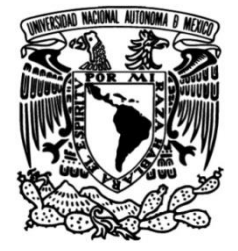

## **UNIVERSIDAD NACIONAL AUTÓNOMA DE MÉXICO**

### **FACULTAD DE INGENIERÍA**

## **COLLET 1.**<br> **dinamométrico para MCIA Diseño e integración de un sistema con interfaz virtual para un banco de ensayos**

### **TESIS**

Que para obtener el título de **Ingeniero Mecatrónico**

**P R E S E N T A**

Fernando Jiménez Santiago

### **DIRECTOR DE TESIS**

M.I. Pedro Ignacio Rincón Gómez

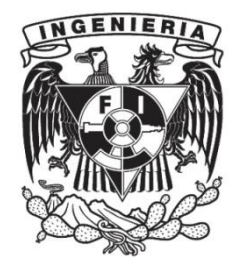

**Ciudad Universitaria, Cd. Mx., 2019**

## SINOPSIS.

La Unidad de Investigación y Control de Emisiones (UNICE) de la Facultad de Ingeniería en la UNAM es un centro multidisciplinario que fue creado con el fin de estudiar las emisiones de los vehículos que poseen motores de combustión interna alternativos (MCIA), para poder realizar esto, se apoya de diversas áreas de la ingeniería principalmente de la mecánica y la eléctrica-electrónica, también se vale de diferentes instrumentos de medición como son los analizadores de partículas contaminantes y los dinamómetros. Sin embargo, algunos de estos instrumentos solo pueden ser adquiridos en el extranjero, así que en UNICE se ha hecho viable el desarrollo, la integración y la instrumentación de sistemas que permitan que el laboratorio cuente con más equipo útil de acuerdo con sus necesidades.

En la presente tesis se muestra el desarrollo, integración y diseño de un sistema con interfaz virtual para un dinamómetro de banco, con el fin de realizar mediciones de RPM, par, y potencia.

En el desarrollo de este proyecto se utilizó el microcontrolador y software de Arduino para la adquisición de datos de las señales electrónicas de par y RPM, además se habilitó la posibilidad para trabajar en conjunto con el programa LabVIEW de National Intruments para crear instrumentos virtuales y una interfaz de fácil uso para visualizarla en el monitor de una computadora personal.

# PRÓLOGO.

Este trabajo de tesis muestra el desarrollo de un proyecto para la Unidad de Investigación y Control de Emisiones (UNICE), el cual trata de la integración de un sistema modular con interfaz virtual que permite evaluar las prestaciones de motores de combustión interna alternativos, pero para poder realizar mediciones eficaces de RPM, par y potencia se requiere el uso de un dinamómetro de banco.

Este trabajo se compone de 5 capítulos. En el Capítulo 1 se explicará una descripción general de los diferentes tipos de dinamómetros que hay en el mercado y su principio de operación. De esta forma se podrá distinguir sus principales características y su aspecto físico.

Debido a que en este proyecto de instrumentación involucra el uso de sensores y el acondicionamiento de señales, en el Capítulo 2 se explicarán los conceptos necesarios para conocer el funcionamiento de los sensores utilizados para la adquisición de las señales que permitieron la instrumentación del dinamómetro. Dentro de este capítulo también se incluye la descripción del microcontrolador Arduino como tarjeta de adquisición de datos que se utilizó para este proyecto.

En el Capítulo 3 se podrá conocer el criterio del diseño por módulos y se describirá el hardware propuesto como solución para la instrumentación de los diferentes sistemas que componen el banco dinamométrico.

El Capítulo 4 permite conocer el funcionamiento del software usando el microcontrolador Arduino en conjunto con el entorno de programación LabVIEW para crear un instrumento virtual con la finalidad de gobernar de manera independiente cada módulo y también al sistema completo.

En el Capítulo 5, se refiere a las pruebas que se hicieron al sistema de manera modular y en conjunto, así mismo se muestran los resultados que se obtuvieron. Por último, se mencionan las conclusiones a las que se llegó en el presente trabajo y las mejoras que se pueden realizar para que el sistema del dinamómetro funcione óptimamente.

# OBJETIVO GENERAL.

Diseñar e integrar un sistema con interfaz virtual para un banco de ensayos dinamométrico para motores de combustión interna alternativos.

## OBJETIVOS PARTICULARES.

- ➢ Lograr que el banco sea controlado por medio de una computadora personal para hacer al sistema versátil para el usuario.
- ➢ Desarrollar un sistema capaz de crear un inventario de datos con la información recabada durante los ensayos.
- ➢ Diseñar una interfaz que despliegue las variables de interés y que permita al usuario simular una condición de manejo controlando la carga aplicada.

### *ÍNDICE*

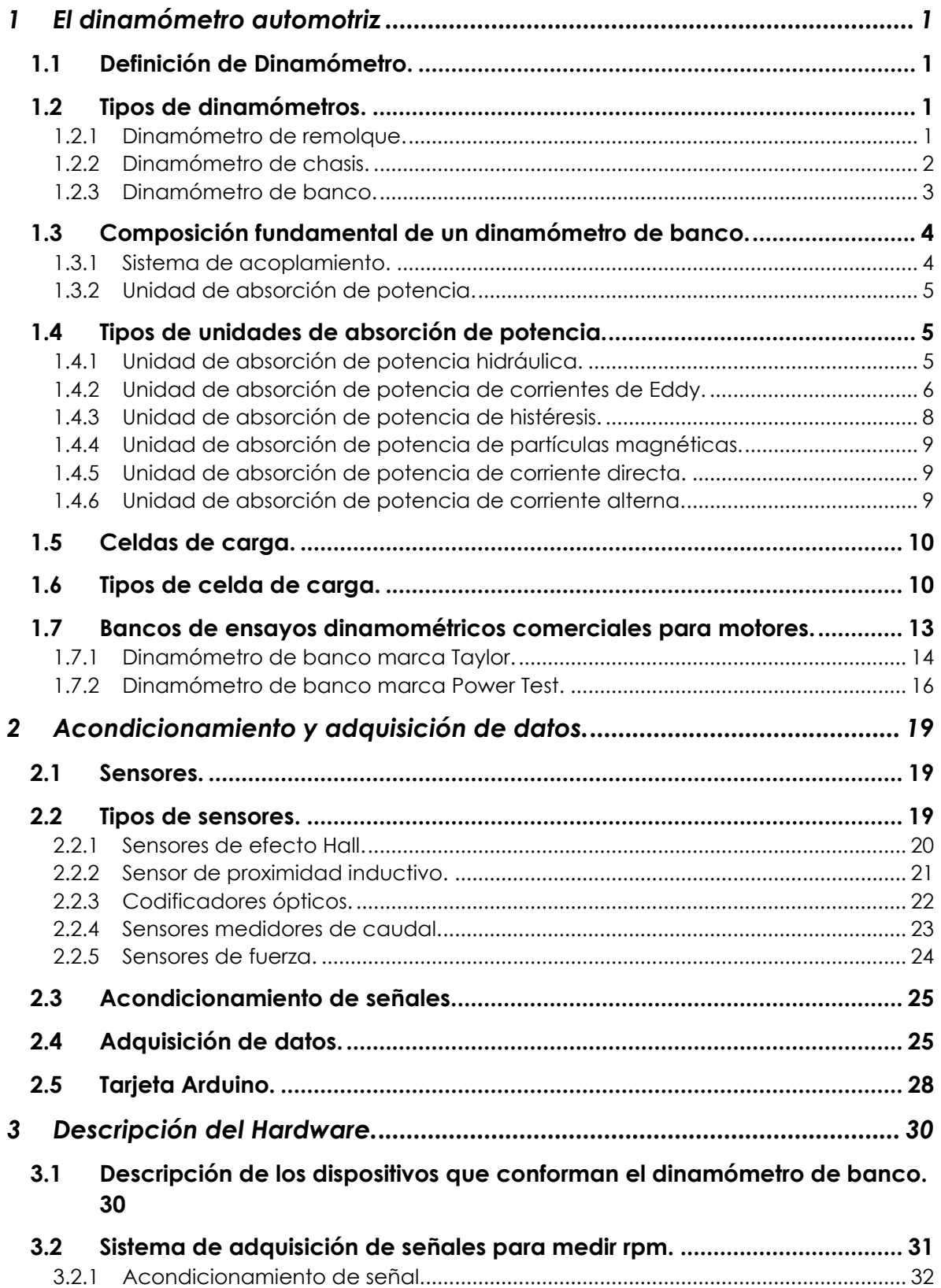

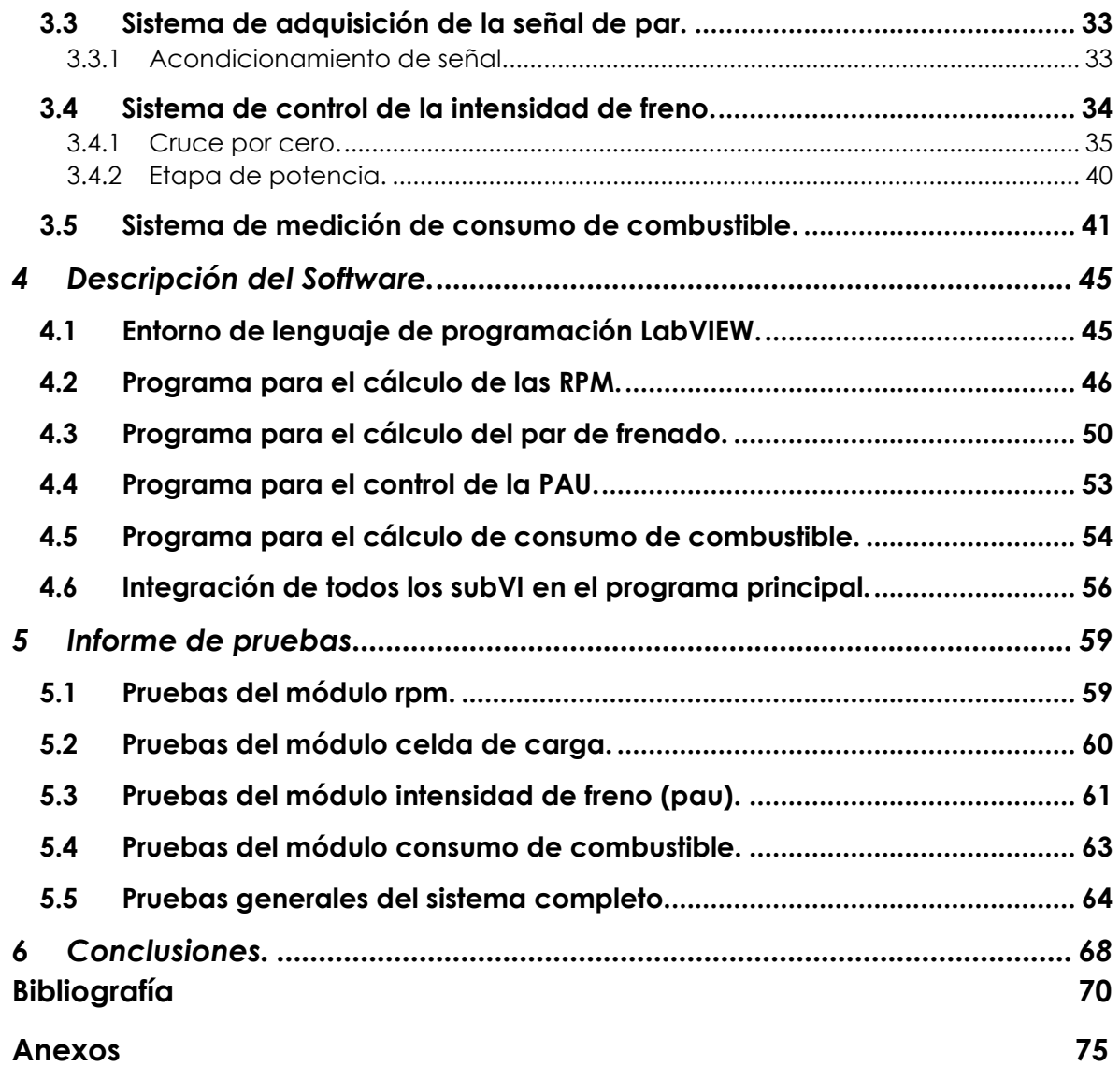

## CAPITULO 1

### <span id="page-6-0"></span>**1 EL DINAMÓMETRO AUTOMOTRIZ**

*En este capítulo se introducirá el concepto de dinamómetro, como está compuesto, para que se utilizan este tipo de dispositivos y como se clasifican según su tecnología.*

#### <span id="page-6-1"></span>**1.1 DEFINICIÓN DE DINAMÓMETRO.**

El dinamómetro, es un instrumento que se utiliza para medir el par y potencia mecánica de un motor bajo diferentes rangos y cargas para poder hacer un análisis de desempeño de ese motor. Se utiliza comúnmente en los laboratorios de emisiones de gases de vehículos de combustión interna y también en los centros de desarrollo de vehículos nuevos, analizan los componentes contaminantes de las emisiones y sus prestaciones bajo determinado ciclo de trabajo.

#### <span id="page-6-2"></span>**1.2 TIPOS DE DINAMÓMETROS.**

A continuación, se explicarán los diferentes tipos de dinamómetros para automóviles.

#### <span id="page-6-3"></span>**1.2.1 Dinamómetro de remolque.**

El dinamómetro de remolque (figura. 1.1) se instala a manera de remolque en un vehículo, pero en lugar de hacer correr el vehículo en un juego de rodillos de un ambiente estático, el vehículo se hace correr en un camino libre y plano.

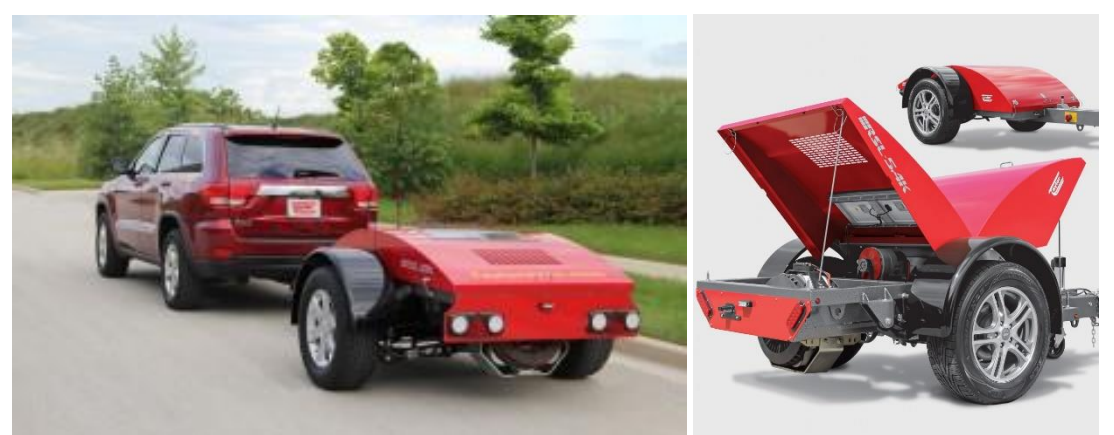

*Figura 1.1 Dinamómetro de remolque manufacturado por Taylor Dynamometer [1] .*

Los dinamómetros de remolque cargan el motor aplicando una fuerza al vehículo. Este tirón es utilizado para simular un ciclo de paseo montañés mientras se maneja en un lugar plano que cuente con trayectorias rectas y curvas, estos dinamómetros son generalmente usados exclusivamente por fabricantes de vehículos durante el proceso de desarrollo de prototipos, por esta razón el vehículo bajo prueba se instrumenta extensamente con sensores.

#### <span id="page-7-0"></span>**1.2.2 Dinamómetro de chasis.**

Un dinamómetro de chasis (figura 1.2) es un instrumento capaz de simular situaciones de manejo similares sobre la carretera, pero realizadas en un laboratorio con un ambiente controlado. Estos dinamómetros típicamente consisten en rodillos de manejo sobre los cuales se hacen correr las ruedas del vehículo y están conectados a un absorbente de potencia capaz de controlar la carga aplicada a los rodillos. Sin embargo, dependiendo del fabricante y tipo de vehículo a evaluar existen dinamómetros que emplean diferente tamaño y numero de rodillos, así como también potencia absorbida y velocidad máxima soportada.

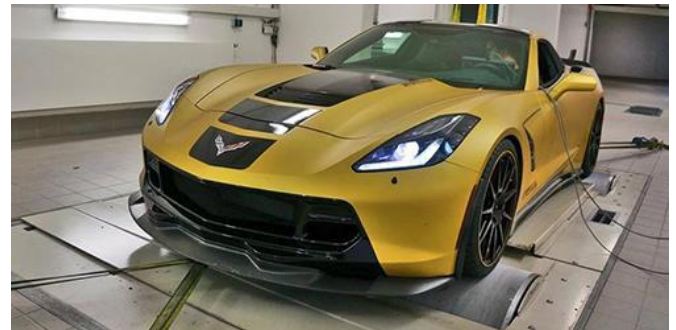

*Figura 1.2 Dinamómetro de chasis manufacturado por SuperFlow [2] .*

Existen otros tipos de dinamómetros de chasis (figura 1.3) los cuales consisten en un sistema que se acopla directamente a el eje motriz del vehículo, de esta manera

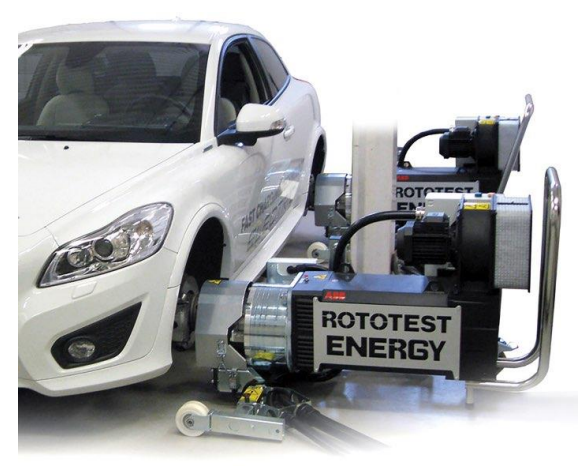

*Figura 1.3 Dinamómetro de chasis manufacturado por ROTOTEST ENERGY [3] .*

se eliminan las pérdidas de potencia que se pudiesen generar por deslizamiento o calentamiento entre los rodillos y los neumáticos. Gracias a que algunos ofrecen portabilidad, el sistema completo puede ser fácilmente transportado a nuevos sitios de pruebas y ser instalado en poco tiempo.

El dinamómetro de chasis tiene varias ventajas, la mas importante es la posibilidad de completar pruebas de funcionamiento del vehículo o funcionamiento del motor tal como está instalado ya que no hay necesidad de sacar el motor del vehículo, lo cual simplifica tanto el procedimiento como el ambiente requerido para realizar la prueba.

Los dinamómetros de chasis son usados generalmente para:

- ➢ Hacer evaluaciones de consumo de combustible, ruido o gases de escape.
- ➢ Medir prestaciones vehiculares.
- $\triangleright$  Simular ciclos de manejo.

#### <span id="page-8-0"></span>**1.2.3 Dinamómetro de banco.**

Un dinamómetro de banco (figura 1.4) es un dispositivo utilizado para probar un motor que ha sido removido de un automóvil, barco, generador u otro equipo. Determina la funcionalidad del motor cuando se encuentra bajo carga con la finalidad de confirmar el rendimiento antes que sea instalado. También ayuda a verificar la calidad de la construcción o reparación realizada en un ambiente controlado antes que el motor sea puesto en uso.

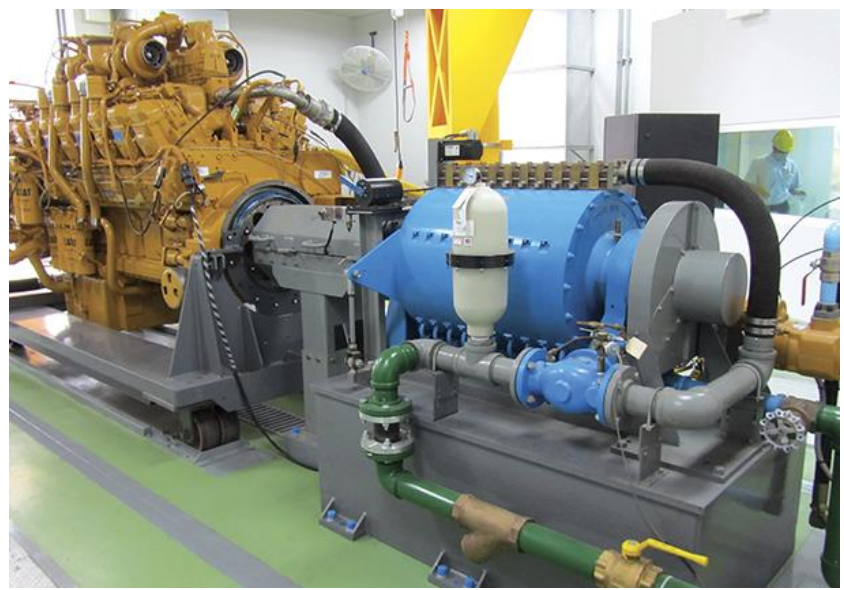

*Figura 1.4 Dinamómetro de banco manufacturado por POWER TEST [4] .*

Este dispositivo, a diferencia del dinamómetro de chasis de rodillos mide la potencia de un motor directamente de su flecha motriz, por lo que no existen pérdidas provocadas por transmisión ni por fricción en los neumáticos. Adicionalmente al no tener la limitante de la infraestructura que se tiene dentro de un vehículo, la instrumentación es más sencilla y con pocas limitantes.

Por otra parte, evaluar un motor en un dinamómetro de banco resulta ser muy complejo, porque al desmontar el motor implica que también se requieran instalar todos los sistemas auxiliares que apoyan a el funcionamiento del mismo, tales como el sistema de suministro de combustible, sistema de sujeción, sistema de suministro eléctrico, extracto para la descarga de los gases de escape, sistema de refrigeración, flujo de aire para combustión, controlador del acelerador etc. por lo que para realizar pruebas demanda un tiempo significativo de preparación previa.

#### <span id="page-9-0"></span>**1.3 COMPOSICIÓN FUNDAMENTAL DE UN DINAMÓMETRO DE BANCO.**

Un dinamómetro en general se compone de 3 partes fundamentales (fig. 1. 5):

- $\triangleright$  Sistema de acoplamiento.
- ➢ Unidad de absorción de potencia (freno).
- ➢ Celda de carga.

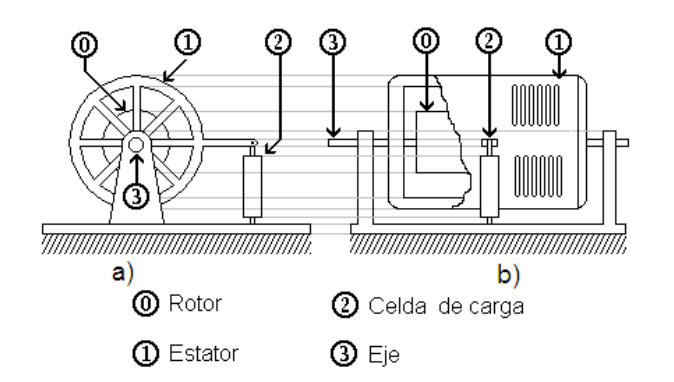

*Figura. 1.5. Elementos básicos de un dinamómetro a) Vista frontal b) Vista lateral [5]*

#### <span id="page-9-1"></span>**1.3.1 Sistema de acoplamiento.**

El sistema de acoplamiento es el que se encarga de conectar al motor con la unidad de absorción de potencia (PAU), para que esta pueda frenarlo.

#### <span id="page-10-0"></span>**1.3.2 Unidad de absorción de potencia.**

La Unidad de Absorción de Potencia (PAU) es el elemento del dinamómetro encargado de generar el par de frenado, se acopla al motor que se desea evaluar, gracias a esto es posible medir el desempeño del motor al aplicarle diferentes intensidades de freno o carga para analizar su comportamiento en cuanto al consumo de combustible, potencia, velocidad, par etc.

La PAU está compuesta principalmente de 2 partes: el rotor y el estator. El motor que se va a evaluar se conecta al rotor de la PAU, para que sea frenado por medio del estator, la forma en la que ocurre esto depende de la tecnología que se utilice, que puede ser mecánica, hidráulica o magnética. El estator de una PAU es un elemento flotante ya que no se encuentra acoplado a una referencia estática, se sujeta mediante rodamientos a la fecha del rotor. Para evitar que el estator gire junto con el rotor se recarga a un dispositivo llamado celda de carga mediante un brazo que los interconecta.

#### <span id="page-10-1"></span>**1.4 TIPOS DE UNIDADES DE ABSORCIÓN DE POTENCIA.**

Existen diferentes tipos de unidades de absorción de potencia dependiendo de la tecnología con la que fueron diseñadas y su principio de operación.

#### <span id="page-10-2"></span>**1.4.1 Unidad de absorción de potencia hidráulica.**

La unidad de absorción de potencia hidráulica (figura 1.6) consiste en una bomba hidráulica, una cisterna o depósito para almacenar el fluido (agua) y tubería para

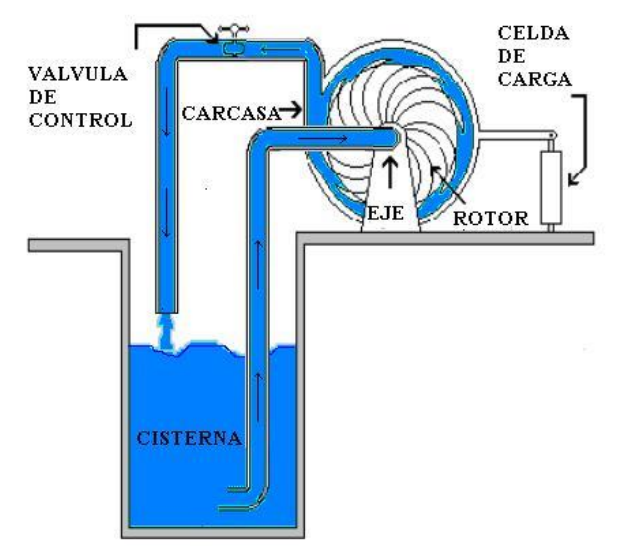

*Figura1.6. Ilustración de los componentes de una PAU hidráulica [6] .*

conectar ambas partes. El motor se acopla al rotor de la bomba, los alabes que tiene este succionan el agua del depósito para descargarla después en el mismo a través de una válvula. La válvula restringe el gasto del flujo hidráulico generando de esta manera una resistencia mecánica que frena al rotor aplicando una carga al motor, el estator que forma parte de un sistema flotante tiende a girar junto con el rotor ejerciendo presión sobre la celda de carga.

La potencia máxima que son capaces de absorber este tipo de frenos depende de la velocidad de giro del rotor, por lo que a baja velocidad la capacidad de estos es menor, de esta manera son empleados cuando las cargas a las que va a ser sometido el motor son producidas a velocidades de giro elevadas. La potencia absorbida por el freno se disipa como fricción fluida y el calor generado se refleja en un aumento de temperatura del agua que actúa como difusor térmico.

Algunas de sus ventajas son:

- ➢ Absorción de potencia alta.
- ➢ Baja inercia.
- ➢ Sin requerimientos eléctricos.
- ➢ Larga duración.
- ➢ Uso continuo ilimitado.

#### <span id="page-11-0"></span>**1.4.2 Unidad de absorción de potencia de corrientes de Eddy.**

La unidad de absorción de potencia de corrientes de Eddy (figura 1.7) (o de Foucault en honor a el científico francés) o conocida también como unidad de absorción de potencia de corrientes parasitas, consiste en un disco metálico que funciona como rotor, y a este va unida la flecha del motor o los rodillos del dinamómetro. Por ambos lados del disco están colocadas una serie de bobinas, que al hacer circular una corriente continua a través de ellas generan un campo magnético (norte y sur alternados) dirigidos hacia los rotores. Cuando los rotores giran a través de estos campos las moléculas internas de los rotores se polarizan, creando corrientes eléctricas turbulentas.

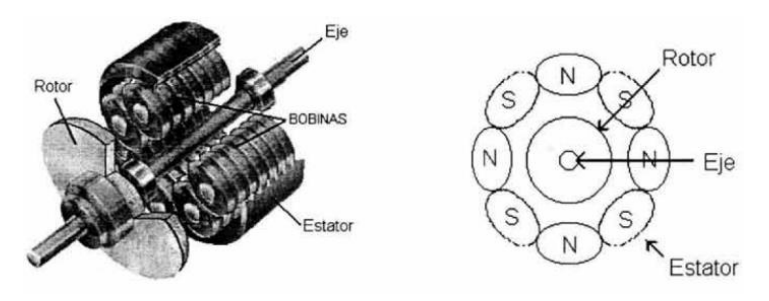

*Fig 1.7. Elementos básicos de una PAU de corrientes de Eddy [7] .*

Estas corrientes turbulentas son conocidas como corrientes de Eddy, las cuales se oponen a la corriente de flujo magnético del campo magnético aplicado.

De acuerdo con la ley de Lenz (1804-1865) que nos dice que "*El sentido de las corrientes o fuerza electromotriz (fem) inducida es tal que se opone siempre a la causa que la produce*", esto quiere decir que cuanto más fuerte es el campo magnético aplicado, mayores serán las corrientes resultantes y sus campos opositores generados. De este modo se genera un par de frenado y se controla la cantidad de carga aplicada por medio de la variación de la corriente directa que se aplica a las bobinas inductoras de campo.

La deformación en la celda de carga se mide para conocer la fuerza provocada por el par de oposición que actúa en el estator. Cabe mencionar que las corrientes parasitas crean pérdidas de energía debido al efecto Joule, la adecuada disipación de la energía es fundamental en estos equipos ya que la forma en que estos disipan

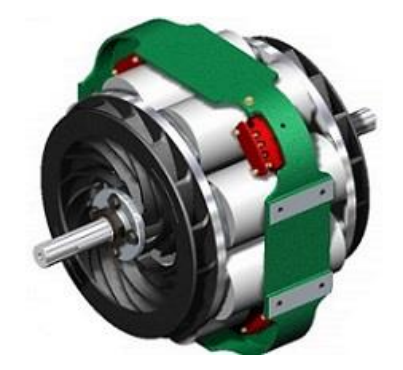

*Figura 1.8. PAU de corrientes de Eddy [8] .*

el calor depende de la potencia para la cual están diseñados. Existen frenos de corrientes de Eddy (figura 1.8) que emplean un área extendida para disipar el calor y mediante el uso de geometrías que al girar provocan un flujo de aire, logran disipar la energía de forma satisfactoria.

En la PAU de corrientes de Eddy la carga aplicada puede ser controlada de forma precisa aumentando o disminuyendo la corriente que circula por las bobinas, la velocidad de respuesta a revoluciones bajas es mayor que en la PAU hidráulica y su vida útil es mayor ya que no hay elementos donde exista desgaste por fricción.

#### <span id="page-13-0"></span>**1.4.3 Unidad de absorción de potencia de histéresis.**

Esta PAU es un freno que se compone de 2 partes fundamentales, rotor y estator, el rotor posee una estructura cilíndrica sujeta por uno de los extremos a una flecha de acoplamiento. La masa es una estructura mecánica flotante respecto a el rotor provisto de una bobina que la circunda. El rotor se suspende en el hueco que se forma en la masa (figura 1.9), de modo que tanto el rotor como la masa queden a unos cuantos milímetros de separación.

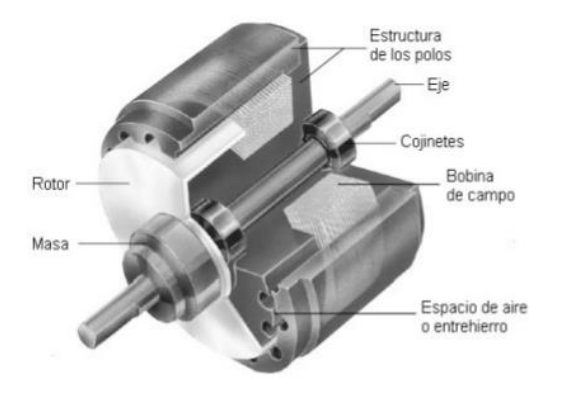

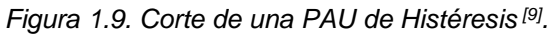

Cuando una corriente eléctrica fluye por la bobina que circunda a la masa, se crea un campo magnético en el interior. El rotor se magnetiza resistiéndose a el movimiento generando un par de frenado.

La histéresis magnética es la capacidad de los materiales (rotor) de ser magnetizados, polarizados o la capacidad de adquirir un campo magnético, sin embargo, cuando cesa la aplicación de este, el material (rotor) no anula completamente su magnetismo, si no que permanece un cierto magnetismo remanente.

La transmisión del par de frenado es constante, sin embargo, en algunas ocasiones el rotor puede producir un efecto denominado "Cogging Torque" o también llamado torque ondulatorio. El torque de Cogging es una característica inherente de un freno de histéresis que en la mayoría de los casos puede evitarse o controlarse.

#### <span id="page-14-0"></span>**1.4.4 Unidad de absorción de potencia de partículas magnéticas.**

El freno de partículas magnéticas (figura 1.10) es un tipo de PAU que tiene polvo de metal fluyendo libremente entre las estructuras del rotor y el estator. Cuando se hace circular una corriente en las bobinas del estator, las partículas metálicas se magnetizan y forman cadenas a lo largo de las líneas de fuerza del campo magnético, uniendo físicamente a él estator con el rotor y provocando con ello que este último frene.

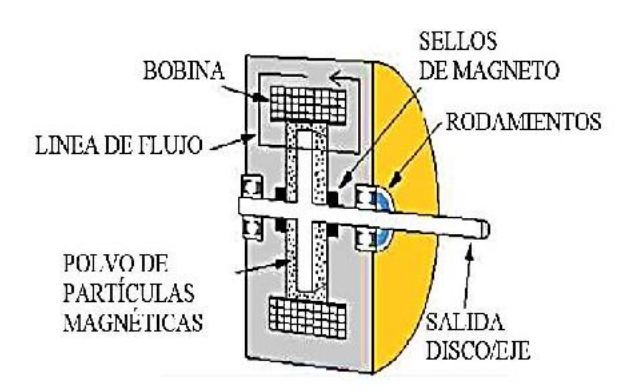

*Figura 1.10 Sección transversal de un freno de partículas magnéticas [10] .*

El par que se puede generar debido al acoplamiento magnético de las partículas es muy alto, sin embargo, dado que el proceso de frenado es causado por el contacto físico del rotor con las cadenas de polvo, continuamente se genera calor, por lo tanto, el freno debe de tener suficiente capacidad para disipar el calor generado en las condiciones específicas de la operación, además las partículas magnéticas sufren deterioro por el uso y es necesario cambiarlas esporádicamente.

#### <span id="page-14-1"></span>**1.4.5 Unidad de absorción de potencia de corriente directa.**

La unidad de absorción de potencia de corriente directa es un generador de DC que se acopla a un motor. La carga que se quiere aplicar al motor a evaluar se puede variar por medio de resistencias conectadas a las terminales del generador.

En este sistema el calor generado en las resistencias por la absorción de potencia necesita ser disipado por un refrigerante externo

#### <span id="page-14-2"></span>**1.4.6 Unidad de absorción de potencia de corriente alterna.**

La unidad de absorción de potencia de corriente alterna (CA) es similar a una PAU de corriente directa, excepto que se trata de un motor de CA. Las ventajas que tiene respecto a la PAU de DC son que tiene una inercia más baja, esto permite al

dinamómetro hacer cambios de velocidad rápidos, por lo tanto, tiene un nivel de respuesta alto, por otra parte, una de las desventajas es su alto costo y alto uso de corriente eléctrica.

#### <span id="page-15-0"></span>**1.5 CELDAS DE CARGA.**

Una celda de carga es un transductor utilizado para convertir una fuerza en una señal eléctrica (cambios de voltaje). Esta conversión empieza a partir de un dispositivo mecánico, es decir, la fuerza que se desea medir deforma la galga extensiométrica, creando un cambio en su resistencia y por lo tanto un desbalance en el circuito puente, como resultado, se obtiene que, para una señal de voltaje de entrada, el voltaje de salida del puente varia proporcionalmente a la carga aplicada.

La galga extensiométrica (figura 1.11) es básicamente una resistencia cuya variación depende de la deformación que sufre la galga. Esta variación se produce mediante un puente de Wheatstone el cual está configurado con 4 resistencias conectadas en un circuito cerrado como se muestra en la (figura 1.12).

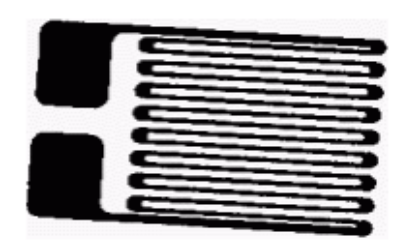

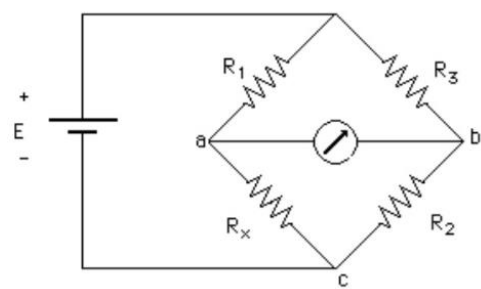

*Figura 1.12. Puente de Wheatstone [12] Figura 1.11 . . Galga extensiométrica [11] .*

#### <span id="page-15-1"></span>**1.6 TIPOS DE CELDA DE CARGA.**

A continuación, se explicarán algunos tipos de celda de carga.

Existen diferentes tipos de celda de carga de acuerdo con:

Dirección de carga: Las celdas de carga pueden ser divididas dentro de los siguientes tipos: tensión, compresión, alternancia y flexión (figura 1.13).

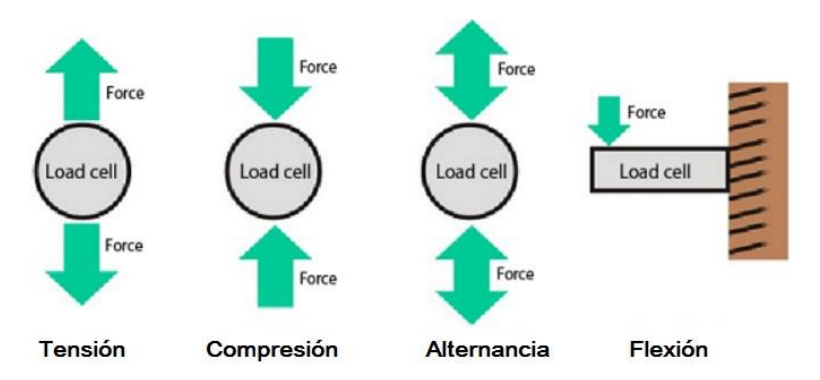

*Figura 1.13 Tipos de celda de carga de acuerdo con dirección de carga [13] .*

**Precisión de carga**: Se pueden clasificar como ultra precisas, precisas, estándar y de uso general.

**Según el elemento de resorte**: Las estructuras comunes utilizadas en la industria son de plataforma, de columna y de viga.

*Las estructuras de plataforma* son precisas y ofrecen dos superficies iguales y opuestas para la colocación del medidor de tensión sin importar la ubicación de la carga.

*Las de columna* deben ser lo suficientemente largas para que se aplique una trayectoria de deformación uniforme al medidor de deformación.

*Las de viga* se apoyan en ambos extremos y la carga se aplica en el centro.

#### **De acuerdo con el uso**:

*Celdas de carga de compresión*: Las celdas de carga de compresión (figura 1.14) con frecuencia tienen un diseño de botón integral. Son ideales para montarse en situaciones en las que el espacio está restringido. Ofrecen excelente estabilidad a largo plazo.

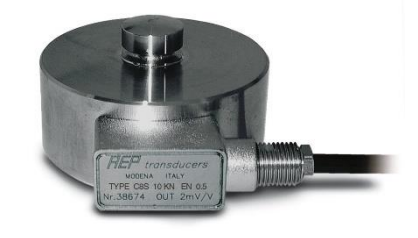

*Figura 1.14. Celda de carga a compresión [14] .*

*Celdas de carga compresión/tensión*: Las celdas de carga de compresión/tensión (figura 1.15.) se pueden usar para aplicaciones en las que la carga puede pasar de tensión a compresión o viceversa. Son ideales para entornos con espacio restringido. Los extremos roscados permiten una instalación fácil.

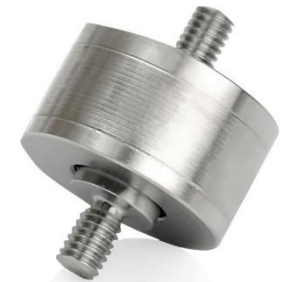

*Figura 1.15. Celda de carga a compresión/tensión [15] .*

*Celda de carga de viga en S*: Las celdas de carga de viga en S (figura 1.16) reciben ese nombre por su forma en S. Este tipo de celdas de carga pueden ofrecer una salida si está bajo tensión o compresión. Las aplicaciones incluyen nivel de tanque, tolvas y básculas para camión.

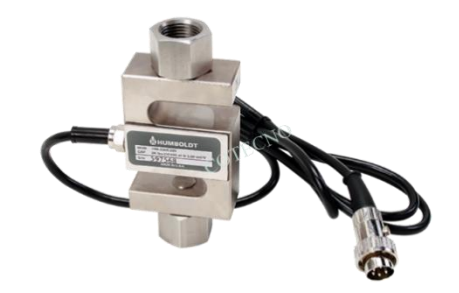

*Figura 1.16. Celda de carga tipo S [16] .*

*Celda de carga de viga flexible*: Se usan en aplicaciones de varias celdas de carga, medición de peso de tanque y control industrial y de proceso. Vienen en construcción de bajo perfil para integración en áreas restringidas (figura 1.17).

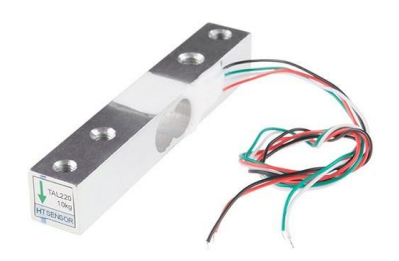

*Figura 1.17. Celda de carga de viga flexible [17] .*

*Celdas de carga de plataforma y punto único*: Este tipo de celdas se usan para sistemas de medición de peso comerciales e industriales. Proporcionan lecturas precisas sin importar la posición de la carga en la plataforma (figura 1.18)

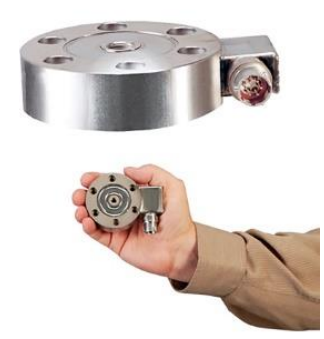

*Figura 1.18. Celda de carga de plataforma y punto único [18] .*

*Celda de carga de cartucho*: Se usan para aplicaciones para medición de peso individual y múltiple. Muchas tienen un diseño totalmente de acero inoxidable y están herméticamente selladas para áreas húmedas y de lavado (figura 1.19).

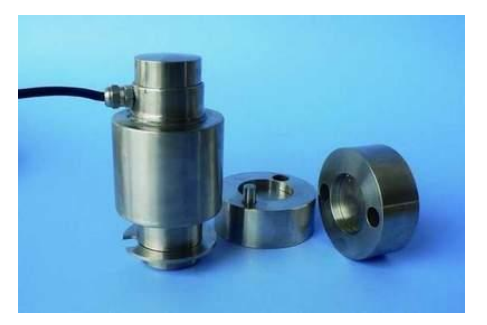

*Figura 1.19. Celda de carga de cartucho [19] .*

#### <span id="page-18-0"></span>**1.7 BANCOS DE ENSAYOS DINAMOMÉTRICOS COMERCIALES PARA MOTORES.**

Como ya se mencionó anteriormente un banco dinamométrico es un dispositivo empleado para absorber o disipar la potencia generada por una maquina y con base en la medición de ciertos parámetros, como el par y/o velocidad de giro, se realiza el cálculo estimado de la potencia mecánica generada por la maquina bajo diferentes condiciones de funcionamiento.

Una de sus principales aplicaciones en la actualidad está ligada a los motores de combustión interna alternativos (MCIA), ya que, al ser un dispositivo capaz de absorber la potencia generada por el motor de combustión interna, se le emplea para realizar diversas pruebas asociadas a su funcionamiento.

Sin embargo, el dinamómetro es un dispositivo que puede ser empleado para medir la potencia y realizar pruebas de una gran cantidad de máquinas como motores eléctricos, máquinas de vapor, turbinas, etc.

A continuación, se mencionarán algunos bancos dinamométricos de banco comerciales.

#### <span id="page-19-0"></span>**1.7.1 Dinamómetro de banco marca Taylor.**

Taylor Dynamometer (figura 1.20) fue fundada en 1929 por John Taylor y establecida en la ciudad de Milwaukee en el estado de Wisconsin EE. UU.

Provee de un catálogo completo de sistemas dinamométricos incluyendo celdas de cargas, instrumentación, accesorios, servicios de ingeniería y diseño, así como también soporte técnico.

Está presente en diferentes mercados como construcción, educación, marina, minería, petróleo, gas, transporte entre otros.

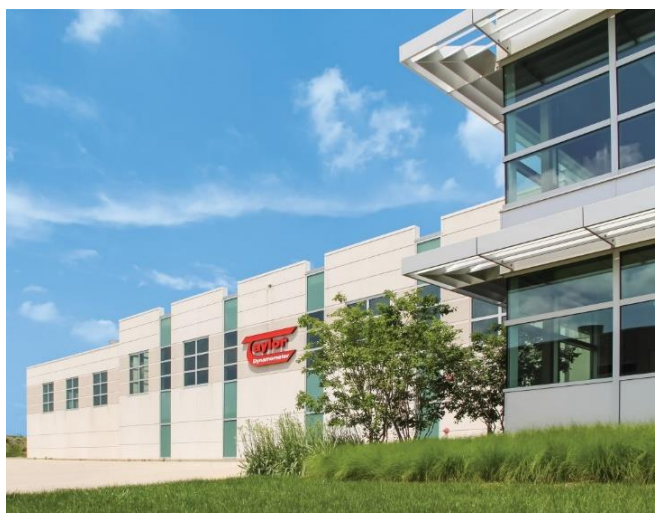

*Figura 1.20. Taylor Dyamometer [20]*

Dentro de la variedad de dinamómetros que ofrece se encuentran los dinamómetros de banco, los cuales son: hidráulico (freno de agua), de corrientes de Eddy y corriente alterna (CA) así como también dinamómetros de banco portables, centros de pruebas móviles y accesorios. Esto dinamómetros se emplean para aplicaciones como:

- ➢ Verificar reparaciones.
- ➢ Validar especificaciones.
- ➢ Probar motores nuevos o usados reconstruidos.
- ➢ Investigación, pruebas de diseño y diagnóstico.

➢ Rápida solución de problemas como baja potencia, par insuficiente, fugas entre otros.

El dinamómetro de banco con unidad de absorción de potencia hidráulica (figura 1.21) cuenta con una amplia variedad de modelos y rangos de capacidades que van

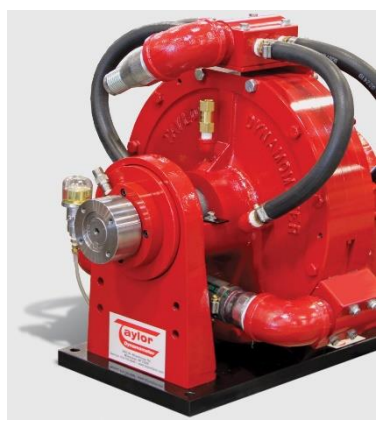

*Figura 1.21. Dinamómetro de banco hidráulico manufacturado por Taylor Dynamometer [21] .*

desde 50HP (37 kW) hasta 10,000 hp (7457 kW), soporta velocidades de hasta 6,000 rpm y par máximo de hasta 92,344 N\*m.

El dinamómetro de banco con unidad de absorción de potencia de corrientes de Eddy (figura 1.22) provee baja inercia, además, para su operación esta ventilado por medio de aire o agua lo cual permite realizar pruebas de motores de hasta 966 hp (720kW).

En la (figura 1.23) se puede observar una tabla con los modelos comerciales disponibles y sus especificaciones de operación.

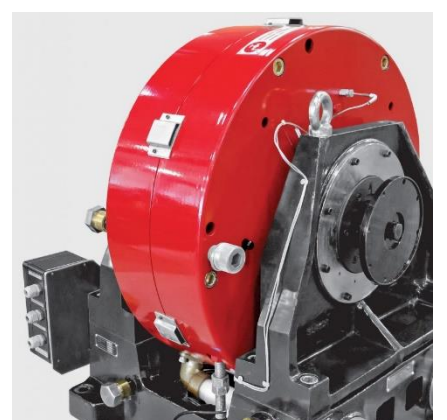

*Figura 1.22. Dinamómetro de banco de corrientes de Eddy manufacturado por Taylor Dynamometer [22] .*

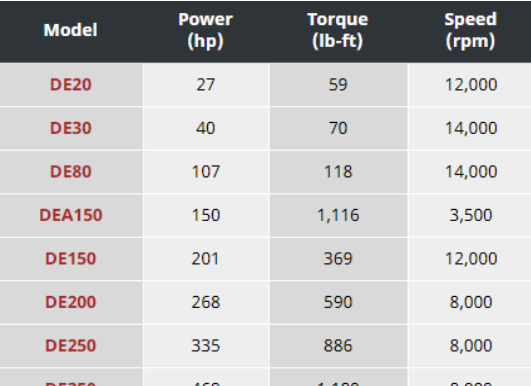

*Figura 1.23. Modelos comerciales de dinamómetro de banco con PAU de corrientes de Eddy manufacturado por Taylor Dynamometer [23] .*

En el caso del dinamómetro de banco con PAU de corriente alterna (figura 1.24.), ofrece características como baja inercia, motor de inducción o de imanes

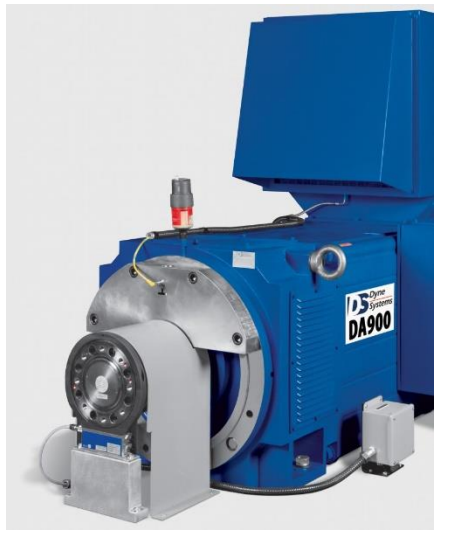

*Figura 1.24. Dinamómetro de banco de AC manufacturado por Taylor Dynamometer [24] .*

permanentes, motor regenerativo o no regenerativo, diseños compactos para espacios reducidos y una potencia de hasta 1500 hp (1,119kW).

#### <span id="page-21-0"></span>**1.7.2 Dinamómetro de banco marca Power Test.**

El siguiente fabricante de dinamómetros comerciales es Power Test, fue fundada en 1976 por John Petelinsek con sede en la ciudad de Menomonee Falls en el estado de Wisconsin EE. UU. En 2008 su sede fue movida a la ciudad de Sussex en el mismo estado.

Power Test es un líder en la industria de diseño, manufactura y venta de dinamómetros, sistemas de prueba para equipos pesados y sistemas de control para la adquisición de datos. Tiene presencia en el mercado de la minería, petróleo, gas, generación de energía, marina, camionaje, construcción, ferroviario y militar.

Power Test ha realizado 2 adquisiciones en el mercado de pruebas de rendimiento de motores los cuales son Stuska Dynamometers en 2002 y SuperFlow en 2017, también compró la división de equipos de transmisión y pruebas hidráulicas de AIDCO International en 2016.

Los dinamómetros de banco que fabrica son: hidráulicos (agua), de corrientes de Eddy y de corriente alterna (CA).

Fabrica 6 diferentes modelos de dinamómetros de banco hidráulicos (figura.1.25.) cuyo rango de potencia van desde los 500 hp hasta los 10,000 hp, con velocidad máxima de 6,000 rpm y par máximo mayor a los 67,790 N\*m. Estos dinamómetros se emplean principalmente para servicio en minería, marina, construcción y generadores de energía.

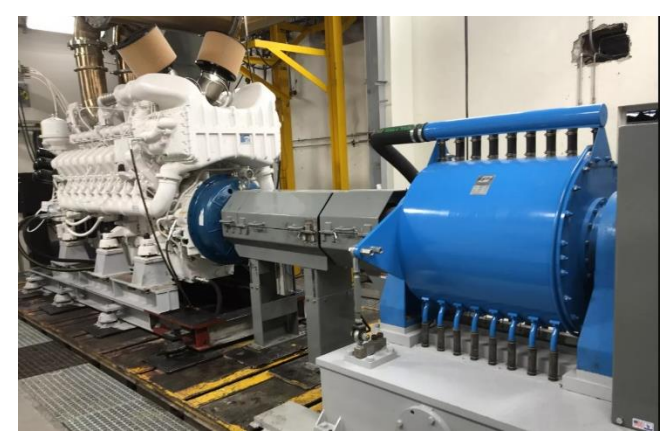

*Figura 1.25 Dinamómetro de banco hidráulico manufacturado por Power Test [25] .*

En el caso de los dinamómetros de corrientes de Eddy (figura 1.26) fabrica 2 modelos con un rango de potencia de hasta 400 hp, velocidades de hasta 5,000 rpm y par máximo de hasta 2033 N\*m. La unidad de absorción de potencia de corrientes de Eddy esta refrigerada por aire para disipar el calor generado. Estos dinamómetros son diseñados para realizar pruebas a motores Diesel pequeños.

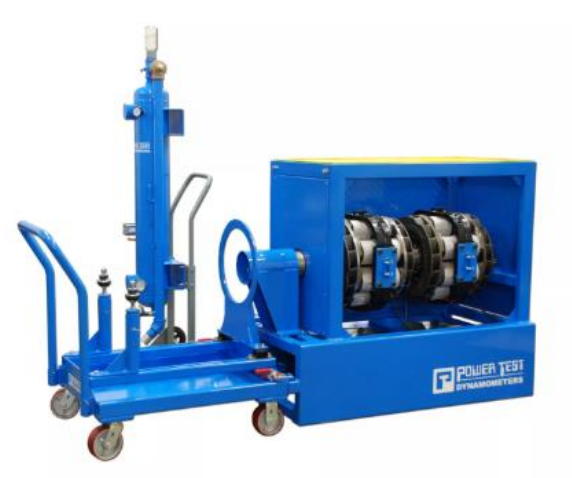

*Figura 1.26. Dinamómetro de banco de corrientes de Eddy manufacturado por Power Test [26] .*

Finalmente, los dinamómetros de banco, de corriente alterna CA (figura 1.27) cuentan con las siguientes características y beneficios:

- Rango de potencia de hasta 1000 hp.
- Velocidades de hasta 8000 rpm.
- Par de hasta 4067 N\*m.
- Tecnología de energía verde, la cual devuelve la energía absorbida de la unidad bajo prueba.

• Elimina la necesidad de refrigeración (agua) del dinamómetro.

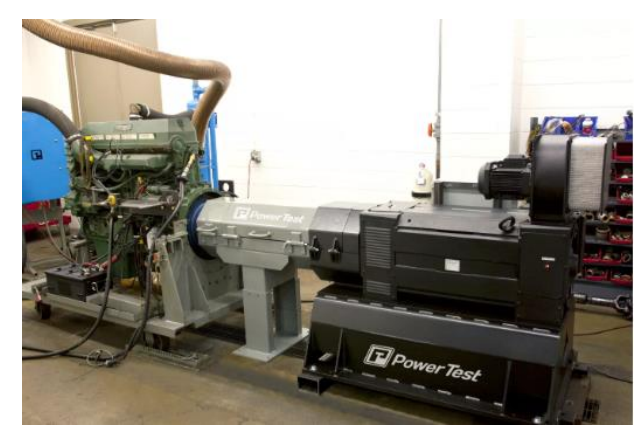

*Figura 1.27 Dinamómetro de banco de CA manufacturado por Power Test [27] .*

## CAPITULO 2

### <span id="page-24-0"></span>**2 ACONDICIONAMIENTO Y ADQUISICIÓN DE DATOS.**

*En este capítulo se presentarán los elementos necesarios para el acondicionamiento y adquisición de datos.*

#### <span id="page-24-1"></span>**2.1 SENSORES.**

Los sensores captan el valor de la variable a medir y envían una señal de salida predeterminada. Se denominan detectores o elementos primarios por estar en contacto directo con la variable. El efecto producido por el elemento primario puede ser un cambio de presión, fuerza, posición, medida eléctrica, etc.

También se puede definir un sensor como un elemento que produce una señal relacionada con la cantidad que se está midiendo, en otras palabras, para medir temperatura mediante resistencia eléctrica, la cantidad que se mide es la temperatura y el sensor transforma una entrada de temperatura en un cambio de resistencia. De acuerdo con esto a veces se utiliza el término transductor en vez de sensor.

Un transductor se define como el elemento que al someterlo a un cambio físico experimenta un cambio relacionado, es decir, convierte la energía de entrada de una forma a energía de salida de otra forma.

#### <span id="page-24-2"></span>**2.2 TIPOS DE SENSORES.**

En este proyecto se utilizaron sensores para medir rpm, par y consumo de combustible, por lo que se mencionarán algunos de los sensores que se suelen utilizar para la medición de estas variables.

Los sensores de desplazamiento miden la distancia en la que se mueve un objeto, los sensores de posición determinan la posición de un objeto respecto a un punto de referencia. Los sensores de proximidad son una modalidad de sensor de posición y determinan en qué momento un objeto se mueve dentro de una distancia crítica del sensor. Por mencionar un ejemplo se encuentra el sensor de proximidad inductivo, el cual está formado por un devanado enrollado en un núcleo y al aproximar el extremo del devanado a un objeto metálico, cambia su inductancia,

solo se puede usar para detectar objetos metálicos y funciona mejor con materiales ferrosos. Estos tipos de sensores dan salida del tipo encendido y apagado.

Los sensores de desplazamiento y de posición se pueden clasificar en 2 tipos básicos: sensores de contacto, donde el objeto medido entra en contacto mecánico con el sensor, y sensores sin contacto cuando no hay contacto físico entre el objeto y el sensor.

#### <span id="page-25-0"></span>**2.2.1 Sensores de efecto Hall.**

Los **sensores de efecto Hall** basan su principio de funcionamiento por el efecto Hall, el cual nos dice que cuando un haz de partículas cargadas atraviesa un campo magnético existen fuerzas que actúan sobre las partículas y la trayectoria lineal del haz se deforma, es decir, cuando una corriente fluye a través de un conductor se comporta como un haz de partículas en movimiento, por lo que se puede desviar al pasar por un campo magnético (figura 2.1), como consecuencia los electrones que se desplazan se desvían hacia un lado de la placa que se carga negativamente , mientras que el lado opuesto se carga positivamente. El resultado es una diferencia de potencial transversal.

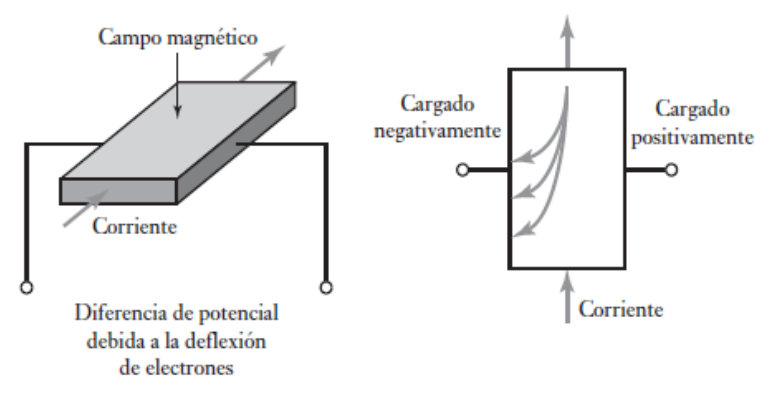

*Figura 2.1 Efecto Hall [1] .*

Como se aprecia en la figura 2.1 el flujo de campo magnético es perpendicular a la placa donde circula el flujo de corriente.

Por lo general los sensores de efecto hall están disponibles como circuitos integrados con los circuitos necesarios para procesar las señales, además tienen la ventaja de funcionar como interruptores capaces de operar hasta a una frecuencia de operación de 100 kHz. Sirven como sensores de posición, desplazamiento y proximidad siempre y cuando se dote al objeto que se desea detectar con un pequeño imán permanente.

#### <span id="page-26-0"></span>**2.2.2 Sensor de proximidad inductivo.**

Los **sensores inductivos de proximidad** se clasifican en 2 tipos:

- $\checkmark$  Sensores enrasables.
- $\checkmark$  Sensores no enrasables.

**Sensores enrasables:** Los sensores enrasables o apantallados (shielded) son sensores de proximidad inductivos en los que el cuerpo metálico se prolonga hasta la bobina sensora. Esto evita la dispersión del flujo magnético y lo concentra en la parte frontal (figura 2.2) De esta forma se anula el efecto de los metales circundantes y las interferencias.

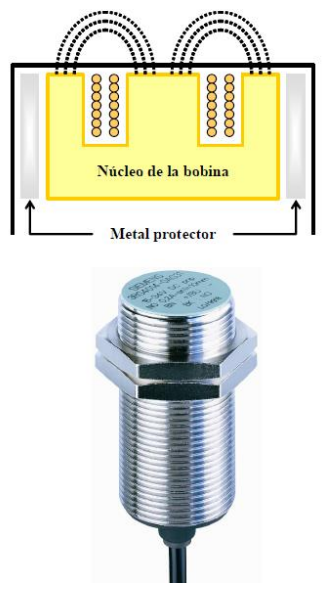

*Figura 2.2. Sensor inductivo de proximidad enrasable [2] .*

Sensores no enrasables: Los sensores no enrasables o no apantallados (unshielded) son sensores cuyo recubrimiento metálico externo no llega hasta el borde de la cabeza sensora, lo que hace que el flujo se disperse por los laterales de la misma (figura 2.3). Debido a ello el sensor no se puede enrasar con el soporte metálico que lo sustenta porque estaría siempre activado.

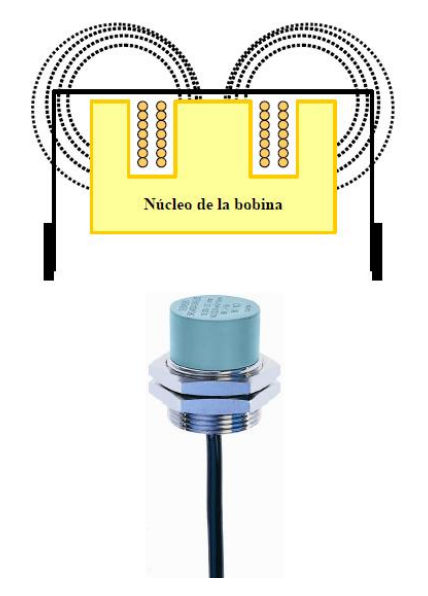

*Figura 2.3. Sensor inductivo de proximidad no enrasable [3] .*

#### <span id="page-27-0"></span>**2.2.3 Codificadores ópticos.**

Un codificador es un dispositivo que produce una salida digital como resultado de un desplazamiento lineal o angular. Los codificadores de posición se clasifican en 2 categorías: **codificadores incrementales** que detectan cambios en la rotación a partir de una posición de datos y codificadores absolutos que proporcionan la posición angular real.

A continuación, se mostrará la configuración básica de un codificador incremental:

Los codificadores ópticos pueden estar basados en sectores opacos y transparentes, en sectores reflectores y no reflectores, o en franjas de interferencia, están constituidos por una fuente de luz, normalmente un LED infrarrojo y un fotodetector ya sea un LDR, célula fotoeléctrica o fototransistor.

Cuando se emplean sectores opacos y transparentes por ejemplo metal ranurado o cromo sobre vidrio, el emisor y el detector deben situarse uno a cada lado del elemento móvil figura 2.4.

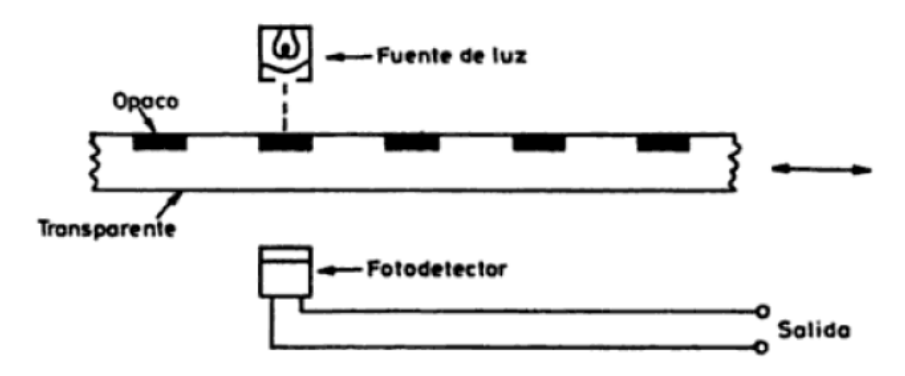

*Figura 2.4. Codificador incremental con sectores opacos y transparentes [4] .*

Cuando se emplean sectores reflectores y no reflectores, el emisor y detector deben estar en el mismo lado figura 2.5.

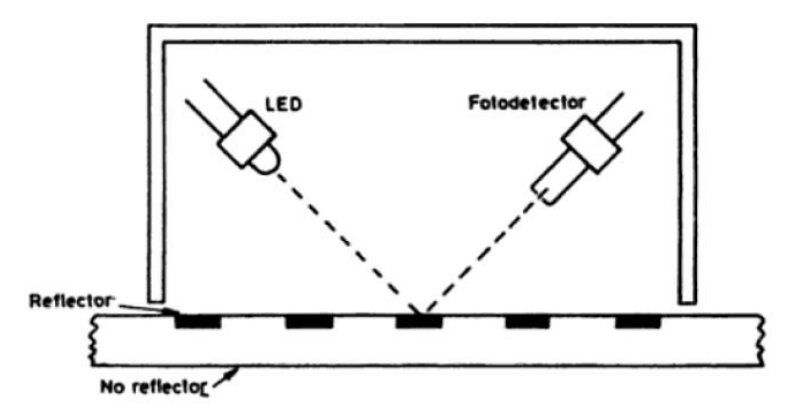

*Figura 2.5. Codificador incremental con zonas reflectoras y no reflectoras [5] .*

Los discos de vidrio son más estables, rígidos, duros y planos que los metálicos, pero tienen menor resistencia a los choques y vibraciones.

Finalmente, como resultado se genera una frecuencia dependiente de los impulsos luminosos que pasan a través del disco o los que son reflejados, a partir de esta frecuencia se puede medir las revoluciones por minuto, velocidad angular.

#### <span id="page-28-0"></span>**2.2.4 Sensores medidores de caudal.**

Dentro de la amplia variedad de sensores para medir caudal se encuentra el medidor de flujo de turbina (figura 2.6), el cual consiste en un rotor que gira a el paso del fluido con una velocidad directamente proporcional a el caudal. El fluido choca con las palas del rotor ocasionando que estas giren.

Para captar la velocidad de la turbina existen dos tipos de convertidores: el de reluctancia y el inductivo. En el de reluctancia, la velocidad se determina por el paso de las palas individuales de la turbina a través del campo magnético creado por un imán permanente montado en una bobina captadora exterior. El paso de cada pala varía la reluctancia del circuito magnético, por lo tanto, se induce en la bobina captadora una corriente alterna proporcional al giro de la turbina.

En el tipo inductivo, el rotor lleva incorporadas piezas magnéticas, y el campo magnético giratorio que se origina induce una corriente alterna en una bobina captadora exterior.

Tanto en el del tipo inductivo como en el de reluctancia, la frecuencia que genera el rotor de turbina es proporcional a el caudal. El número de impulsos por unidad de caudal es constante.

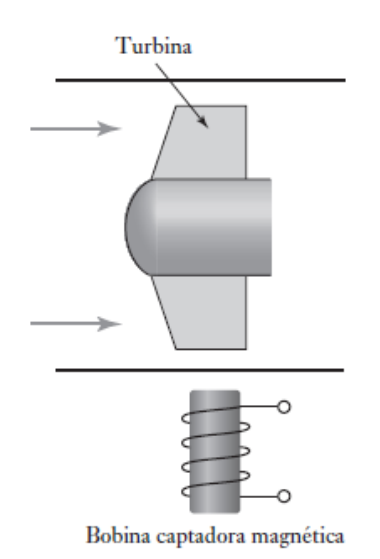

*Figura 2.6. Medidor de flujo tipo turbina [6] .*

#### <span id="page-29-0"></span>**2.2.5 Sensores de fuerza.**

Para medir una fuerza o un par de fuerzas una de las formas para medirlas consiste en compararla con otra conocida con exactitud, como se hace en las balanzas. Otra forma consiste en medir el efecto de la fuerza sobre un elemento elástico, denominado celda de carga, en estas, el efecto es una deformación o desplazamiento. En el capítulo 1 se explicó el funcionamiento de la celda de carga a base de galgas extensiométricas, las cuales pueden estar formadas por varias espiras de hilo pegado a un soporte de papel o de resina sintética, o bien puede estar formada por bandas delgadas unidas con pegamento a la estructura sometida a carga. El acondicionador de señal es el puente de Wheatstone el cual se utiliza para convertir un cambio de resistencia a uno de voltaje.

#### <span id="page-30-0"></span>**2.3 ACONDICIONAMIENTO DE SEÑALES.**

La señal de salida del sensor de un sistema de medición en general se debe procesar de una forma adecuada para la siguiente etapa de operación.

Los acondicionadores de señal, adaptadores o amplificadores son los elementos del sistema de medida que ofrecen, a partir de la señal de salida del sensor, una señal apta para ser presentada, registrada o que simplemente permita un procesamiento posterior. Consisten normalmente en circuitos electrónicos que ofrecen entre otras funciones, las siguientes: amplificación, filtrado, adaptación de impedancias y modulación o demodulación.

A continuación, se mencionarán algunos procesos que se pueden presentar para el acondicionamiento de señales:

- Protección: Para evitar daño a el siguiente elemento, puede haber resistencias limitadoras de corriente, fusibles que se funden si la corriente es muy alta, limitadores de voltaje y circuitos para protección de polaridad etc.
- Convertir la señal en un tipo de señal adecuado: Esto podría ser convertir una señal en un voltaje o una corriente de c.d, por ejemplo, para convertir un cambio de resistencia en un cambio de voltaje
- Obtención del nivel adecuado de señal: En la amplificación es muy común utilizar amplificadores operacionales, para de esta manera emplear una señal en volts en lugar de milivolts.
- Eliminación o reducción de ruido: Para eliminar el ruido en una señal se utilizan filtros. Los filtros se pueden usar para quitar una banda particular de frecuencias desde la señal y permitir que se transmitan otras señales.

#### <span id="page-30-1"></span>**2.4 ADQUISICIÓN DE DATOS.**

En general, cuando se habla de un sistema de adquisición de datos (DAQ), se pueden identificar cuatro partes o elementos importantes: sensores, hardware, software y PC.

La adquisición de datos DAQ por su significado en inglés *"Data Acquisition"* es el proceso de medir con una PC un fenómeno eléctrico o físico como voltaje, corriente, temperatura, presión o sonido. Como ya se mencionó anteriormente un sistema DAQ consiste en sensores, hardware de medidas DAQ y una PC con software programable. Comparados con los sistemas de medidas tradicionales, los sistemas DAQ basados en PC aprovechan la potencia del procesamiento, la productividad, la visualización y las habilidades de conectividad de las PCs estándares proporcionando una solución de medidas más potente, flexible y rentable.

En la figura 2.7 se muestran las partes de un sistema DAQ, los cuales se explicarán a continuación.

| Sensor | Dispositivo DAQ   |             | РC         |          |          |
|--------|-------------------|-------------|------------|----------|----------|
|        |                   |             | <b>Bus</b> |          |          |
|        |                   |             |            |          |          |
|        | Acondicionamiento | Convertidor |            | Software | Software |

*Figura 2.7. Partes de un sistema DAQ [7] .*

*Sensor:* Un sensor, también llamado transductor, convierte un fenómeno físico en una señal eléctrica que se puede medir. Dependiendo del tipo de sensor, su salida eléctrica puede ser un voltaje, corriente, resistencia u otro atributo eléctrico que varía con el tiempo.

*Dispositivos y tarjetas DAQ***:** El hardware DAQ actúa como la interfaz entre una PC y señales del mundo exterior. Funciona principalmente como un dispositivo que digitaliza señales analógicas entrantes para que una PC pueda interpretarlas.

Los tres componentes principales de un dispositivo DAQ son:

- El circuito de acondicionamiento de señales.
- Convertidor analógico-digital ADC por sus siglas en inglés *"Analog Digital Converter".*
- Bus de PC.

*Acondicionamiento de señales:* Como ya se mencionó anteriormente, las señales de los sensores pueden ser ruidosas o demasiado peligrosas para medirse directamente. El circuito de acondicionamiento de señales manipula una señal eléctrica de tal forma que es apropiado para una entrada a un ADC. Este circuito pude incluir amplificación, atenuación, filtrado y aislamiento.

*Convertidor analógico digital (ADC):* Las señales analógicas de los sensores deben ser convertidas en digitales antes de ser manipuladas por el equipo digital tal como una PC. Un ADC es un chip que proporciona una representación digital de una señal analógica en un instante de tiempo.

Las señales analógicas varían continuamente con el tiempo y un ADC realiza muestras periódicas de la señal, estas muestras son transferidas a una PC a través de un bus, donde la señal original es reconstruida desde las muestras usando un programa.

*Bus de la PC:* Los dispositivos DAQ se conectan a una PC a través de una ranura o puerto. El bus de la PC sirve como la interfaz de comunicación entre el dispositivo DAQ y la PC para pasar instrucciones y datos medidos.

Los dispositivos DAQ se ofrecen en los buses de PC más comunes, por mencionar algunos ejemplos: USB, PCI, PCI Express y Ethernet. Recientemente los dispositivos DAQ han llegado a estar disponibles para 802.11 Wi-Fi para comunicación inalámbrica.

**PC:** Una PC con software programable controla la operación del dispositivo DAQ y es usada para procesar, visualizar y almacenar los datos que se desean medir.

*Software controlador:* El software controlador ofrece al software de aplicación la habilidad de interactuar con un dispositivo DAQ*, e*s decir ayuda a reconocer el dispositivo DAQ que se desea utilizar ya que instala los comandos y programas necesarios para poder ejecutar y trabajar con el software de aplicación.

*Software de aplicación:* El software de aplicación, facilita la interacción entre la PC y el usuario para adquirir, analizar y presentar los datos. Puede ser una aplicación preconstruida con funcionalidad predefinida o un entorno de programación para construir aplicaciones con funcionalidad personalizada, dichas aplicaciones pueden realizar algoritmos de procesamiento de señales y mostrar interfaces de usuario para manipular o visualizar la información obtenida.

#### <span id="page-33-0"></span>**2.5 TARJETA ARDUINO.**

En este proyecto se utilizaron tarjetas Arduino para realizar la función de un sistema de adquisición de datos y procesar las señales recibidas de los sensores.

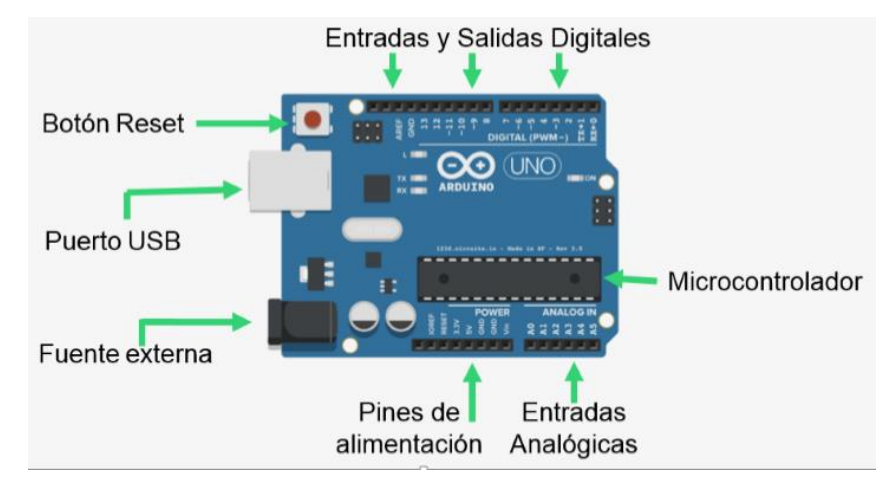

*Figura 2.8. Tarjeta Arduino UNO [8] .*

Arduino es una plataforma de hardware y software libre basada en los chips de la marca Atmel, utiliza un lenguaje de programación de alto nivel basado en C que permite la programación del microcontrolador.

Un Arduino Uno (figura 2.8) dispone de 14 pines que pueden configurarse como entrada o salida y a los que se le puede conectar cualquier dispositivo que sea capaz de transmitir o recibir señales digitales de hasta 5V. También dispone de entradas y salidas analógicas donde se pueden obtener datos de sensores en forma de variaciones continuas de voltaje. Las salidas analógicas suelen utilizarse para enviar señales de control en forma de señales PWM.

La tarjeta Arduino se conecta a la PC por medio de un cable USB, previamente se tienen que instalan los controladores y el software o entorno de programación Arduino IDE (por sus siglas en inglés integrated development environment) el cual es un programa de aplicación que sirve para programar el microcontrolador. Estas herramientas se pueden descargar desde la página oficial de Arduino *https://www.arduino.cc/en/main/software.*

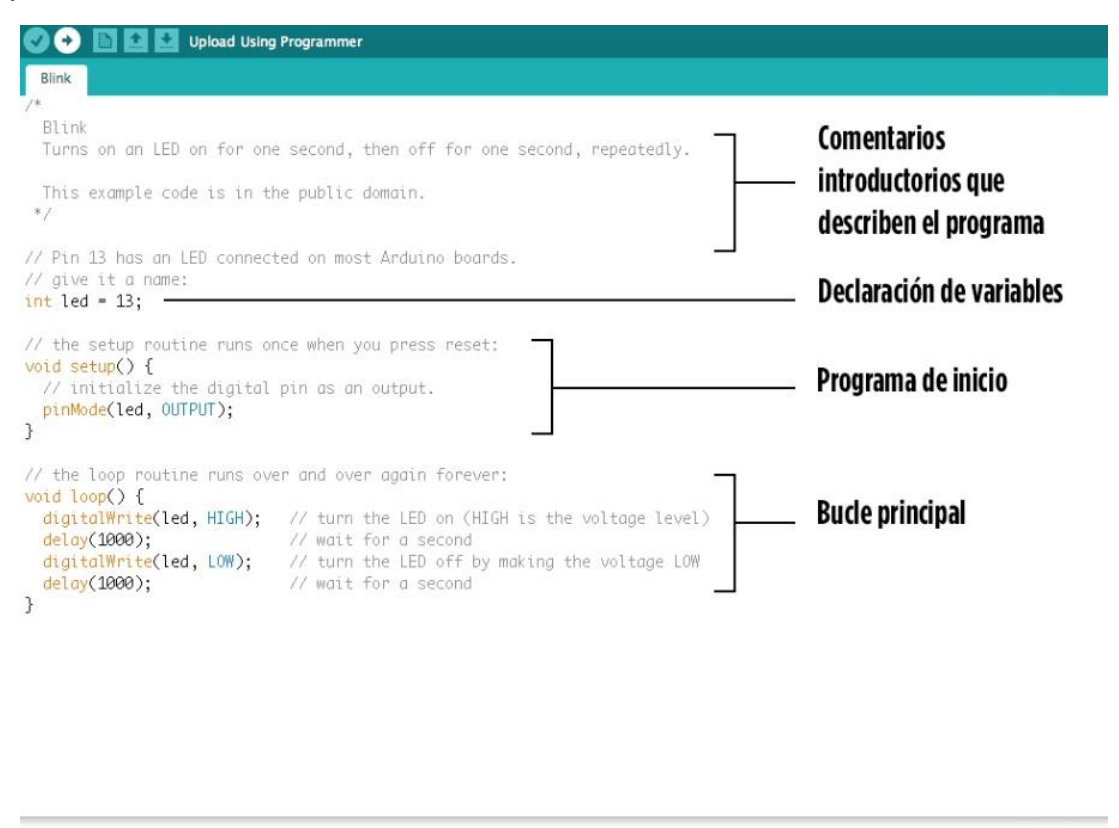

*Figura 2.9. Programa básico de Arduino [9] .*

No se entrará en detalles sobre niveles de programación, pero se explicará la estructura básica de programación que se encuentran en la mayoría de los programas de Arduino y que se compone básicamente en tres partes: la primera es la *declaración de las variables* o librerías a utilizar, la segunda corresponde a la función *setup*, donde se inicializan los pines digitales, esta sección solo se ejecuta una vez tras el arranque de la placa y la tercera que corresponde al programa principal, la función *loop*, donde incluye el código a ser ejecutado en un bucle infinito hasta que se desconecte la tarjeta ( figura 2.9). La adquisición de datos se realiza a través del puerto Serie RS-232.

## CAPITULO 3

### <span id="page-35-0"></span>**3 DESCRIPCIÓN DEL HARDWARE.**

*Este proyecto fue desarrollado de forma modular, por lo que se presentarán todos los módulos que componen el sistema completo del dinamómetro de banco. Se indicarán las características de los instrumentos, sensores y herramientas que se utilizaron para realizar la adquisición de los datos.*

#### <span id="page-35-1"></span>**3.1 DESCRIPCIÓN DE LOS DISPOSITIVOS QUE CONFORMAN EL DINAMÓMETRO DE BANCO.**

Este sistema fue desarrollado de forma modular para hacer de este un instrumento versátil y flexible que se pueda adaptar a futuras modificaciones o mejoras sin tener que alterar el sistema completo. El diseño por módulos permite dividir un sistema complejo en otros más simples, de esta manera se facilita su desarrollo y permite realizar con mayor facilidad la instrumentación de cada uno.

El sistema completo está conformado por los siguientes elementos.

- ➢ Unidad central de procesamiento y periféricos (PC).
- ➢ Tarjetas de adquisición de datos (Arduino UNO y Arduino DUE).
- ➢ Módulos para monitorear.
- ➢ Módulo para controlar.
- ➢ Sensores.
- ➢ Dispositivos mecánicos (base, flecha, acoplamientos, unidad de absorción de potencia, etc.).

Los módulos para monitorear son aquellos que reciben las señales externas provenientes de los sensores y que la tarjeta de adquisición de datos procesa, lo cuales son:

- ➢ Módulo de adquisición de señal para medir rpm.
- ➢ Módulo de adquisición de señal de par.
- ➢ Módulo de adquisición de señal para obtener consumo de combustible.

El módulo para controlar se conforma básicamente por la señal de salida de control que es generada por la tarjeta de adquisición de datos, cuyo sistema involucrado es:

➢ Módulo de control de intensidad de freno.
De esta manera se puede decir que todo el equipo que conforma el dinamómetro de banco está conformado operativamente en 4 sistemas:

- ➢ Sistema de adquisición de señales para medir rpm.
- ➢ Sistema de adquisición de la señal de par.
- ➢ Sistema de medición del consumo de combustible.
- $\triangleright$  Sistema de control de la intensidad de freno.

## **3.2 SISTEMA DE ADQUISICIÓN DE SEÑALES PARA MEDIR RPM.**

Para determinar las revoluciones del motor se utilizó un sensor de reluctancia magnética marca *Telemecanique* modelo *XS608B1PAL2*, se instaló a uno de los extremos del banco junto a un disco metálico de 18.5 cm de diámetro y con 36 perforaciones en su periferia. Este disco perforado (encoder) se acopló a la flecha del rotor y el sensor de reluctancia magnética se colocó de forma perpendicular a una distancia de 2.5 mm (recomendado por el fabricante) como se muestra en la figura 3.1.

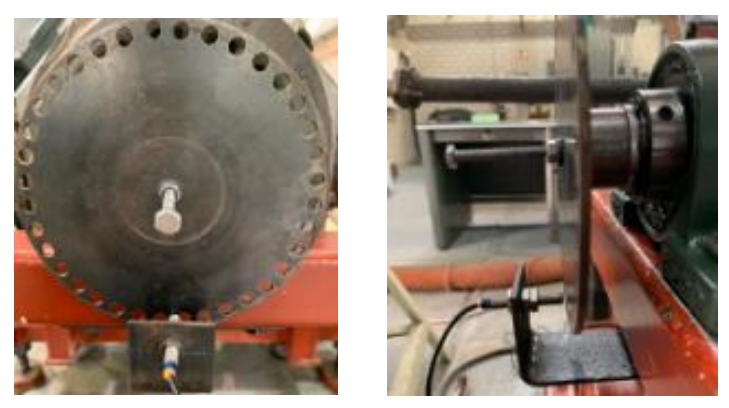

*Figura 3.1 Encoder y sensor de reluctancia magnética.*

El principio de funcionamiento de este tacómetro es el siguiente: cada vez que el disco perforado gira, el sensor de reluctancia magnética detecta los cambios en el campo magnético causado por la presencia o movimiento del material ferromagnético del disco, estos cambios en el campo magnético producen un cambio en la inductancia del sensor que a su vez se ve reflejado en un cambio de voltaje a la salida del sensor. Esta señal es leída en la entrada digital del Arduino DUE, pero antes hay que acondicionar dicha señal.

#### **3.2.1 Acondicionamiento de señal.**

El voltaje de alimentación del sensor de reluctancia magnética es de 12V a 48V, en este proyecto se alimentó con 12V, por lo que su voltaje de operación es de 0V (ausencia de metal) y 12V (cuando hay presencia de metal).

Se utilizó una tarjeta Arduino DUE en lugar de Arduino UNO debido a que la frecuencia máxima que puede medir la primera tarjeta es mayor que la segunda, en Arduino DUE la frecuencia de reloj es 84MHz, mientras en Arduino UNO de 16Mhz. La importancia de la medida de la frecuencia viene dada por la frecuencia que puede calcular la tarjeta proveniente de los pulsos recibidos del sensor de reluctancia magnética, el disco tiene 36 perforaciones, esto quiere decir que, por cada vuelta del disco, el sensor capta 36 pulsos que posteriormente la tarjeta Arduino convierte en frecuencia.

Al utilizar la tarjeta Arduino DUE se tiene el inconveniente que todos sus pines tanto de entrada como de salida operan a un voltaje máximo de 3.3V, por lo que aplicar voltajes mayores a este puede dañar la tarjeta.

Como solución y para introducir el nivel de voltaje adecuado a la tarjeta se utilizó un circuito acondicionador de señal (figura 3.2), este funciona como circuito limitador de voltaje con ayuda de un diodo Zener permitiendo trabajar de 12V a 3.3V. De esta manera la tarjeta puede recibir el nivel de señal adecuado para su correcto funcionamiento y sin riesgo a dañarse.

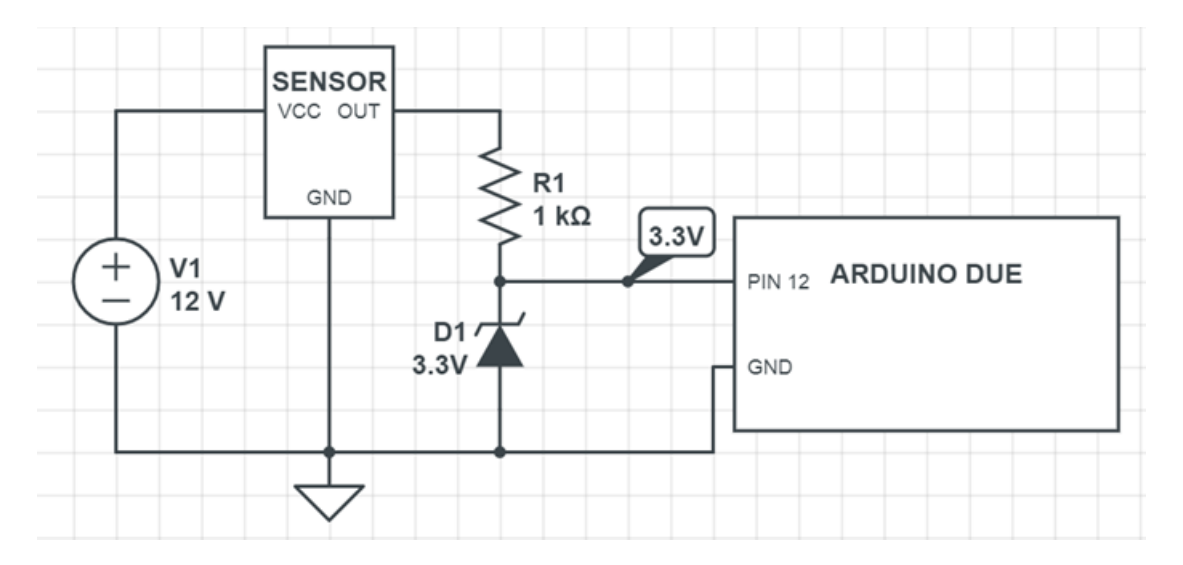

*Figura 3.2. Circuito acondicionador de señal para medir RPM.*

## **3.3 SISTEMA DE ADQUISICIÓN DE LA SEÑAL DE PAR.**

Cuando el estator frena a el rotor, este tiende a girar en el mismo sentido de giro que el rotor, este movimiento es impedido hasta cierto grado por la celda de carga quien sufre directamente la deformación, esto nos permite conocer el par que produce el motor del automóvil durante las pruebas.

Se utilizó una celda de carga tipo S marca *Sensortronics* modelo 60001 con capacidad máxima de 200lb (90.7kg), se instaló en modo de compresión en la estructura de la unidad de absorción de potencia por medio de un brazo metálico de 46 cm de longitud y una varilla de acero para sujeción de la celda de carga por la parte superior e inferior y a su vez se sujetó a el suelo por medio de la estructura del dinamómetro. de banco.

#### **3.3.1 Acondicionamiento de señal.**

Como el voltaje de salida entregado por la celda de carga es muy pequeño (34.48 mV), se utilizó un circuito acondicionador de señal conocido como módulo HX711 figura 3.3 como interfaz entre la celda de carga y la tarjeta de adquisición de datos, para permitir leer el peso. Internamente se encarga de la lectura del puente de Wheatstone formado por la celda de carga, convirtiendo la lectura analógica a digital con su conversor A/D interno.

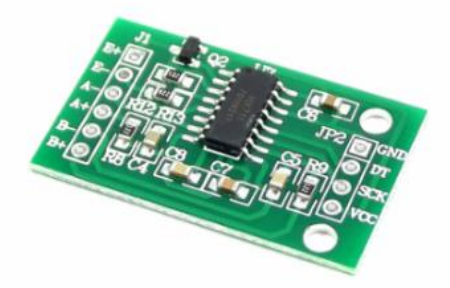

*Figura 3.3. Módulo HX711 [1]*

Lo primero que se hizo fue utilizar este módulo para calibrar la celda de carga y hallar el valor de la escala a utilizar, es decir encontrar el factor de conversión para convertir la lectura medida en un valor con unidades de peso.

La escala puede ser diferente para cada modelo de celda de carga, la forma en la que se instala o capacidad máxima.

Entonces con la ayuda de 3 pesas de peso conocido (1 de 4.480 kg y 2 de 2.150 kg) se simuló una carga aplicada a la celda de carga y con la tarjeta Arduino UNO se obtuvo la escala y después el peso real.

En la tabla 3.1 se muestra la conexión de los cables entre la celda de carga y el módulo HX711.

| Celda de carga     | <b>Modulo HX711</b> |
|--------------------|---------------------|
| Cable Rojo         | $Pin E+$            |
| <b>Cable Negro</b> | Pin E-              |
| Cable Verde        | Pin A-              |
| Cable Blanco       | $Pin A+$            |

*Tabla 3.1 Conexión celda de carga y modulo HX711.*

En la tabla 3.2 se muestra la conexión de los cables entre el módulo HX711 y la tarjeta Arduino UNO.

| <b>Modulo HX711</b> | <b>Arduino UNO</b> |
|---------------------|--------------------|
| Pin GND             | Pin GND            |
| Pin DT              | Pin A1             |
| Pin SCK             | Pin A0             |
| Pin VCC             | Pin 5V             |

*Tabla 3.2 Conexión módulo HX711 y Arduino UNO.*

#### **3.4 SISTEMA DE CONTROL DE LA INTENSIDAD DE FRENO.**

Para poder medir el par desarrollado por el motor del automóvil, este tiene que ser forzado por la unidad de absorción de potencia (PAU).

La PAU que se instaló en el dinamómetro de banco es del tipo de corrientes parasitas o corrientes de Eddy marca Telma. Su capacidad de freno depende de la intensidad de flujo de corriente eléctrica que circule por las bobinas del estator. Este tipo de PAU opera con corriente directa por lo que es necesario utilizar un convertidor de corriente alterna a corriente directa (CA-CD).

Para lograr el control de la intensidad de corriente que fluye por las bobinas del estator el proceso se dividió en 2 etapas: la primera fue el diseño del circuito de cruce por cero y la generación de la señal PWM y la segunda fue la etapa de potencia.

#### **3.4.1 Cruce por cero.**

La modulación por ancho de pulso o PWM (Pulse Width Modulation por sus siglas en inglés) se utiliza mucho en los sistemas de control para controlar el valor promedio de un voltaje en corriente directa. El término ciclo de trabajo (duty cycle en inglés) se refiere a la fracción de cada ciclo en la cual el voltaje es alto. En el caso de una señal PWM, cuando el valor es alto durante la mitad de cada ciclo, el ciclo de trabajo es ½ o 50%. Si esto sucede solo durante una cuarta parte de cada ciclo, el ciclo de trabajo es de ¼ o 25% figura 3.4.

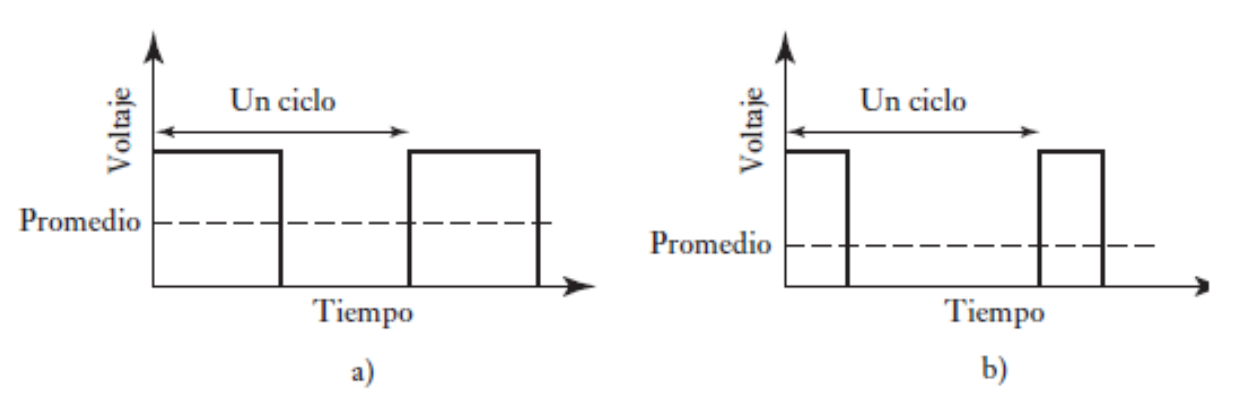

*Figura 3.4. PWM para control de voltaje: a) ciclo de trabajo 50%, b) ciclo de trabajo 25% [2] .*

El PWM es utilizado para modular la intensidad de corriente eléctrica que energiza a las bobinas de la PAU figura 3.5, es decir se genera una señal cuadrada de frecuencia constante, pero con un ciclo de trabajo variable, la señal generada se utiliza para habilitar la entrada de la señal en un tiempo deseado de acuerdo con el ciclo de trabajo. La señal de excitación debe de estar sincronizada con la señal de suministro eléctrico para garantizar que la corriente eléctrica modulada sea constante. Para lograr esto se utilizó un circuito llamado "cruce por cero" que permitió al microcontrolador conocer el comportamiento del suministro eléctrico.

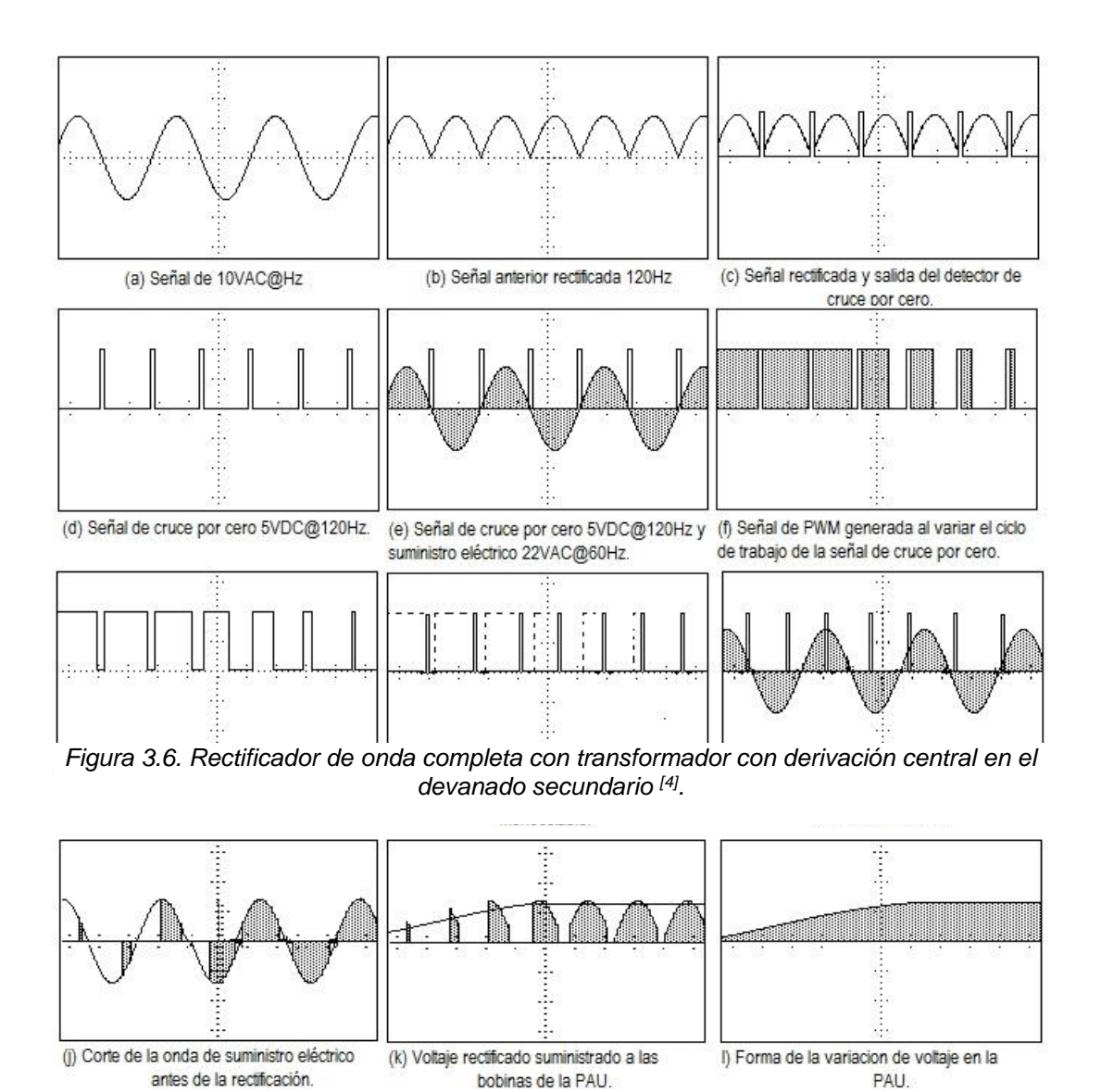

*Figura 3.5. Señales que se generan para lograr el control de la PAU [3] .*

Para obtener la señal de cruce por cero con la que el sistema se sincronizó para poder generar la señal de PWM, se utilizó una señal proveniente de un transformador de 10VAC@60Hz con derivación central. Debido a la conexión en el centro del devanado secundario del transformador (derivación central) la señal se rectificó usando sólo 2 diodos D1 y D2 figura 3.6, de esta manera se dividió la señal en 2 rectificadores de media onda.

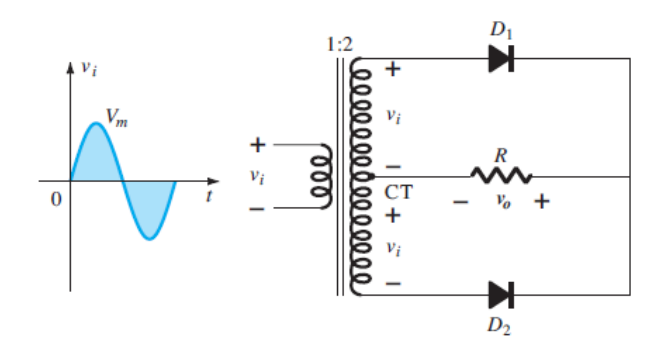

*Figura 3.6. Rectificador de onda completa con transformador con derivación central en el devanado secundario [4] .*

El primer rectificador con D1 funciona con el semiciclo positivo del voltaje proveniente de la señal, el diodo D1 se polariza en directa permitiendo que fluya la corriente. El voltaje de salida aparece como se muestra en la figura 3.7.

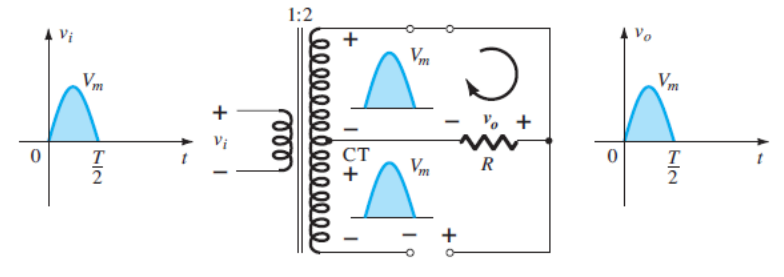

*Figura 3.7. Salida de señal en el semiciclo positivo [5] .*

Durante la parte negativa de la entrada de la señal o semiciclo negativo, la polaridad de los diodos se invierte permitiendo esta vez que el diodo D2 se polarice en directa y permita el paso de la corriente, pero manteniendo la misma polaridad de voltaje en el resistor R. La salida de la señal es la que se aprecia en la figura 3.8.

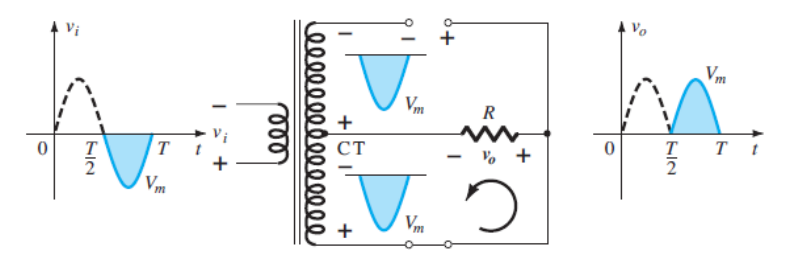

*Figura 3.8. Salida de señal en el semiciclo negativo [6] .*

Dado que se trata de un ciclo repetitivo la señal resultante es lo que se conoce como rectificación de onda completa a una frecuencia de 120Hz, sin embargo, el efecto de usar un transformador con derivación central es que se comporta como un divisor de voltaje, es decir, en la salida del voltaje se tiene una señal igual a Vm/2, la cual corresponde a la mitad del voltaje de entrada. Como se mencionó anteriormente, se utilizó un transformador con salida en el secundario de 10VAC, por lo que el voltaje a la salida fue de 5V figura 3.9.

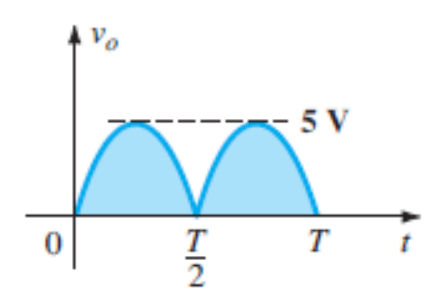

*Figura 3.9. Señal a la salida del rectificador de onda completa [7] .*

Para generar la señal de cruce por cero se utilizó un amplificador operacional en configuración comparador.

Los amplificadores operacionales tienen cinco terminales básicas, dos para alimentación, dos para las señales de entrada y una para la salida. Hay un límite en el voltaje de salida, este límite viene determinado por el voltaje de alimentación. En este proyecto se utilizó un voltaje de alimentación de 5V.

En un comparador se introducen 2 voltajes de entrada y en la salida nos indica cuál de los 2 voltajes es mayor, uno de los voltajes se aplica a la entrada inversora (-) y el otro a la entrada no inversora (+). Cuando la entrada no inversora (+) es mayor que la inversora (-), la salida de la señal corresponde a un voltaje positivo. Cuando la entrada inversora (-) es mayor que la no inversora (+), la salida corresponde a un voltaje negativo y cuando las 2 entradas son iguales el voltaje de salida es 0V

El principio de funcionamiento de esta etapa fue la siguiente: se utilizó un circuito comparador modelo LM339 polarizado a 5V y 0V en el cual se conectó la señal proveniente del rectificador de onda completa en la entrada inversora (-) y se comparó con una señal de referencia cercana a 0V (0.2V) conectada a la entrada no inversora (+), la señal de referencia se ajustó utilizando un potenciómetro de 10kΩ. Como el voltaje en la entrada inversora (-) es mayor que el voltaje en la entrada no inversora (+), la salida corresponde a la polarización negativa, en este caso 0V. Este circuito es un detector inversor de cruce por cero, figura 3.10.

Las formas de onda del voltaje de salida comparadas con el voltaje de referencia se explican de la siguiente manera y en la figura 3.11.

- a) Cuando la señal proveniente del rectificador de onda completa (5V) es mayor que la señal de referencia (0.2V) el voltaje de salida es 0V.
- b) Cuando la señal del rectificador pasa por debajo de la señal de referencia, el voltaje de salida realiza una transición de 0V a 5V.

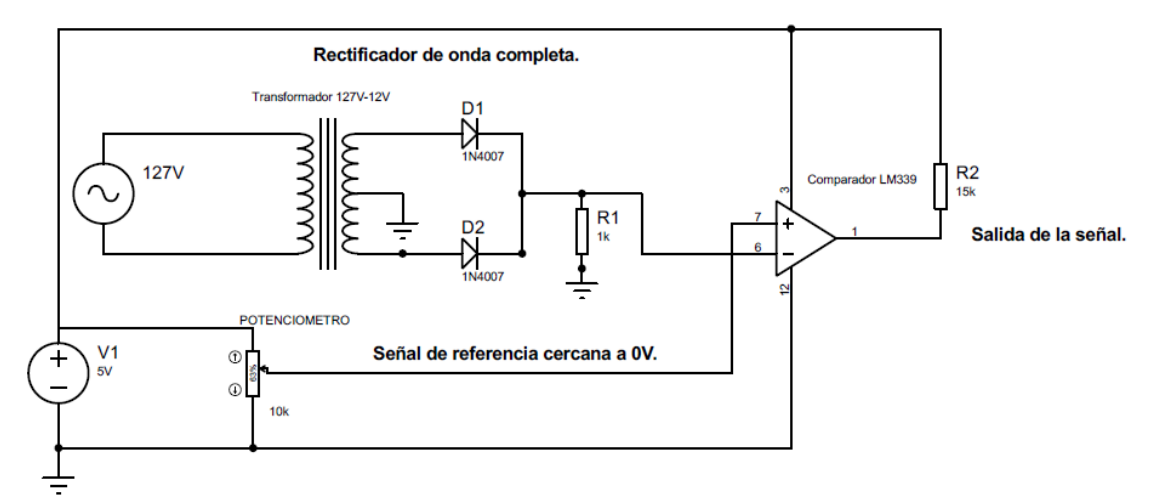

*Figura 3.10. Circuito inversor detector de cruce por cero.*

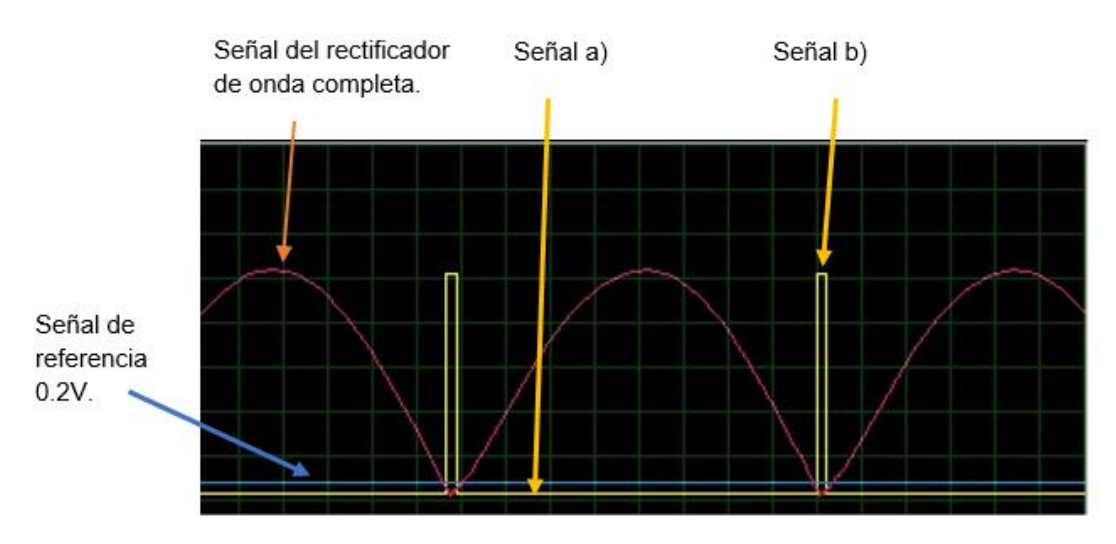

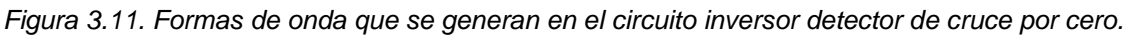

c) Cuando la señal de rectificador pasa por arriba de la señal referencia, el voltaje de salida pasa de 5V a 0V y se repite el ciclo.

El comparador tiene salida pull up con una resistencia de 15kΩ para obtener una señal completa de 0V a 5V.

La señal de cruce por cero entró en la terminal número 2 de la tarjeta Arduino UNO la cual se encargó de generar la señal de PWM sincronizado con el flujo de corriente alterna.

#### **3.4.2 Etapa de potencia.**

La PAU que se instaló en el dinamómetro de banco opera con corriente directa por lo que fue necesario usar un convertidor de CA-CD, de esta manera el sistema rectificó 22VAC@60Hz por medio de un puente rectificador de onda completa de silicio modelo NTE5348 figura 3.12. Este dispositivo internamente tiene un arreglo de 4 diodos para la conversión de corriente alterna a corriente continua, una de las ventajas que tiene este dispositivo es que soporta corrientes elevadas (100A) y se puede colocar en espacios reducidos.

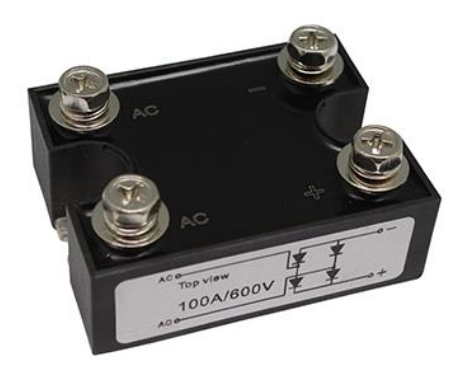

*Figura 3.12. Puente rectificador de silicio [8] .*

Para lograr el control del flujo de corriente eléctrica se utilizó un relevador de estado sólido modelo RS3-1D40-21. Este dispositivo electrónico conmuta el paso de la corriente eléctrica por medio de la aplicación de una señal de control (PWM). El acoplamiento de la señal de control con la etapa de potencia se describe a continuación.

En un hilo proveniente del suministro de corriente alterna se conectó el relevador de estado sólido en serie a través de las terminales 1 y 2 hacia el devanado primario del transformador, en la terminal 3 se conectó la señal de control PWM y en la terminal 4 el negativo. La salida del devanado secundario del transformador se conectó a las terminales AC del puente rectificador de silicio y la señal rectificada se conectó a la PAU figura 3.13.

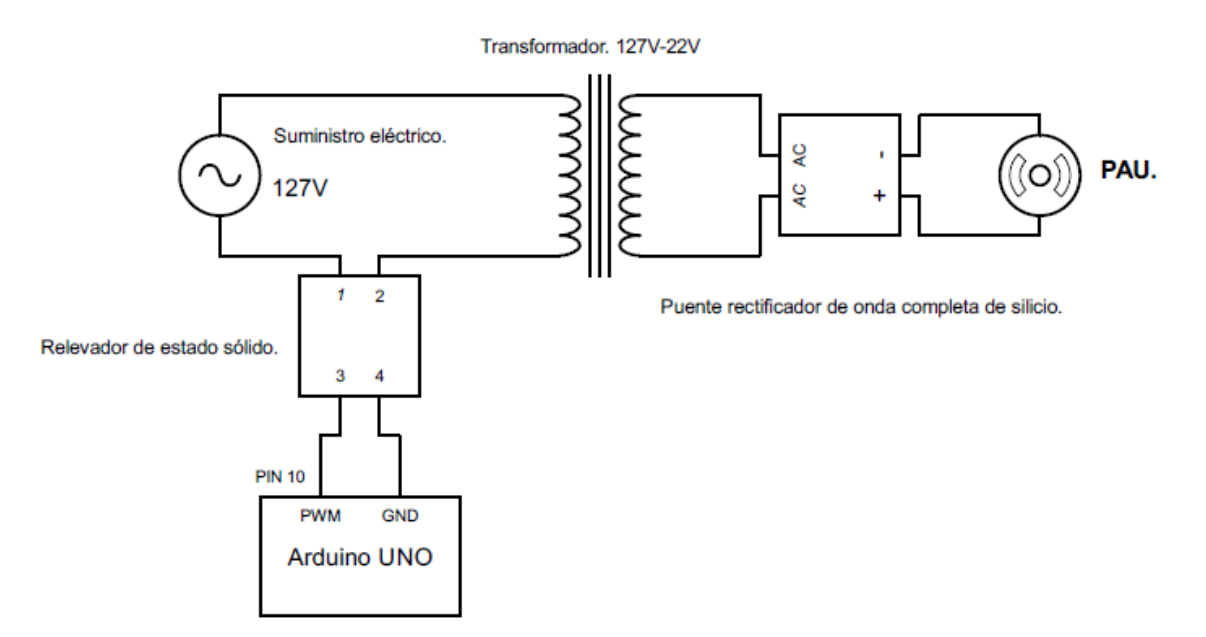

*Figura 3.13. Circuito para el acoplamiento de la señal de control con la etapa de potencia.*

De esta manera con los circuitos de las figuras 3.10 y 3.13 se logró el control de la intensidad de frenado de la PAU para determinar el par generado por el motor.

#### **3.5 SISTEMA DE MEDICIÓN DE CONSUMO DE COMBUSTIBLE.**

Para poder determinar el consumo de combustible del motor y conocer su rendimiento a diferentes regímenes de giro y cargas de trabajo se utilizaron 2 sensores de flujo tipo turbina modelo yf-s201.

El caudalímetro yf-s201 está constituido por una carcasa plástica y un rotor con paletas en su interior figura 3.14. Al atravesar la gasolina en el interior del sensor esta hace girar el rotor.

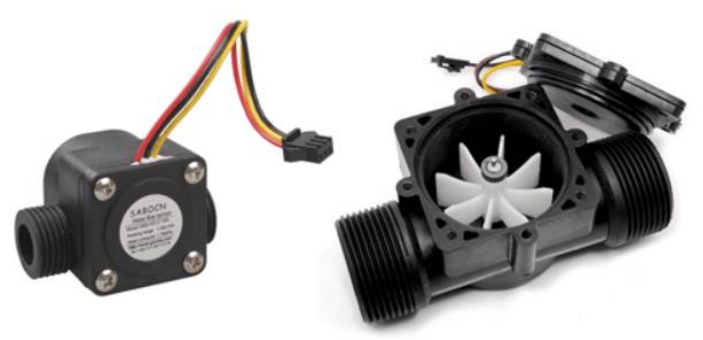

*Figura 3.14. Caudalímetro modelo YF-S201[9] .*

El funcionamiento de este sensor es de la siguiente manera: el caudal de gasolina ingresa al sensor y hace girar la turbina, la turbina está unida a un imán que activa un sensor de efecto Hall, este emite un pulso eléctrico que es leído en la entrada digital del Arduino UNO

La salida del sensor es una señal cuadrada cuya frecuencia es proporcional al caudal atravesado. La fórmula para calcular el caudal es la siguiente:

$$
Q\left(\frac{l}{min}\right) = \frac{f(Hz)}{K}
$$

El factor K de conversión entre frecuencia (Hz) y caudal (l/min) varía entre los modelos, densidad del fluido y el caudal. El fabricante proporciona el factor K en su datasheet el cual es 7.5. Sin embargo, para obtener una mejor precisión se realizó un ensayo para calibrar el caudalímetro y calcular el factor K.

Este sensor tiene 3 cables para su conexión: rojo y negro para su alimentación y amarillo para la salida de la señal figura 3.15.

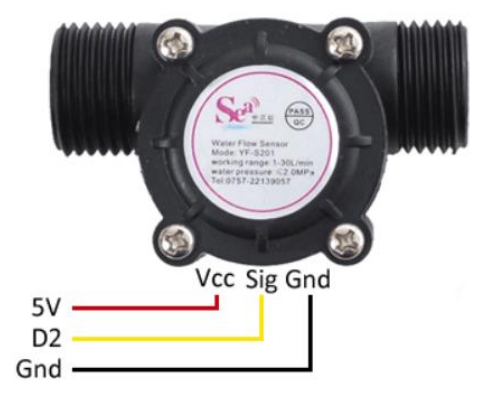

*Figura 3.15. Conexión del caudalímetro YF-S201 [10] .*

Como se mencionó anteriormente, se utilizaron 2 sensores de este tipo, ya que el sistema de alimentación de combustible al motor está formado por 2 tuberías, una de ellas es la alimentación principal a los inyectores del motor y la segunda es el retorno de la gasolina que no fue consumida y es regresada al almacenamiento de del combustible.

Se realizó un ensayo para calcular el factor de conversión K de cada sensor, el proceso fue el siguiente:

Se utilizó un recipiente graduado, un vaso de precipitados, donde se colocó en su interior la bomba de gasolina y se llenó con gasolina premium, este vaso se colocó sobre una balanza para saber el peso.

Se utilizó la tarjeta Arduino UNO para medir la cantidad de pulsos registrados correspondientes al volumen de gasolina que pasó por cada uno de los sensores en un determinado tiempo. Sin embargo, debido a la graduación del vaso de precipitados, el obtener la cantidad de volumen de gasolina consumido no fue muy exacto, debido a ello se utilizó la balanza para medir el consumo de gasolina en gramos. y después se convirtió a volumen.

El ensayo consistió en realizar 6 pruebas en estado ralentí del motor donde se midió la cantidad de pulsos registrados por cada 10 gramos de gasolina consumidos, después se obtuvo un promedio de los pulsos y se calculó el factor de conversión K de cada sensor. Los 10 gramos de gasolina fueron consumidos en un lapso de 60 segundos

La fórmula para calcular el factor K fue la siguiente:

$$
K = \frac{N^{\circ} \text{ de pulsos}}{Volumen * 60}
$$

En la tabla 3.3 se muestran los datos que se obtuvieron durante los ensayos.

|                |           |               |               | Densidad       | Volumen  |        |        |                |
|----------------|-----------|---------------|---------------|----------------|----------|--------|--------|----------------|
|                |           | <b>Pulsos</b> | <b>Pulsos</b> | Gasolina       | Gasolina | Tiempo |        |                |
| Prueba         | Masa (kg) | Sensor 1      | Sensor 2      | Premium (kg/l) | (L)      | (s)    | K1     | K <sub>2</sub> |
| 1              | 0.01      | 300           | 235           | 0.73           | 0.013699 | 60     | 392.46 | 310.95         |
| $\overline{2}$ | 0.01      | 313           | 237           | 0.73           | 0.013699 | 60     |        |                |
| 3              | 0.01      | 325           | 255           | 0.73           | 0.013699 | 60     |        |                |
| 4              | 0.01      | 350           | 280           | 0.73           | 0.013699 | 60     |        |                |
| 5              | 0.01      | 331           | 269           | 0.73           | 0.013699 | 60     |        |                |
| 6              | 0.01      | 310           | 252           | 0.73           | 0.013699 | 60     |        |                |
| 7              | 0.01      | 329           | 261           | 0.73           | 0.013699 | 60     |        |                |
| Promedio       |           | 322.571429    | 255.571429    |                |          |        |        |                |

*Tabla 3.3. Cálculo del factor k*

Para calcular el volumen de gasolina consumido, se usó la fórmula:

$$
V=\frac{m}{\rho}
$$

donde  $m = masa$  de la gasolina en Kg y  $\rho = densidad$  de la gasolina en kg/l

Con estos datos se calculó el factor de conversión K siendo para el primer sensor de 392.46 y para el sensor de la gasolina de retorno de 310.95.

Estos valores se introdujeron en un programa de Arduino para medir la frecuencia de ambos sensores y calcular el consumo en l/min. Para obtener el consumo real el programa calculó el consumo del primer sensor y se restó el consumo del sensor de gasolina de retorno.

De esta manera los datos que se obtuvieron se aproximaron un poco más al consumo real del combustible, sin embargo, sigue sin ser exacto debido a que el flujo de gasolina en el sensor de retorno no es constante y en algunos casos se obtuvieron caudales mayores que los del consumo de la línea principal, como consecuencia al hacer la resta el programa calculó caudales negativos.

Se pueden realizar otros ensayos utilizando otro sensor con algunas modificaciones en las tuberías y conexiones para evitar que los caudales de gasolina varíen y así determinar el consumo lo más cercano posible al real.

# CAPITULO 4

# **4 DESCRIPCIÓN DEL SOFTWARE.**

*En este capítulo se muestran los programas realizados para la adquisición, control y medición de los diferentes parámetros involucrados en los sistemas modulares que componen este proyecto. Se mostrará la interfaz virtual LabVIEW 2019.*

#### **4.1 ENTORNO DE LENGUAJE DE PROGRAMACIÓN LABVIEW.**

El software fue el elemento principal en el desarrollo de este proyecto debido a que se encargó de controlar los dispositivos de hardware que se utilizaron para la adquisición y optimización de las señales provenientes del dinamómetro de banco. Para ello se utilizó un entorno de programación conocido como LabVIEW para permitir el desarrollo de proyectos de instrumentación virtual.

La instrumentación virtual se utiliza para obtener y registrar distintas variables físicas empleando técnicas hibridas de software y hardware. Con esto se logra desarrollar instrumentos de medición para cada aplicación.

LabVIEW es una herramienta diseñada especialmente para monitorear, controlar, automatizar y realizar cálculos complejos de señales analógicas y digitales capturadas a través de tarjetas de adquisición de datos. Ofrece un enfoque de programación gráfica que ayuda a visualizar el aspecto de cada aplicación ya que estas son creadas a través de iconos en lugar de líneas de texto en donde el flujo de datos determina la ejecución del programa.

Esta basado en la programación modular, lo que permite crear tareas complicadas a partir de módulos o submódulos más sencillos y estos pueden ser ejecutados por separado o ser utilizados en otras aplicaciones.

LabVIEW es un lenguaje completamente gráfico y el resultado de ello es que es totalmente parecido a un instrumento, de tal manera que todos los módulos creados con LabVIEW se les llama VI (Virtual Instrument).

Los programas se dividen en 2 partes, una llamada "Panel Frontal "y la otra "Diagrama de Bloques".

- ➢ **Panel Frontal**: Es la interfaz que el usuario del sistema está viendo cuando se está monitoreando o controlando el sistema. Este contiene controles e indicadores Un control puede tener muchas formas, una de estas puede ser el dibujo real usado en instrumentos reales, sin embargo, todos los controles tienen una forma visual que indican al usuario cual es el estado de dicho control en el instrumento virtual. Los controles se usan como entradas y los indicadores como salidas
- ➢ **Diagrama de Bloques**: Es la cara oculta del Panel Frontal, es donde se encuentra el código que controla el programa y donde se define su funcionalidad, aquí se colocan iconos que realizan una determinada función y se interconectan.

LabVIEW tiene la característica de descomposición modular ya que cualquier VI que se ha diseñado puede convertirse fácilmente en un módulo que puede ser usado como una subunidad (subVI) dentro de otro VI.

Como se mencionó, anteriormente, el diseño de este programa fue modular propiedad característica del ambiente de programación en LabVIEW, debido a ello se puede construir un VI para realizar una tarea en específico y después combinar con otros para ejecutar una tarea compleja o un programa más grande.

Dado que cada subVI se puede ejecutar de manera independiente a los demás, se describirá a continuación el diseño de los subVI´s correspondientes a cada uno de los módulos que componen el sistema completo.

# **4.2 PROGRAMA PARA EL CÁLCULO DE LAS RPM.**

Este es el programa que tiene como función medir las revoluciones por minuto que desarrolla el dinamómetro de banco a través del motor.

Para ello se procesó la señal proveniente del sensor de reluctancia magnética una vez que ya pasó por el acondicionamiento de la señal.

En esta etapa, se utilizó la tarjeta Arduino DUE para crear un programa que mide frecuencia (frecuencímetro) a partir de los pulsos provenientes del sensor de reluctancia magnética.

El principio de funcionamiento de este frecuencímetro se explica a continuación y en la figura 4.1,

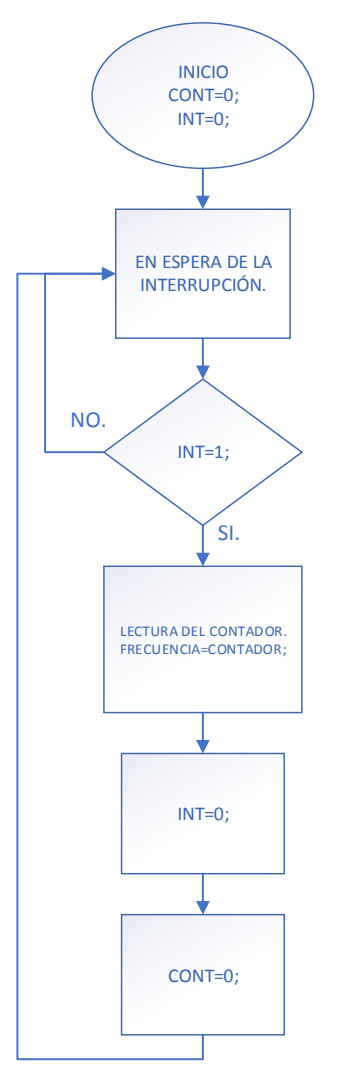

*Figura 4.1. Diagrama de flujo para el frecuencímetro.*

Para calcular la frecuencia de la señal proveniente del sensor, se realizó un programa en el que se usaron interrupciones, en Arduino DUE cualquier pin digital se puede usar como interrupción, a diferencia de Arduino UNO, que solo se puede configurar en los pines 2 y 3, en este caso se configuró en el pin 12, aquí es donde se conectó la señal del sensor.

Hay varias formas para activar una interrupción, en este programa lo hace cuando el pulso se encuentra en el flanco de subida (RISING) cuando la interrupción es activada, el programa comienza a contar pulsos en un determinado intervalo de 1 segundo, los pulsos que se contaron durante ese intervalo de tiempo es la frecuencia, se desactiva la interrupción y se reinicia el contador a 0 y espera a que la interrupción sea activada nuevamente.

Posteriormente una vez que se obtuvo la frecuencia, es enviada por medio de comunicación serial a un subVI creado en LabVIEW, donde realiza el cálculo de las RPM.

Se realizó la interfaz en LabVIEW llamado Módulo RPM, este programa muestra los siguientes parámetros: frecuencia medida, frecuencia real y RPM figura 4.2.

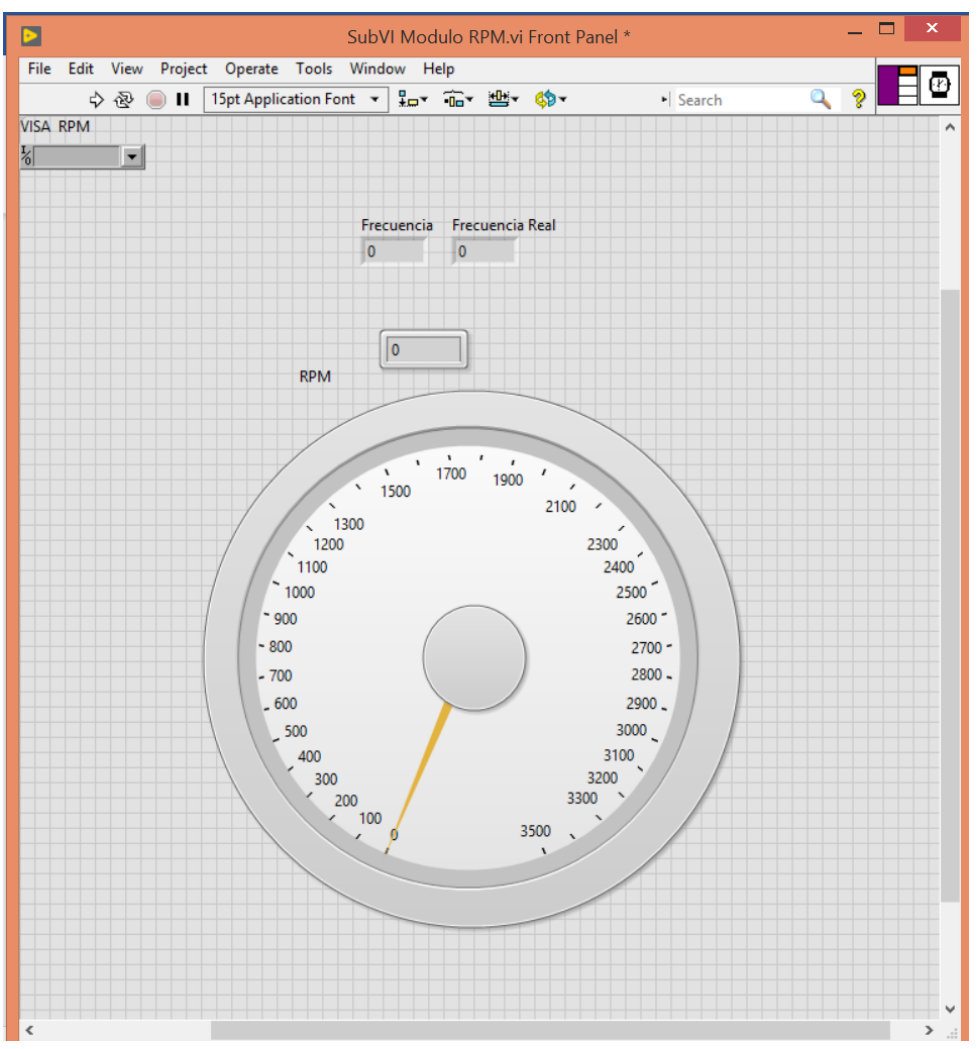

*Figura 4.2 Interfaz Módulo RPM*

Las revoluciones por minuto son unidades de frecuencia, este subVI muestra la obtención de las revoluciones por minuto a través de la siguiente fórmula:

$$
RPM = Hz * 60
$$

Sin embargo, para obtener las RPM correctas, la frecuencia se divide entre 36 que son las perforaciones del disco, de esta manera se obtiene la frecuencia real quedando de la siguiente manera:

$$
RPM = \frac{Hz * 60}{36}
$$

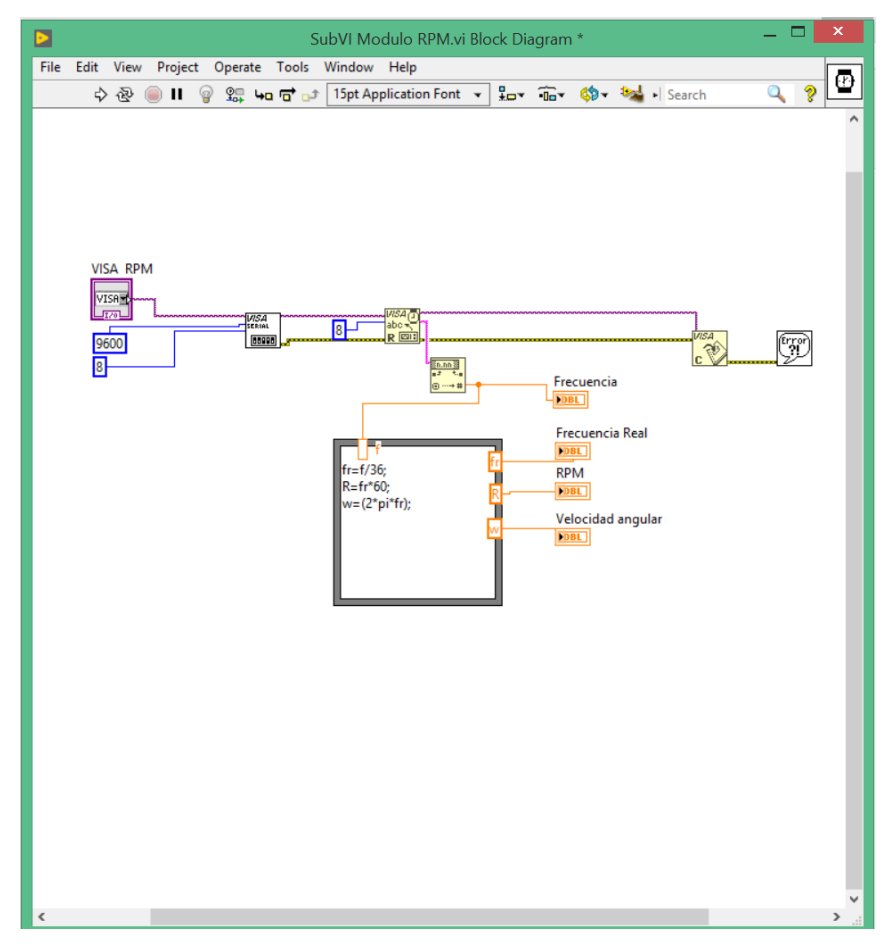

*Figura 4.3 Diagrama de bloques Módulo RPM*

En la figura 4.3 se muestra el diagrama de bloques, el cual a partir de recibir el dato de frecuencia por medio de comunicación serial, realiza los cálculos que se deseen obtener. En el nodo de fórmulas se colocan las operaciones para el cálculo de las RPM, en esta sección se pueden agregar más fórmulas para calcular otros parámetros, como por ejemplo velocidad angular.

El valor máximo de RPM que se puede medir en este sistema viene dado por la frecuencia máxima de operación del sensor de reluctancia magnética la cual es de 2.5KHz, equivalente a 4166 RPM.

La tarjeta Arduino DUE puede medir frecuencias de hasta 746KHz, estas pruebas se realizaron con un generador de funciones.

#### **4.3 PROGRAMA PARA EL CÁLCULO DEL PAR DE FRENADO.**

Se encarga de adquirir la señal proveniente de la celda de carga, en esta etapa se utilizó el circuito HX711 el cual posee internamente la electrónica para la lectura del puente de Wheatstone que se encuentra en la celda de carga, para posteriormente con un programa de Arduino obtener el valor del peso en kg y en LabVIEW hacer los cálculos para obtener el par.

Primero se realizó un programa en Arduino para calibrar la celda de carga y obtener el valor de escala (factor de conversión para convertir el valor de lectura en un valor con unidades de peso), para ello se utilizó una librería<sup>1</sup> que está enfocada en trabajar con el módulo HX711. Para este primer programa el valor de la escala que se utilizó fue de 1.

Se colocaron en la celda de carga 3 discos con peso de 2.150 kg, 2.150 kg y 4.480 kg sumando un peso total de 8.78 kg, el programa obtuvo lecturas del peso sin escalar por lo que resultaron números grandes, estos datos se visualizan al abrir el monitor serial figura 4.4.

| COMB (Arduino/Genuino Uno) |                |  |  |            |
|----------------------------|----------------|--|--|------------|
|                            |                |  |  |            |
|                            |                |  |  |            |
|                            |                |  |  |            |
| Valor de lectura:          | 724438         |  |  |            |
| Valor de lectura:          | 724435         |  |  |            |
| Valor de lectura:          | 724454         |  |  |            |
| Valor de lectura:          | 724474         |  |  |            |
| Walor de lectura:          |                |  |  |            |
|                            | 724448         |  |  |            |
| Valor de lectura:          | 724493         |  |  |            |
| Valor de lectura:          | 724501         |  |  |            |
| Valor de lectura:          | 724523         |  |  |            |
| Valor de lectura:          | 724496         |  |  |            |
| Walor de lectura:          | 724496         |  |  |            |
| Walor de lectura:          | 724451         |  |  |            |
| Valor de lectura:          | 724462         |  |  |            |
| Valor de lectura:          | 724481         |  |  |            |
| Valor de lectura:          |                |  |  |            |
|                            | 724469         |  |  |            |
| ¥                          |                |  |  |            |
|                            |                |  |  |            |
| / Autoscroll               | Show timestamp |  |  |            |
|                            |                |  |  | Nueva line |
|                            |                |  |  |            |

*Figura 4.4 Lecturas de peso con factor de conversión igual a 1.*

Para obtener el valor de escala se utilizó la siguiente fórmula:

$$
Escola = \frac{Valor de lectura}{Peso real Kg}
$$

Antes se calculó el promedio de 13 lecturas, se obtuvo 725352.615.

entonces el valor de la escala calculado fue:

$$
Escola = \frac{725352.615}{8.78} = 82614.19
$$

Este dato que se obtuvo se utilizó en un programa similar, con la diferencia de que ya se conoce el factor de conversión. Al abrir el monitor serial y colocar los discos en la celda de carga se obtuvieron las siguientes lecturas figura 4.5 y 4.6.

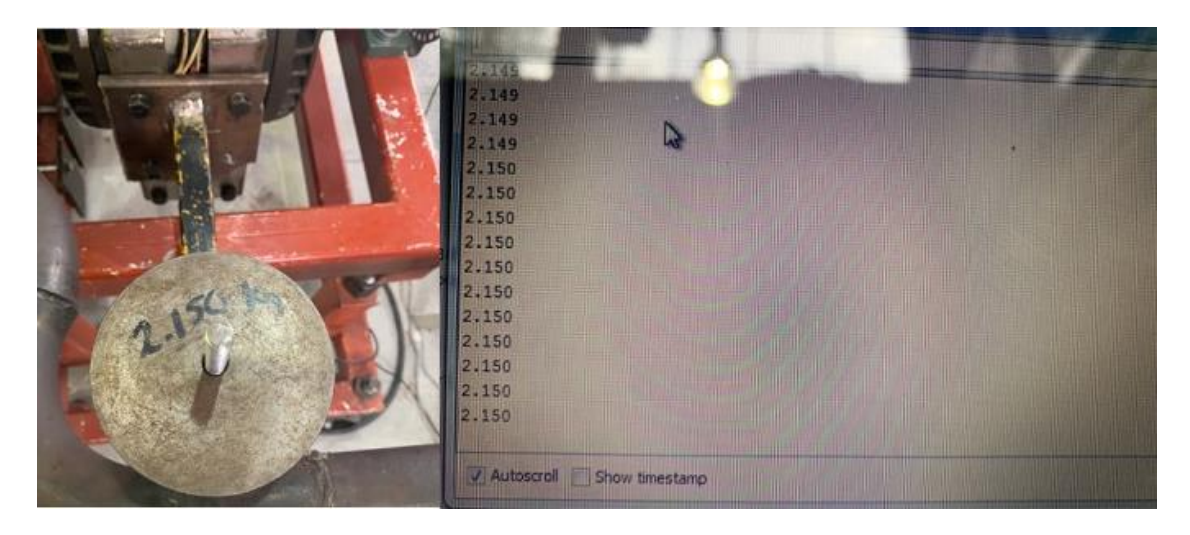

*Figura 4.5 Disco de 2.150 Kg colocado en la celda carga y valor obtenido en monitor serial Arduino.*

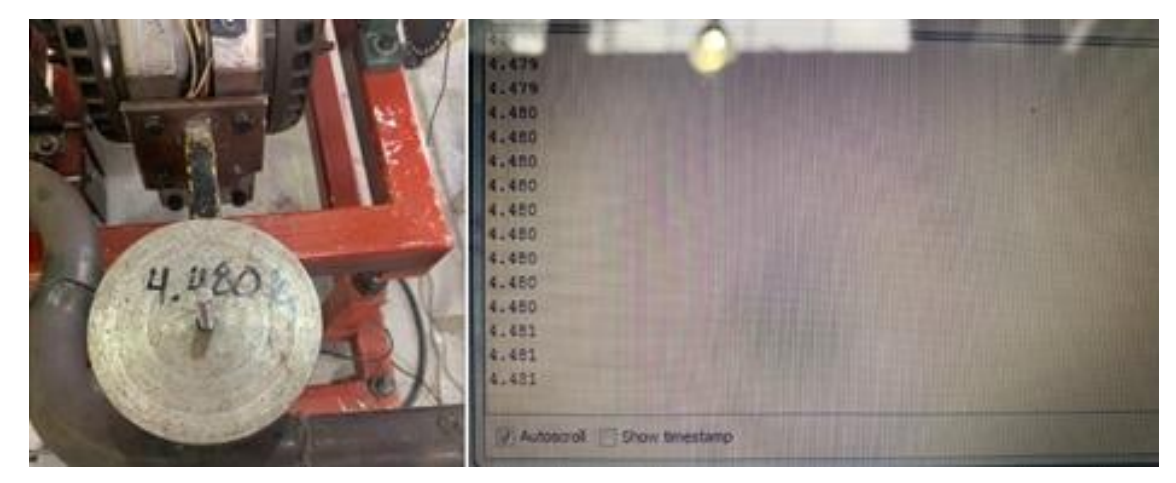

*Figura 4.6. Disco de 4.480 Kg colocado en la celda de carga y valor obtenido en monitor serial Arduino.*

Con esto se puede observar que cualquier peso colocado sobre la celda de carga es registrado correctamente por el programa en Arduino. El siguiente paso fue enviar dichos valores por comunicación serial a un subVI en LabVIEW llamado Celda de Carga.

El módulo Celda de carga recibe el valor del peso en Kg, para calcular la fuerza aplicada se usó la siguiente fórmula:

$$
F[N] = m * a
$$

donde  $m$  es la masa en  $Kg$  y  $a$  es la aceleración de la gravedad cuyo valor es 9.81  $\frac{m}{s^2}$ 

Para calcular el par desarrollado por el motor se utilizó la siguiente fórmula:

 $T = F * d$ 

donde  $F$  es la fuerza en N y  $d$  la distancia en  $m$ . El brazo de palanca se midió desde la celda de carga hasta el centro del eje del motor cuya distancia fue de 0.48 m.

El par máximo que se puede medir en este sistema es de 427 N\*m, este valor se calculó tomando en cuenta la capacidad máxima de la celda de carga la cual es de 90.7 Kg:

$$
T = (90.7)(9.81)(0.48) = 427 Nm
$$

En la interfaz del Módulo de Celda de Carga se despliegan 3 indicadores principales, los cuales son los valores de peso en kg y lb y el par en N\*m, figura 4.7.

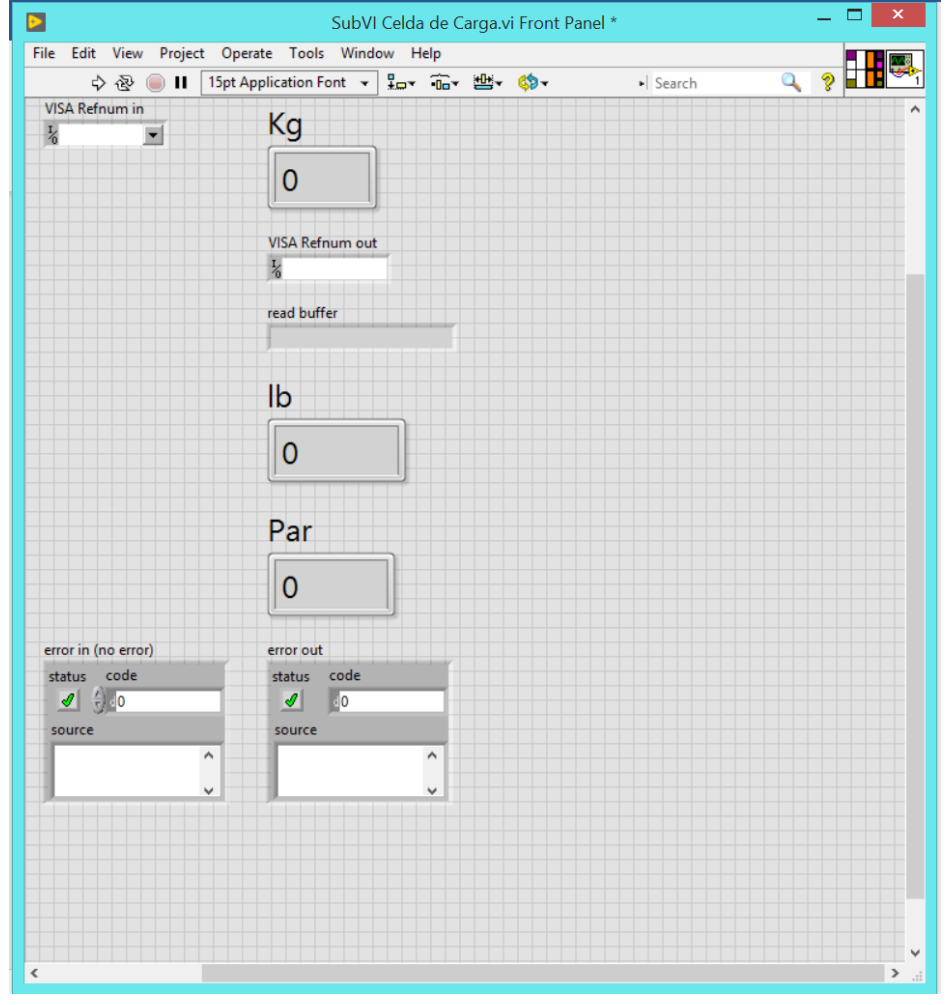

*Figura 4.7. Interfaz Módulo Celda de Carga.*

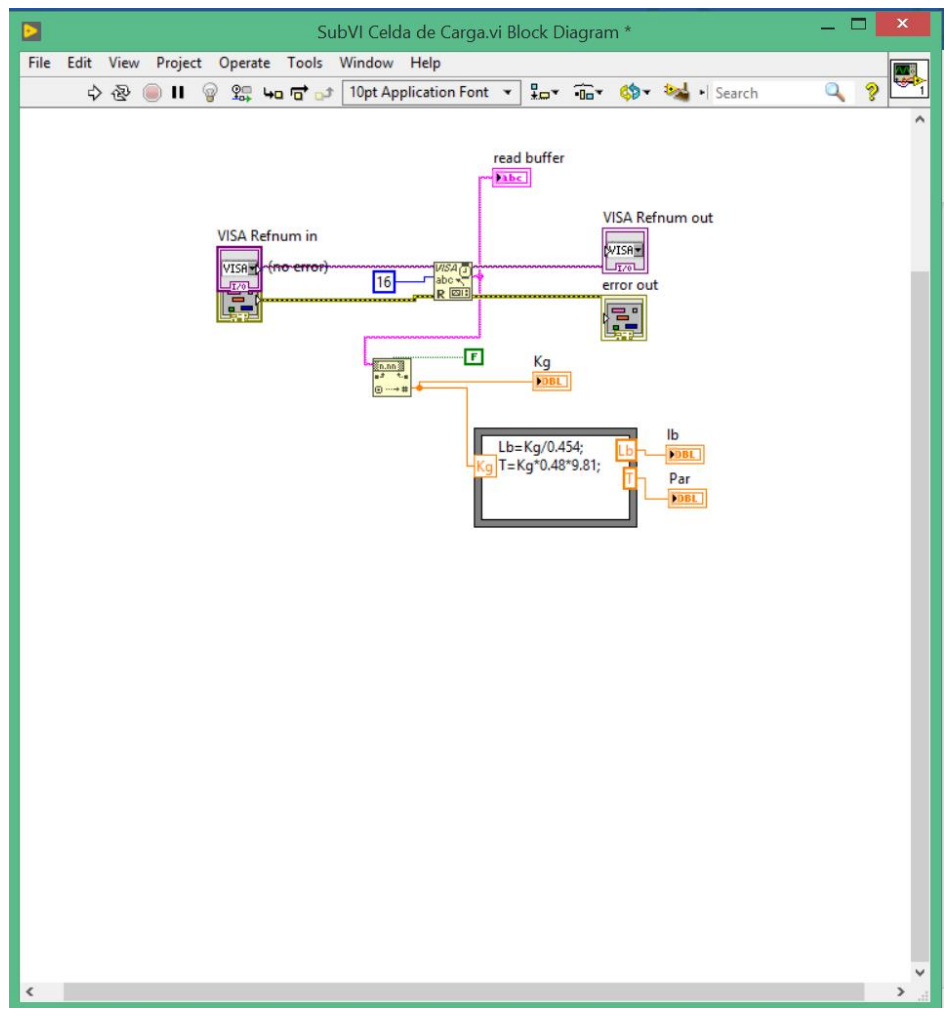

*Figura 4.8. Diagrama de bloques del Módulo Celda de Carga.*

En el diagrama de bloques figura 4.8 además se tener las conexiones para la comunicación serial y la lectura de los datos, también se usó un nodo de fórmulas que facilita realizar las operaciones para después mostrar los resultados en indicadores.

#### **4.4 PROGRAMA PARA EL CONTROL DE LA PAU.**

Se realizó un programa en la tarjeta Arduino Uno para generar la señal PWM a partir del circuito de cruce por cero. El PWM se utilizó para controlar la intensidad de corriente eléctrica que energiza las bobinas de la PAU, mediante el cambio de ciclo del ciclo de trabajo, dicha señal esta sincronizada con red de suministro eléctrico.

Cada vez que la señal de cruce por cero es detectada por el microcontrolador, se resetea el contador y se pone en alto la señal de PWM, después lee el número de pulsos que se desean contar (ancho de pulso) en este programa se usó un rango de 0 a 100 por ciento. Cuando el contador llega a la cuenta que se estableció por ejemplo 25%, baja la señal de PWM.

El ciclo de trabajo se puede variar o mantener constante por medio de comunicación serial a través de un subVI en LabVIEW.

El panel frontal y diagrama de bloques del Módulo PAU se muestra en la figura 4.9, en la interfaz se colocó un control que permite variar la intensidad de frenado en un rango de 0 a 100 por ciento. Este control se realiza mediante la escritura del valor deseado que indica al microcontrolador el ancho de pulso.

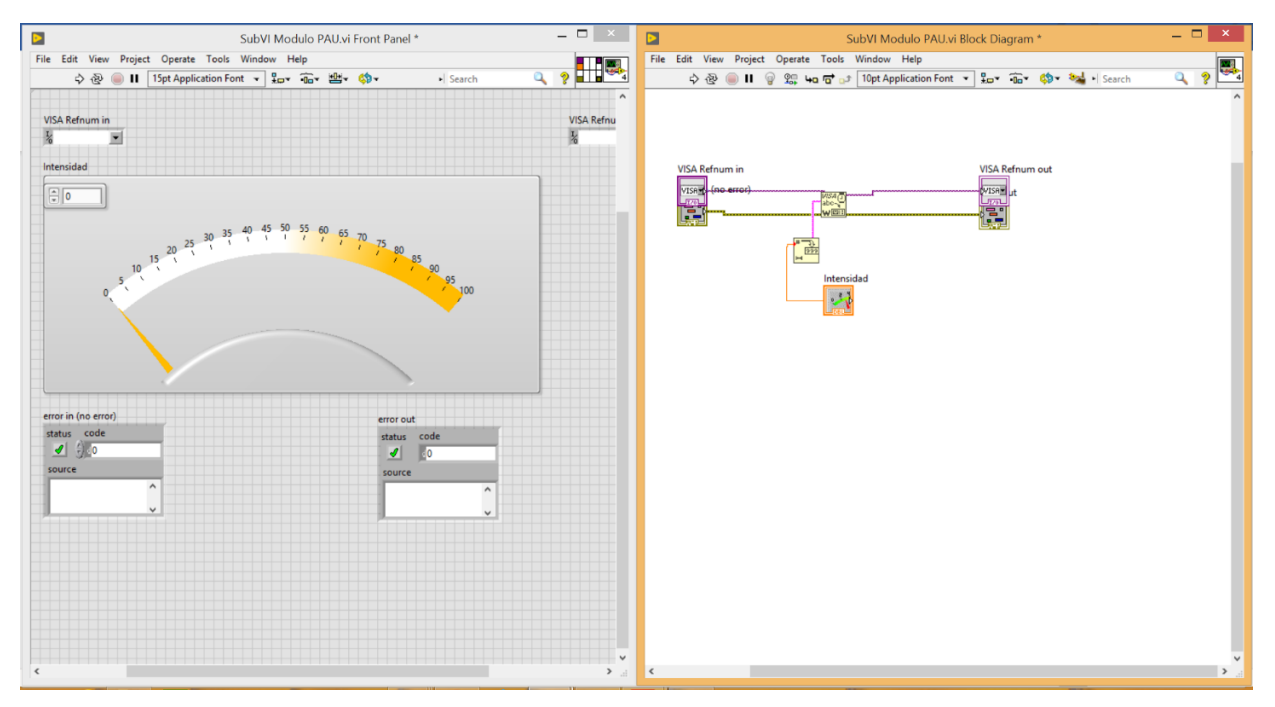

*Figura 4.9. Interfaz y diagrama de bloques Módulo PAU.*

En el diagrama de bloques se usó la función de escritura por medio de comunicación serial y para que el programa detecte el valor del número escrito (valor del ancho de pulso) se usó un conversor a número entero decimal.

# **4.5 PROGRAMA PARA EL CÁLCULO DE CONSUMO DE COMBUSTIBLE.**

Se realizó un programa para la medición de consumo de combustible por medio de la obtención de frecuencia de cada uno de los sensores de caudal. Cuando la gasolina pasa por el sensor hace girar las paletas de la turbina mandando pulsos eléctricos. Los pulsos enviados de cada sensor con captados en los pines digitales 2 y 3 (interrupción 0 y 1) para posteriormente obtener frecuencia de cada uno, el principio de funcionamiento es igual al frecuencímetro que se realizó para el cálculo de RPM, cuando se activa la interrupción se incrementa un contador durante 1 segundo, los pulsos contados durante ese periodo de tiempo es la frecuencia.

Adicionalmente se agregó al programa la siguiente fórmula.

$$
Q\left(\frac{l}{min}\right) = \frac{f(Hz)}{K}
$$

Donde a partir de la frecuencia obtenida y el factor de conversión calculado se obtiene el caudal en  $^{l}\!/_{min}$ . El programa hace la resta de los caudales de la línea principal como de la línea de retorno para obtener el consumo real.

Para calcular el factor de conversión K se utilizó un programa para contar los pulsos por cada 10 gramos de gasolina consumidos.

El principio de funcionamiento de este programa se basa en contar pulsos por medio de interrupciones, cuando se activa la interrupción se inicia un contador y este va sumando 1 cada vez que hay una interrupción acumulando los pulsos. Esta información se guardó en una variable de tipo int con valor de 2 bytes (16 bits), de acuerdo con esto puede almacenar un número igual a  $2^{16} = 65535$ . El valor máximo que puede contar usando este tipo de variable es 65535. El programa contó un promedio de 300 pulsos por cada prueba, se hicieron 7 pruebas con una sumatoria total de 2258 pulsos quedando lejos del límite del valor máximo que puede medir.

La información del caudal medido se envió por comunicación serial a un subVI llamado Consumo de Combustible, el panel frontal y diagrama de bloques se muestran en la figura 4.10.

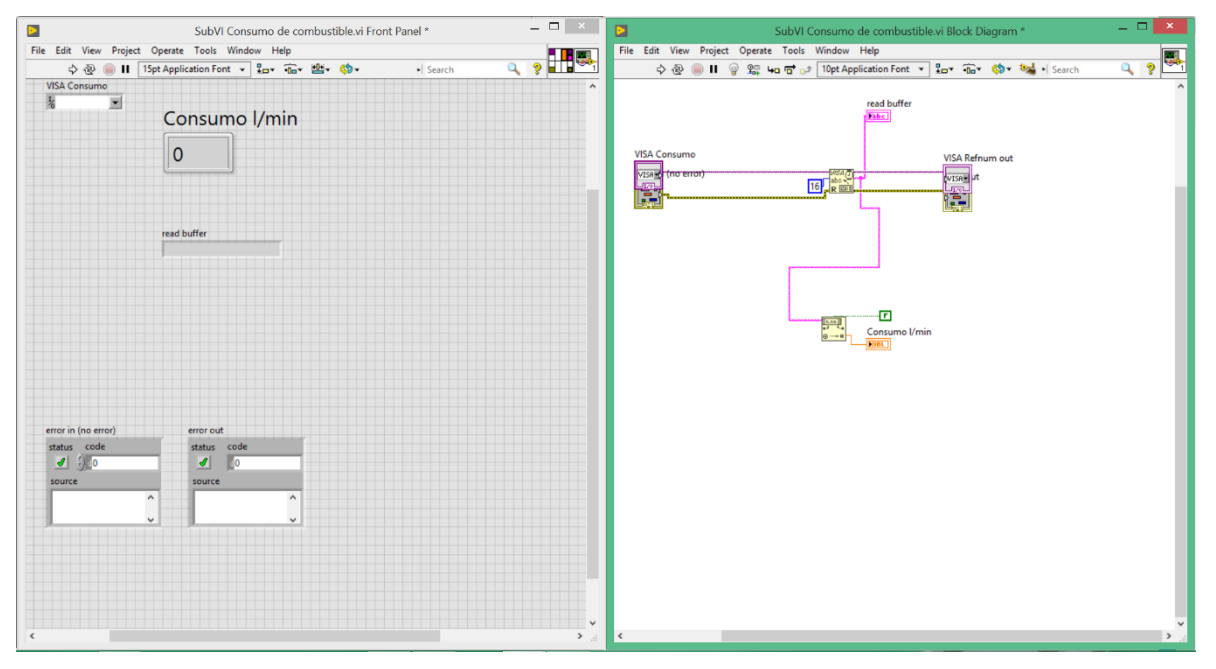

*Figura 4.10. Panel frontal y diagrama de bloques del Módulo consumo de combustible.*

## **4.6 INTEGRACIÓN DE TODOS LOS SUBVI EN EL PROGRAMA PRINCIPAL.**

Se creó un VI llamado "*Menú*" donde se integran todos los subVI creados para trabajar en conjunto en un solo programa y en el cual el usuario podrá interactuar. Este programa en su interfaz o panel frontal está compuesto por 2 pestañas:

La primera pestaña "Comunicación" es para configurar los puertos COM que permiten la comunicación serial con cada módulo

Se utilizó la función NI-VISA para la comunicación de LabVIEW con los dispositivos conectados a los puertos USB de la computadora, en este caso las tarjetas Arduino. De esta manera se pueden utilizar funciones de lectura y escritura de datos

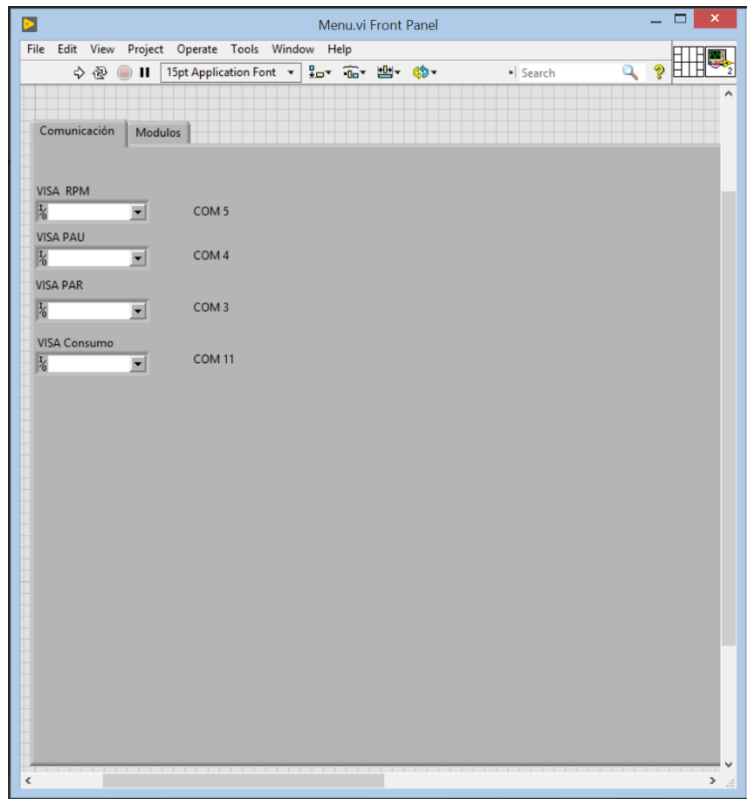

*Figura 4.11. Configuración de los puertos del programa Menú.*

Primero se cargan los programas de los módulos en las tarjetas Arduino, para ello se elige el puerto COM a utilizar y es el mismo que se configura en LabVIEW. En la figura 4.11 se puede observar que para cada módulo le corresponde un numero de puerto, esto sirve de referencia para cada vez que se inicie el programa solo se elija el puerto correspondiente sin necesidad de cargar nuevamente los programas a Arduino. Los puertos COM pueden cambiar si el programa es ejecutado y las tarjetas son conectadas en una computadora diferente.

La segunda parte de la interfaz es la pestaña "Módulos". Esta es la parte principal del programa donde se despliega toda la información de interés. Además, con la ayuda de los subVI interactuando fue posible realizar más cálculos, por ejemplo, el cálculo de la potencia mecánica del motor.

Para calcular la potencia mecánica en Watts se utilizó la siguiente formula:

$$
W=T*\omega
$$

donde  $T$  es el par en N\*n y  $\omega$  la velocidad angular en  $^{rad/}_{S}$ . Para obtener la velocidad angular se usó la fórmula:

$$
\omega = \frac{2n\pi}{60}; \text{donde } n = \text{RPM}.
$$

Para obtener la potencia en HP usó la fórmula:

$$
HP = \frac{W}{746}
$$

En la figura 4.12 se muestra la interfaz que se despliega en el monitor de la computadora donde el usuario puede visualizar la información de potencia, revoluciones por minuto, par, consumo de combustible y puede controlar la intensidad de frenado de la PAU

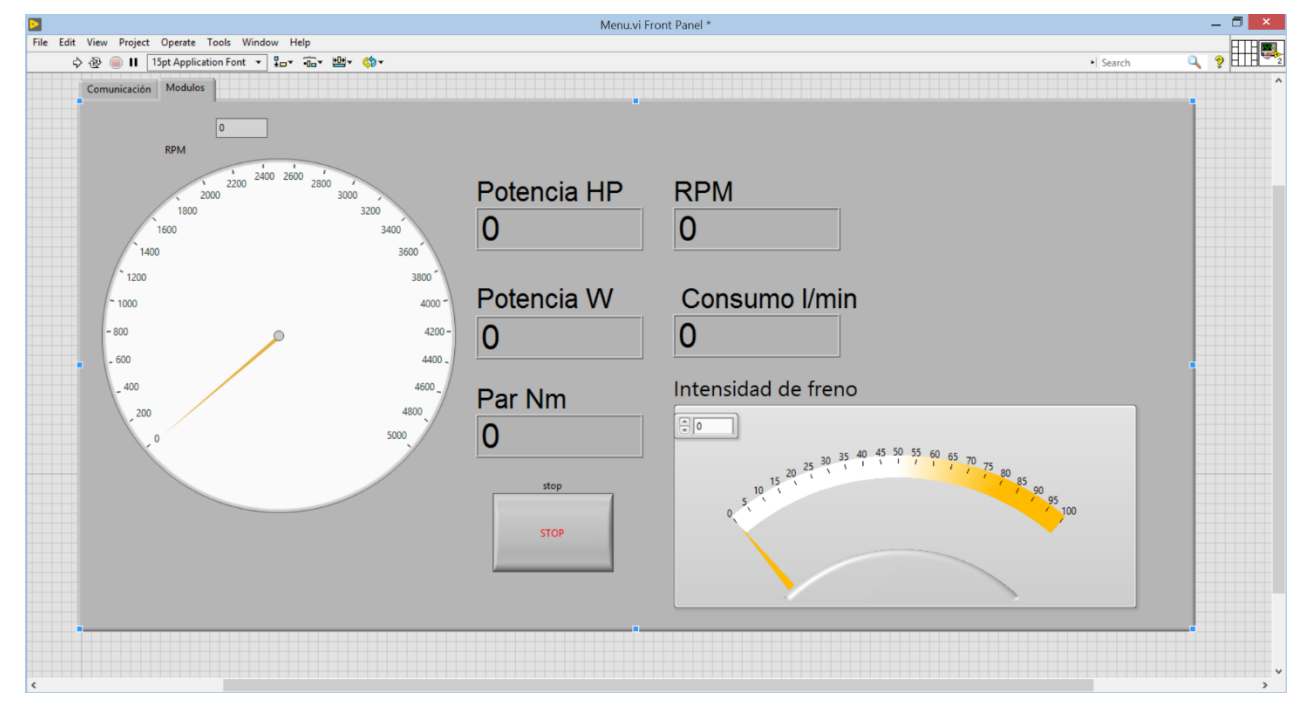

*Figura 4.12 Interfaz del programa principal.*

Todos los subVI´s descritos son gobernados por este programa los cuales se ejecutan indefinidamente hasta que se presiona el botón de "stop"

La siguiente parte es el diagrama de bloques figura 4.13 donde se encuentra la integración y conexión de todos los módulos dentro de un ciclo While el cual permite la ejecución constante de los programas en intervalos de 1 segundo hasta que es detenido. Además, se agregó la programación para generar un archivo que guarde todos los parámetros de las pruebas realizadas.

Esta es la integración de todos los programas creados, la ventaja de ser un sistema modular es que se pueden agregar, quitar o modificar los subsistemas de acuerdo con las necesidades que los ensayos a realizar requieran.

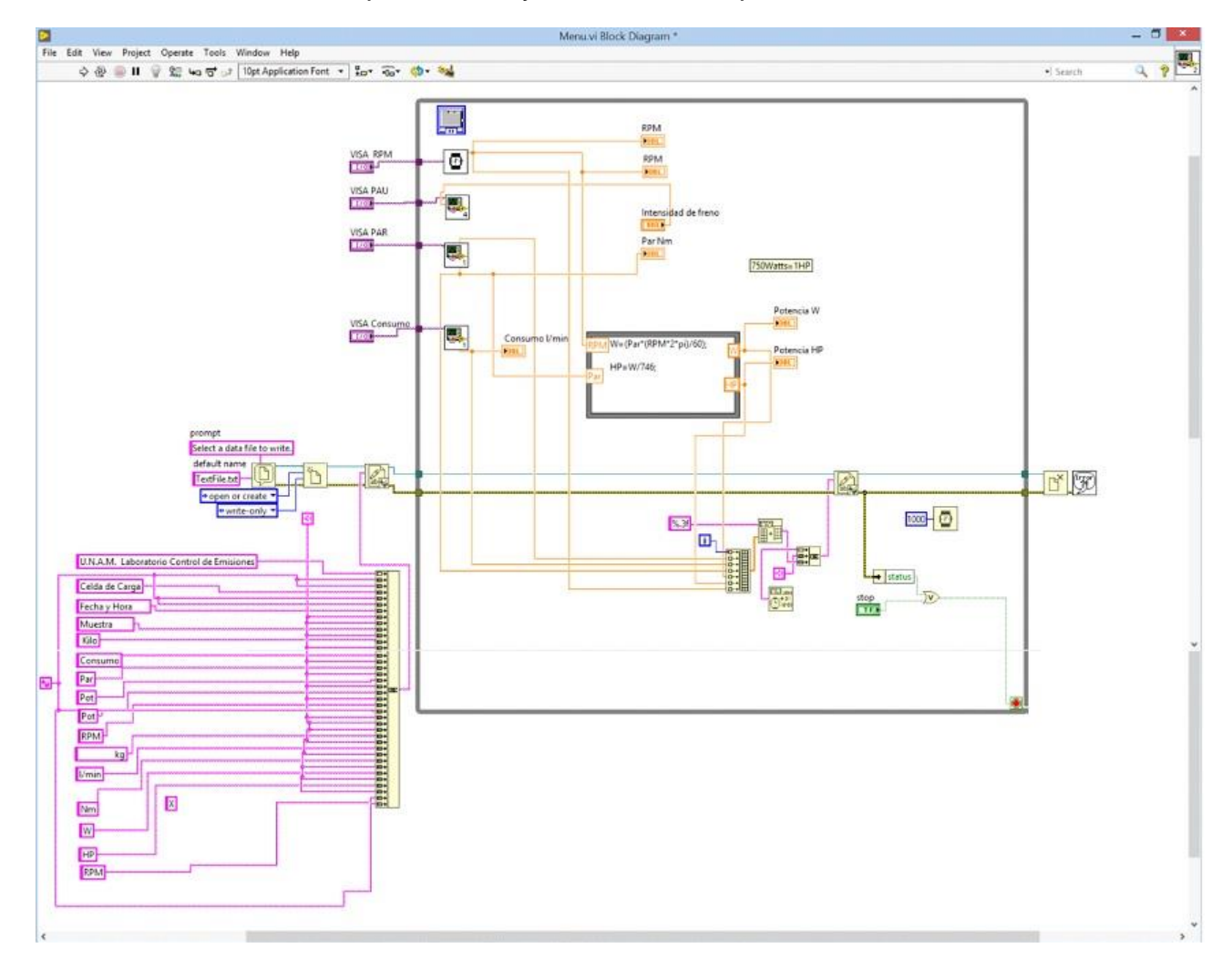

*Figura 4.13 Diagrama de bloques programa Menú.*

# CAPITULO 5

# **5 INFORME DE PRUEBAS**

*En este capítulo se mostrarán las pruebas que se realizaron a cada uno de los módulos y al sistema completo en el dinamómetro de banco.* 

# **5.1 PRUEBAS DEL MÓDULO RPM.**

El frecuencímetro se probó en un generador de funciones para conocer la frecuencia máxima que el sistema puede medir. Se comprobó que el rango de operación del frecuencímetro va de 1Hz a 743kHz. Si se considera que se realicen pruebas que levanten las revoluciones del motor hasta las 7000 RPM eso generaría una señal de 4.2kHz, entonces no habría alguna restricción por parte de la tarjeta Arduino DUE para hacer esas mediciones. Sin embargo, la frecuencia máxima de operación del sensor de reluctancia magnética es de 2.5kHz eso equivale a medir 4166 RPM, en este caso el sistema no podrá medir valores de RPM superiores al mencionado.

Para mejorar la capacidad del tacómetro se puede cambiar el sensor de reluctancia magnética por otro con mayor frecuencia de operación o también se pueden disminuir las perforaciones del disco para que las lecturas de pulsos por cada vuelta sean menores y como resultado el sistema sea capaz de medir mayores RPM.

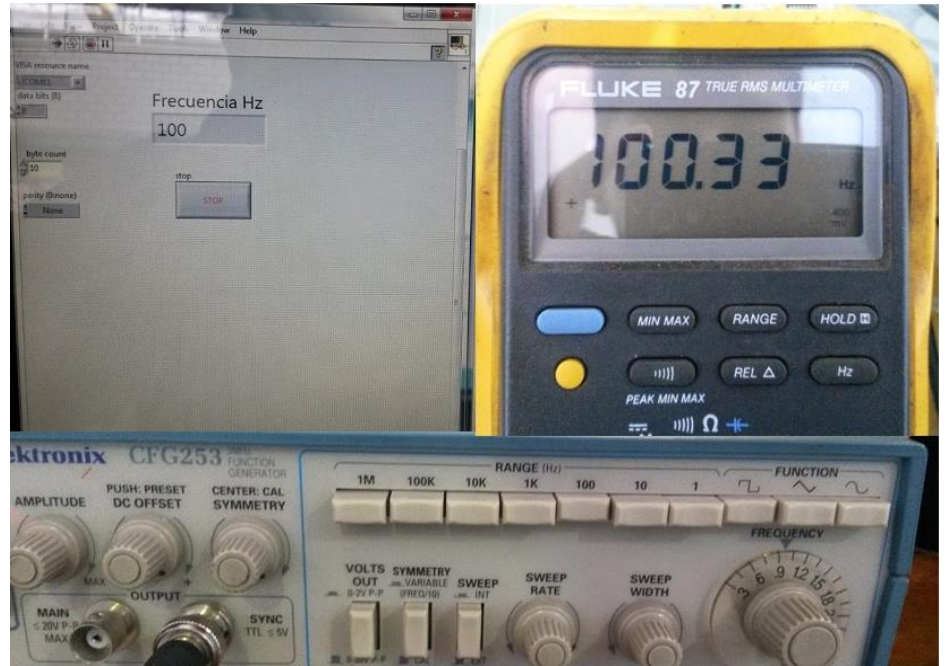

*Figura 5.1. Prueba del Módulo RPM*

También se utilizó el generador de funciones para introducir un valor de frecuencia al módulo RPM y compararla con la lectura de frecuencia de un multímetro, se obtuvieron los mismos valores figura 5.1.

Adicionalmente durante las pruebas al motor se conectó un módulo analizador de gases el cual tiene integrado un tacómetro para mostrar las RPM del motor. Las lecturas de RPM obtenidas por el analizador de gases fueron similares a las obtenidas por el sistema desarrollado figura 5.2.

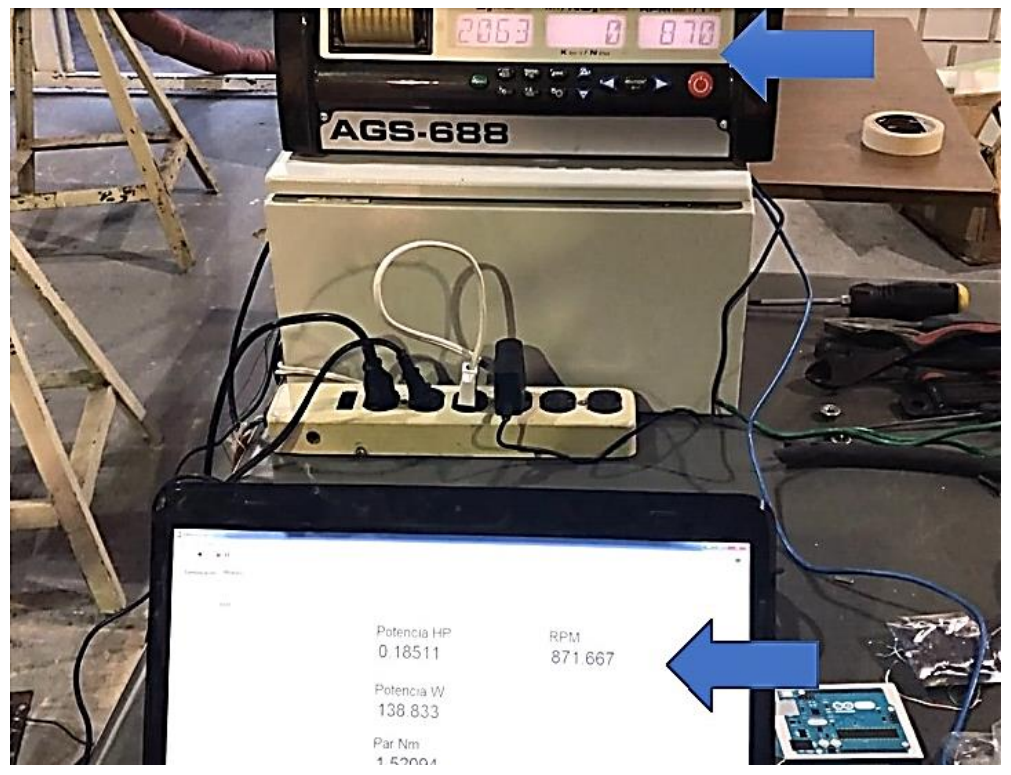

*Figura 5.2. Prueba del Módulo RPM con tacómetro del analizador de gases.*

# **5.2 PRUEBAS DEL MÓDULO CELDA DE CARGA.**

Para realizar pruebas de este subsistema se colocaron pesas sobre la celda de carga con valores de 4.480kg, 2.150kg y 2.142kg, se registraron las lecturas del peso en el monitor serial de Arduino figura 5.3

Cuando se realizaron pruebas con el motor funcionando, los valores registrados presentaron variaciones debido a vibraciones, esto posteriormente se corrigió realizando ajustes mecánicos para lograr disminuir las vibraciones y poder obtener lecturas estables del par.

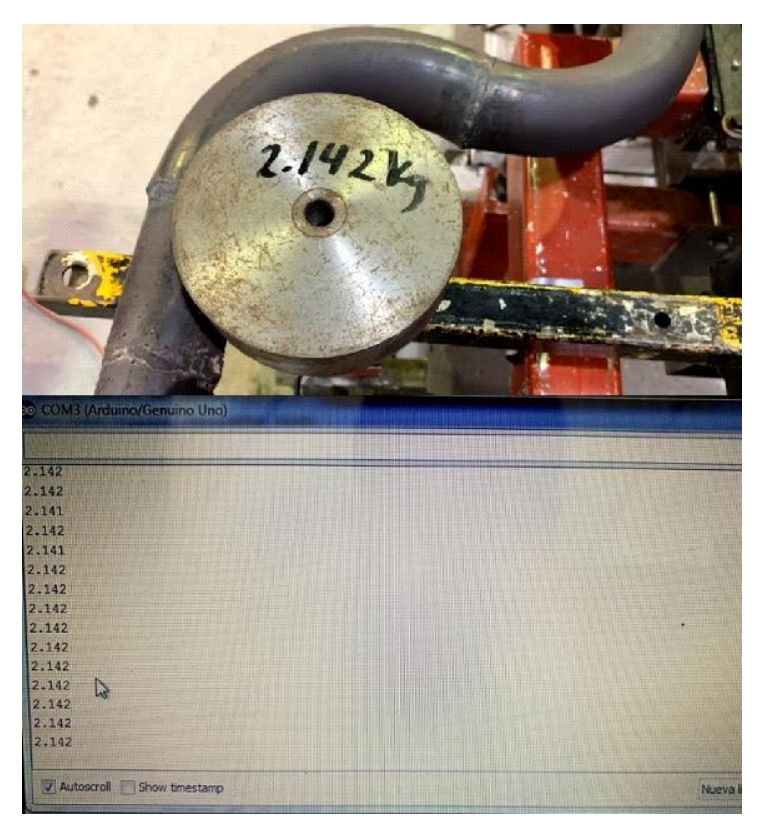

*Figura 5.3. Prueba del Módulo Celda de Carga.*

#### **5.3 PRUEBAS DEL MÓDULO INTENSIDAD DE FRENO (PAU).**

Para realizar pruebas del control de frenado, se corroboró primero que el programa podía generar correctamente la señal de PWM, para ello la señal de salida de la tarjeta Arduino se conectó a un osciloscopio para visualizar la respuesta de la señal a diferentes ciclos de trabajo o diferentes valores de carga aplicada (0 a 100 por ciento). En la figura 5.4 se muestra la señal de PWM a diferentes valores de intensidad de frenado aplicado.

Una vez que se corroboró el correcto funcionamiento de la señal de PWM, se conectó la PAU para conocer su comportamiento a diferentes cargas de frenado

Las pruebas se realizaron incrementando el valor de la carga de forma progresiva y gradual de 10%, mediante el control de intensidad de freno del panel de control, para conocer el valor de la corriente correspondiente se conectó un amperímetro de gancho en uno de los cables que alimenta a la PAU, la respuesta del comportamiento de carga se muestra en la figura 5.5.

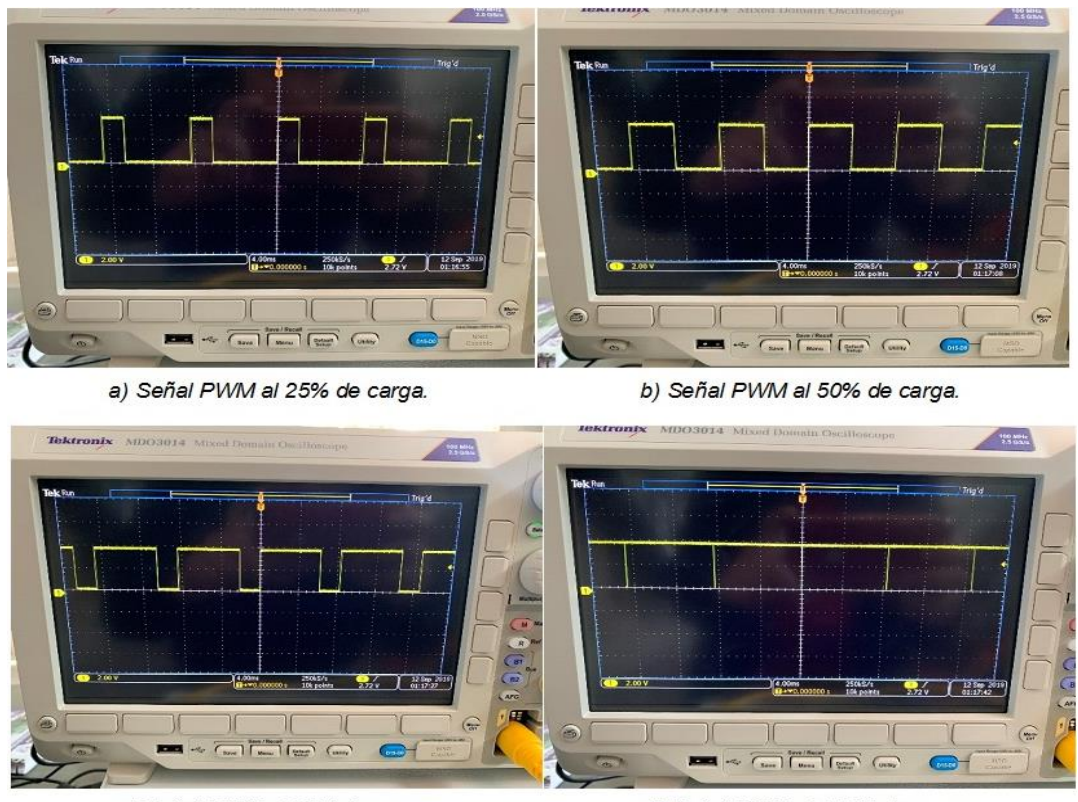

c) Señal PWM al 75% de carga.

d) Señal PWM al 100% de carga.

*Figura 5.4. Pruebas del Módulo PAU señal PWM.*

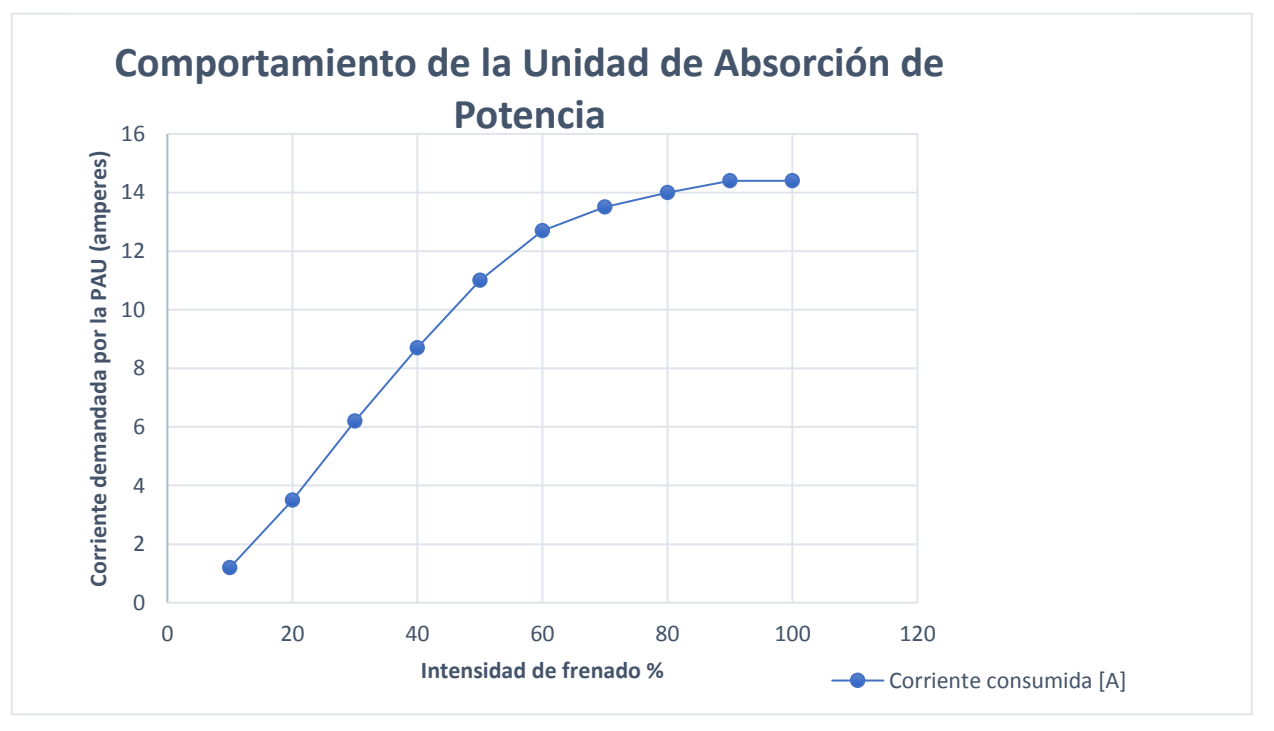

*Figura 5.5. Comportamiento de la PAU.*

Se puede observar que el comportamiento es lineal hasta el 60% de la carga aplicada, después de ese valor es flujo de corriente es poco.

El transformador alimenta a la PAU con 15.5VCD y corriente máxima de 14.4CC.

La potencia eléctrica máxima que puede dar la PAU en este sistema se calculó mediante la siguiente fórmula:

$$
P[W] = V * I
$$

Entonces la potencia eléctrica de la PAU es:

$$
P=15.5V*14.4A=223W.
$$

#### **5.4 PRUEBAS DEL MÓDULO CONSUMO DE COMBUSTIBLE.**

En este módulo se hicieron pruebas de consumo, para ello se almacenó la gasolina en un vaso de precipitados y este se colocó sobre una báscula con la finalidad de comparar la cantidad de combustible consumido registrado por la báscula y los sensores de flujo. En la figura 5.6 se muestra la instalación de los caudalímetros y del sistema de alimentación de combustible del motor.

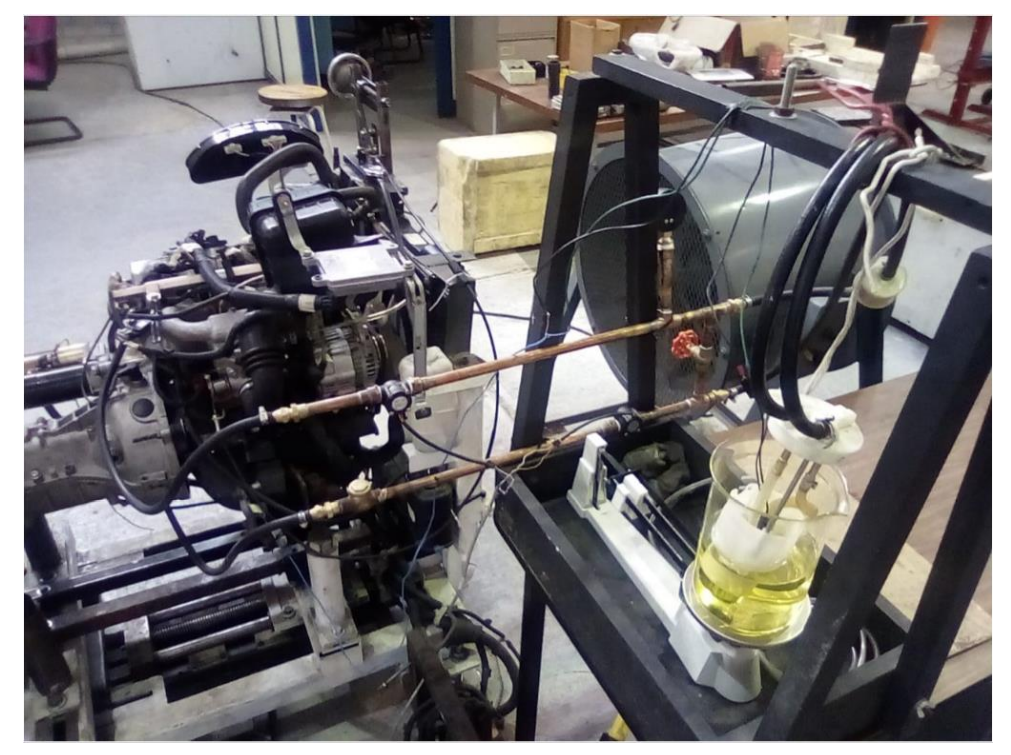

*Figura 5.6. Instalación para realizar pruebas de consumo.*

Las pruebas se realizaron en modo ralentí a 870 RPM donde se obtuvieron lecturas de frecuencia y caudal de cada uno de los 2 sensores, estos valores se mostraron en el monitor serial de Arduino figura 5.7.

En la primera columna de izquierda a derecha se muestra la frecuencia del primer sensor, la segunda columna la frecuencia del sensor de retorno de gasolina, la tercera columna la resta de frecuencias, posteriormente en la cuarta y quinta columna se muestra el caudal del primer y segundo sensor, finalmente en la última columna se muestra la resta de caudales que corresponde al consumo real.

Sin embargo, en algunas lecturas se obtuvieron valores negativos de caudal, la causa de esto fue porque el caudal no es constante a causa de variaciones de presión en las líneas donde circula la gasolina.

| Frecuencia: 6 Hz | Frecuencia2: 4 Hz |  | Frecuencia3: 2 Hz: 0.016 L/min: 0.014 L/min: 0.003L/min:                   |  |  |  |  |
|------------------|-------------------|--|----------------------------------------------------------------------------|--|--|--|--|
| Frecuencia: 6 Hz | Frecuencia2: 4 Hz |  | Frecuencia3: 2 Hz: 0.016 L/min: 0.014 L/min: 0.003L/min:                   |  |  |  |  |
| Frecuencia: 8 Hz | Frecuencia2: 4 Hz |  | Frecuencia3: 4 Hz: 0.022 L/min: 0.014 L/min: 0.008L/min:                   |  |  |  |  |
| Frecuencia: 6 Hz | Frecuencia2: 4 Hz |  | Frecuencia3: 2 Hz: 0.016 L/min: 0.014 L/min: 0.003L/min:                   |  |  |  |  |
| Frecuencia: 6 Hz | Frecuencia2: 5 Hz |  | Frecuencia3: 1 Hz: 0.016 L/min: 0.017 L/min: -0.001L/min:                  |  |  |  |  |
| Frequencia: 6 Hz | Frecuencia2: 5 Hz |  | Frecuencia3: 1 Hz: 0.016 L/min: 0.017 L/min: -0.001L/min:                  |  |  |  |  |
| Frecuencia: 6 Hz | Frecuencia2: 5 Hz |  | Frecuencia3: 1 Hz: 0.016 L/min: 0.017 L/min: -0.001L/min:                  |  |  |  |  |
| Frecuencia: 7 Hz | Frecuencia2: 5 Hz |  | Frecuencia3: 2 Hz: 0.019 L/min: 0.017 L/min: 0.002L/min:                   |  |  |  |  |
| Frecuencia: 5 Hz | Frecuencia2: 4 Hz |  | Frecuencia3: 1 Hz: 0.014 L/min: 0.014 L/min: -0.000L/min:                  |  |  |  |  |
| Frecuencia: 5 Hz | Frecuencia2: 2 Hz |  | Frecuencia3: 3 Hz: 0.014 L/min: 0.007 L/min: 0.007L/min:                   |  |  |  |  |
| Frecuencia: 0 Hz | Frecuencia2: 0 Hz |  | Frecuencia3: 0 Hz: 0.000 L/min: 0.000 L/min: 0.000L/min:                   |  |  |  |  |
| Frecuencia: 0 Hz | Frecuencia2: 0 Hz |  | Frecuencia3: 0 Hz: 0.000 L/min: 0.000 L/min: 0.000L/min:                   |  |  |  |  |
| Frecuencia: 1 Hz | Frecuencia2: 0 Hz |  | Frecuencia3: 1 Hz: 0.003 L/min: 0.000 L/min: 0.003L/min:                   |  |  |  |  |
| Frecuencia: 0 Hz |                   |  | Frecuencia2: 0 Hz Frecuencia3: 0 Hz: 0.000 L/min: 0.000 L/min: 0.000L/min: |  |  |  |  |
| Frecuencia: 0 Hz |                   |  | Frecuencia2: 0 Hz Frecuencia3: 0 Hz: 0.000 L/min: 0.000 L/min: 0.000L/min: |  |  |  |  |
|                  |                   |  |                                                                            |  |  |  |  |

*Figura 5.7. Pruebas de consumo de combustible*

Por consiguiente, el consumo real registrado en el programa no correspondió con el consumo calculado por medio de la báscula, es decir, en la báscula granataria se calculó un consumo de  $0.014 \ ^{l}/_{min}$ , mientras que en el programa se obtuvo un caudal de 0.003  $\sqrt[l]{min}$ 

Debido a que los datos que se obtuvieron no fueron exactos, el Módulo de Consumo de Combustible no se agregó al programa principal.

# **5.5 PRUEBAS GENERALES DEL SISTEMA COMPLETO.**

Una vez que se hicieron pruebas de cada módulo por separado, se procedió a evaluar el funcionamiento del sistema completo, se acopló al dinamómetro un motor de marca FAW modelo DA465Q. En el manual de servicio, el fabricante muestra las curvas características de las prestaciones del motor (par, potencia y consumo específico) figura 5.8.

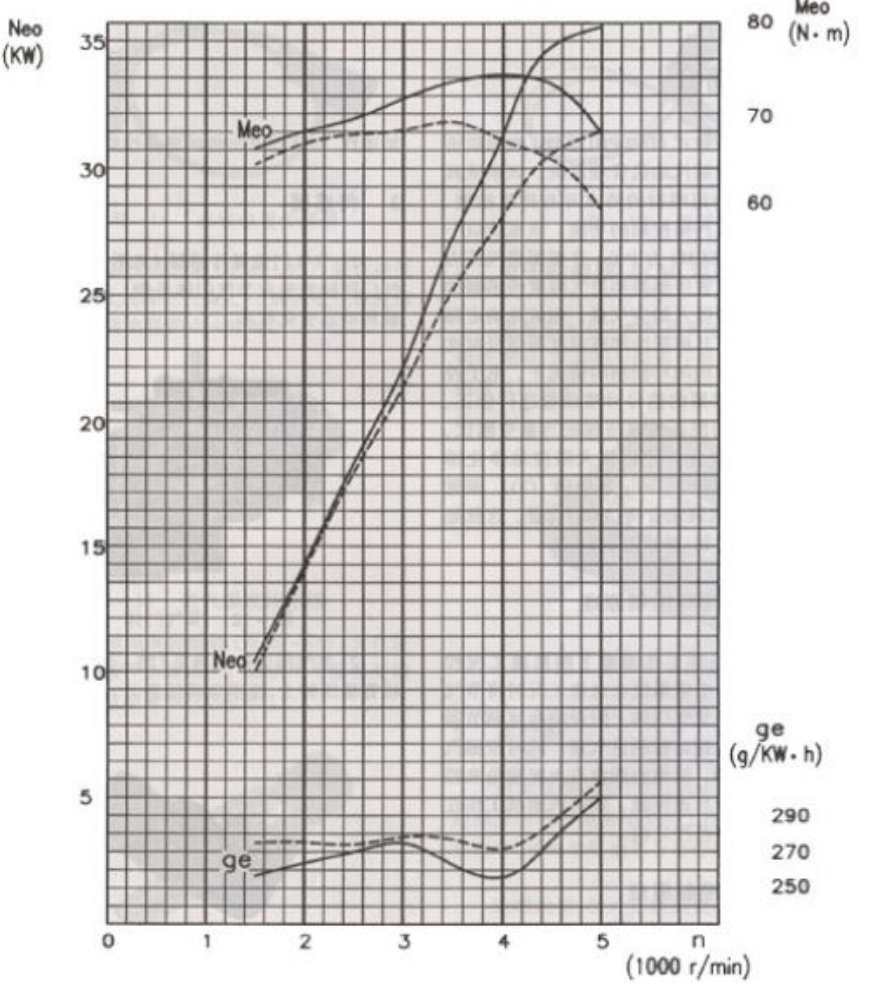

*Figura 5.8. Curvas características del motor FAW DA465Q [1] .*

Se puede observar que por cada parámetro hay 2 curvas, una con líneas continuas que representan el valor calculado (teórico) y otra con líneas discontinuas que son los valores que se obtuvieron experimentalmente, esta última es la de interés.

Con la ayuda del sistema completo se realizaron ensayos para lograr reproducir las curvas características del motor, se eligió la curva par (Meo), para ello se utilizó un software para obtener los valores de las coordenadas de la curva par vs RPM figura 5.9 para tomarlos como referencia en los ensayos

Hay varios protocolos que se pueden seguir para encontrar los puntos de la curva par, en este proyecto se requirió la ayuda de 2 personas para efectuar los ensayos, una de ellas para controlar la intensidad de frenado y la otra para controlar la aceleración del motor por medio de un mecanismo creado para lograr mantener las RPM estables.

| <b>RPM X 1000</b> | PAR N*m |
|-------------------|---------|
| 1.5               | 67.4    |
| 1.6               | 67.8    |
| 1.8               | 68.6    |
| $\overline{2}$    | 69.3    |
| 2.2               | 69.7    |
| 2.4               | 70      |
| 2.6               | 70.2    |
| 2.8               | 70.3    |
| $\overline{3}$    | 70.5    |
| 3.2               | 70.8    |
| 3.4               | 71.2    |
| 3.6               | 71.1    |
| 3.8               | 70.3    |
| $\overline{4}$    | 69.6    |
| 4.2               | 68.9    |
| 4.4               | 68.2    |
| 4.6               | 67.2    |
| 4.8               | 65.7    |
| 5                 | 63.6    |

*Figura 5.9. Puntos de la curva característica del par.*

Se estableció un valor de RPM para encontrar el par máximo que el motor puede desarrollar a ese régimen, se realizaron varias pruebas, una de ellas a 2000 RPM donde se llevó el motor a ese régimen y se mantuvo estable por algunos minutos, después se aplicó una carga del 10% de frenado, esto generó una disminución de las RPM, para compensarlo se aceleró para alcanzar otra vez las 2000 RPM, después se aplicó otro 10% de carga y se volvió a llevar a las 2000 RPM, este proceso se realizó de forma progresiva y gradual hasta que ya no se pudo elevar ni estabilizar el motor a las 2000 RPM, como consecuencia las RPM disminuyeron hasta apagar el motor, por lo tanto el par generado en ese momento es el máximo que el motor puede desarrollar para ese valor de RPM y se tomó como un punto de la curva par.

El par máximo que se obtuvo a un régimen de 2000 RPM fue de 45 N\*m con un porcentaje de intensidad de frenado aplicado del 44%.

Como puede apreciarse en la figura 5.9, el fabricante indica que el motor a 2000 RPM puede desarrollar un par de 69.3 N\*m pero en las pruebas realizadas no se alcanzó dicho valor debido a diversos factores, uno de ellos es la altura, los ensayos realizados por el fabricante son a nivel del mar y otro factor son condiciones mecánicas del motor, el motor evaluado ya no es nuevo, esto quiere decir que
presenta cierto desgaste y no se encuentra en las mismas condiciones en las que el fabricante realizó las pruebas.

Cada vez que se ejecuta el programa, este genera un archivo de texto para guardar los resultados de los ensayos y ser utilizados posteriormente figura 6.0.

| ۸                                            | prueba 24.04.19: Bloc de notas |                      |                | $\mathsf{x}$       |
|----------------------------------------------|--------------------------------|----------------------|----------------|--------------------|
| Archivo Edición Formato Ver Ayuda            |                                |                      |                |                    |
| Laboratorio Control de Emisiones<br>U.N.A.M. |                                |                      |                | $\wedge$           |
|                                              |                                |                      |                |                    |
| Celda de Carga                               |                                |                      |                |                    |
|                                              |                                |                      |                |                    |
| Fecha y Hora                                 | Kilo<br>Muestra                | Lib<br>Par           | Pot<br>Pot     | <b>RPM</b>         |
|                                              | kg                             | 1 <sub>b</sub><br>Nm | М<br><b>HP</b> | <b>RPM</b>         |
| 24/04/2019 05:58:15 p.m.                     | 314,000 0.431                  | 0.949<br>2.029       | 105,201 0.140  | 495,000            |
| 24/04/2019 05:58:17 p. m.                    | 315.000 0.325                  | 0.716<br>1.530       | 118,859 0.158  | 741,667            |
| 24/04/2019 05:58:19 p.m.                     | 316.000 0.316                  | 0.696<br>1,488       | 125,436 0.167  | 805.000            |
| 24/04/2019 05:58:21 p. m.                    | 317.000 0.389                  | 0.857<br>1.832       | 156.971 0.209  | 818.333            |
| 24/04/2019 05:58:22 p.m.                     | 318.000 0.342                  | 0.753<br>1.610       | 132.103 0.176  | 783,333            |
| 24/04/2019 05:58:24 p.m.                     | 319,000 0.254                  | 0.559<br>1,196       | 101.243 0.135  | 808,333            |
| 24/04/2019 05:58:26 p.m.                     | 320.000 0.406                  | 0.894<br>1.912       | 188.188 0.251  | 940,000            |
| 24/04/2019 05:58:28 p.m.                     | 321.000 0.436                  | 0.960<br>2.053       | 218,935 0.292  | 1018.33            |
| 24/04/2019 05:58:29 p. m.                    | 322.000 0.440                  | 0.969<br>2.072       | 228.176 0.304  | 1051.66.           |
| 24/04/2019 05:58:31 p. m.                    | 323,000 0.449                  | 0.989<br>2.114       | 248,710 0.332  | 1123.33            |
| 24/04/2019 05:58:33 p.m.                     | 324,000 0.453                  | 0.998<br>2.133       | 261.350 0.348  | 1170.000           |
| 24/04/2019 05:58:35 p.m.                     | 325.000 0.454                  | 1.000<br>2.138       | 267.151 0.356  | 1193.33            |
| 24/04/2019 05:58:36 p.m.                     | 326,000 0.456                  | 1.004<br>2.147       | 262.706 0.350  | 1168.33            |
| 24/04/2019 05:58:38 p.m.                     | 327.000 0.466                  | 1.026<br>2.194       | 296.425 0.395  | 1290.000           |
| 24/04/2019 05:58:40 p.m.                     | 328,000 0.470                  | 1.035<br>2.213       | 323.304 0.431  | 1395,000           |
| 24/04/2019 05:58:42 p.m.                     | 329.000 0.461                  | 1.015<br>2.171       | 363.714 0.485  | 1600.000           |
| 24/04/2019 05:58:43 p.m.                     | 330.000 0.468                  | 1,031<br>2.204       | 401,160 0.535  | 1738.33            |
| 24/04/2019 05:58:45 p.m.                     | 331.000 0.477                  | 1.051<br>2.246       | 428.084 0.571  | 1820.000           |
| 24/04/2019 05:58:47 p. m.                    | 332,000 0.478                  | 1,053<br>2.251       | 446,266 0.595  | 1893.33            |
| 24/04/2019 05:58:48 p.m.                     | 333.000 0.475                  | 1.046<br>2.237       | 445.417 0.594  | 1901.66.           |
| 24/04/2019 05:58:50 p.m.                     | 334.000 0.475                  | 1.046<br>2.237       | 444.246 0.592  | 1896.66.           |
| 24/04/2019 05:58:52 p.m.                     | 335,000 0.461                  | 1.015<br>2.171       | 410.693 0.548  | 1806.66.           |
| 24/04/2019 05:58:54 p.m.                     | 336.000 0.450                  | 0.991<br>2.119       | 377.225 0.503  | 1700.000<br>$\vee$ |
| $\langle$                                    |                                |                      |                | ⋗                  |

*Figura 5.10. Resultados de las pruebas.*

## **6 CONCLUSIONES.**

Se diseñó e integró el software y hardware de un sistema dinamométrico para la evaluación de motores de combustión interna alternativos, la cual por medio de una interfaz virtual se obtuvieron medidas de par, potencia, rpm y se almacenó la información obtenida mediante una computadora personal.

Los módulos que conforman este sistema pueden funcionar de manera independiente, así como también se pueden modificar o integrar nuevos módulos permitiendo adaptar otros equipos de medición a los programas realizados en este proyecto.

Debido a que este sistema se puede adaptar a cualquier necesidad, se puede complementar instalando un módulo analizador de gases y el módulo de medición de consumo de combustible entre otros sistemas que se necesiten en la Unidad de Investigación y Control de Emisiones (UNICE) o alguna otra entidad que maneje un dinamómetro de banco.

Cabe señalar que el módulo de consumo de combustible se desarrolló, sin embargo, la baja exactitud en las lecturas obtenidas se debió principalmente a los sensores utilizados, estos no fueron los adecuados para la medición de caudales en este proyecto. Se continuará en trabajos futuros el desarrollo de este sistema para encontrar el procedimiento y los sensores adecuados para medir con exactitud el consumo de combustible de un motor de combustión interna.

En cuanto al tacómetro, se puede concluir que su funcionamiento es bastante bueno, pero para realizar pruebas que superen las 4166 RPM tendrá que reemplazarse por un sensor de mayor capacidad o bien, realizar ajustes al disco disminuyendo las perforaciones.

Para el sistema de control de intensidad de freno, se puede decir que la corriente consumida por la PAU en todo el rango de porcentaje aplicado no es lineal, es decir en el rango de 0 a 60% la corriente consumida aumenta considerablemente, pero del 60% al 90% el aumento de corriente es cada vez menor llegando a que del 90% al 100% ya no hay variación de corriente, de esta manera se puede concluir que la carga máxima aplicada se llega al 90%.

En cuanto al módulo par se concluye que el sistema tiene buena respuesta, pero es afectado por las vibraciones mecánicas ocasionadas por el acoplamiento entre el motor y la PAU especialmente en estado ralentí, cuando se aplica carga el efecto de las vibraciones sobre la celda de carga disminuye permitiendo registrar datos estables.

La generación de un archivo de texto con los resultados de las pruebas representa una gran ayuda que permite guardar información clara y ordenada que pueda procesarse después, ya sea para generar una base de datos o para obtener las curvas características del motor evaluado

# Bibliografía.

## Capítulo 1.

[1] Figura 1.1 [En línea]. México. 10 de febrero de 2019. Disponible en [https://www.taylordyno.com/products/towing-dynamometers/light-duty-vehicles/.](https://www.taylordyno.com/products/towing-dynamometers/light-duty-vehicles/)

[2] Figura 1.2 [En línea]. México. 10 de febrero de 2019. Disponible en [https://www.superflow.com/aspx/cat.aspx?catid=1&navid=6.](https://www.superflow.com/aspx/cat.aspx?catid=1&navid=6)

[3] Figura 1.3 [En línea]. México. 12 de febrero de 2019. Disponible en [https://rototest.com/.](https://rototest.com/)

[4] Figura 1.4 [En línea]. México. 12 de febrero de 2019. Disponible en [https://powertestdyno.com/#testing-easy.](https://powertestdyno.com/#testing-easy)

[5] Figura 1.5. Rincón Gómez Pedro Ignacio, *Instrumentación del dinamómetro de chasis del laboratorio de control de emisiones de la Facultad de Ingeniería de la UNAM.* Tesis (Licenciado en Ingeniería electrónica y de comunicaciones) Universidad Iberoamericana, 1999.

[6] Figura 1.6. Rincón Gómez Pedro Ignacio, *Instrumentación del dinamómetro de chasis del laboratorio de control de emisiones de la Facultad de Ingeniería de la UNAM.* Tesis (Licenciado en Ingeniería electrónica y de comunicaciones) Universidad Iberoamericana, 1999.

[7] Figura 1.7. Rincón Gómez Pedro Ignacio, *Instrumentación del dinamómetro de chasis del laboratorio de control de emisiones de la Facultad de Ingeniería de la UNAM.* Tesis (Licenciado en Ingeniería electrónica y de comunicaciones) Universidad Iberoamericana, 1999.

[8] Figura 1.8. [En línea]. México.20 de febrero de 2019. Disponible en [http://www.cofremex.net/.](http://www.cofremex.net/)

[9] Figura 1.9. Plascencia Torres Iraís Fabiola, *Diseño e integración de un sistema con interfaz virtual para un dinamómetro de banco utilizado en motores de combustión interna*. Tesis (Licenciado en Ingeniería en computación) Universidad Nacional Autónoma de México, 2012.

[10] Figura 1.10 [En línea]. México 26 de febrero de 2019. Disponible en [https://www.researchgate.net/figure/Figura-II-15Seccion-transversal-del-freno-de](https://www.researchgate.net/figure/Figura-II-15Seccion-transversal-del-freno-de-particulas-magneticas_fig10_301691585)[particulas-magneticas\\_fig10\\_301691585.](https://www.researchgate.net/figure/Figura-II-15Seccion-transversal-del-freno-de-particulas-magneticas_fig10_301691585)

[11] Figura 1.11.[En línea]. México 2 de marzo de 2019. Disponible en [http://www.nib.fmed.edu.uy/Seminario%202009/Monografias%20seminario%2020](http://www.nib.fmed.edu.uy/Seminario%202009/Monografias%20seminario%202009/Bellini-Celdas%20de%20carga%20para%20plataforma.pdf) [09/Bellini-Celdas%20de%20carga%20para%20plataforma.pdf.](http://www.nib.fmed.edu.uy/Seminario%202009/Monografias%20seminario%202009/Bellini-Celdas%20de%20carga%20para%20plataforma.pdf)

[12] Figura 1.12. [En línea]. México 2 de marzo de 2019. Disponible en [http://www.labc.usb.ve/paginas/mgimenez/Lab\\_Circ\\_Electronicos\\_Guia\\_Teorica/C](http://www.labc.usb.ve/paginas/mgimenez/Lab_Circ_Electronicos_Guia_Teorica/Cap9.pdf) [ap9.pdf.](http://www.labc.usb.ve/paginas/mgimenez/Lab_Circ_Electronicos_Guia_Teorica/Cap9.pdf)

[13] Figura 1.13. [En línea]. México 9 de marzo de 2019. Disponible en https://www.aandd.jp/products/weighing/loadcell/introduction/pdf/5-1.pdf.

[14] Figura 1.14. [En línea]. México 16 de marzo de 2019. Disponible en [https://mx.omega.com/prodinfo/celdas-de](https://mx.omega.com/prodinfo/celdas-de-carga.html?gclid=EAIaIQobChMI_ovpp8y_4QIVy7bACh1PsggZEAAYAiAAEgLlPPD_BwE)[carga.html?gclid=EAIaIQobChMI\\_ovpp8y\\_4QIVy7bACh1PsggZEAAYAiAAEgLlPP](https://mx.omega.com/prodinfo/celdas-de-carga.html?gclid=EAIaIQobChMI_ovpp8y_4QIVy7bACh1PsggZEAAYAiAAEgLlPPD_BwE) [D\\_BwE.](https://mx.omega.com/prodinfo/celdas-de-carga.html?gclid=EAIaIQobChMI_ovpp8y_4QIVy7bACh1PsggZEAAYAiAAEgLlPPD_BwE)

[15] Figura 1.15. [En línea]. México 16 de marzo de 2019. Disponible en [https://mx.omega.com/prodinfo/celdas-de-](https://mx.omega.com/prodinfo/celdas-de-carga.html?gclid=EAIaIQobChMI_ovpp8y_4QIVy7bACh1PsggZEAAYAiAAEgLlPPD_BwE)

[carga.html?gclid=EAIaIQobChMI\\_ovpp8y\\_4QIVy7bACh1PsggZEAAYAiAAEgLlPP](https://mx.omega.com/prodinfo/celdas-de-carga.html?gclid=EAIaIQobChMI_ovpp8y_4QIVy7bACh1PsggZEAAYAiAAEgLlPPD_BwE) D BwE.

[16] Figura 1.16. [En línea]. México 16 de marzo de 2019. Disponible en [https://mx.omega.com/prodinfo/celdas-de](https://mx.omega.com/prodinfo/celdas-de-carga.html?gclid=EAIaIQobChMI_ovpp8y_4QIVy7bACh1PsggZEAAYAiAAEgLlPPD_BwE)[carga.html?gclid=EAIaIQobChMI\\_ovpp8y\\_4QIVy7bACh1PsggZEAAYAiAAEgLlPP](https://mx.omega.com/prodinfo/celdas-de-carga.html?gclid=EAIaIQobChMI_ovpp8y_4QIVy7bACh1PsggZEAAYAiAAEgLlPPD_BwE) [D\\_BwE.](https://mx.omega.com/prodinfo/celdas-de-carga.html?gclid=EAIaIQobChMI_ovpp8y_4QIVy7bACh1PsggZEAAYAiAAEgLlPPD_BwE)

[17] Figura 1.17. [En línea]. México 16 de marzo de 2019. Disponible en [https://mx.omega.com/prodinfo/celdas-de](https://mx.omega.com/prodinfo/celdas-de-carga.html?gclid=EAIaIQobChMI_ovpp8y_4QIVy7bACh1PsggZEAAYAiAAEgLlPPD_BwE)[carga.html?gclid=EAIaIQobChMI\\_ovpp8y\\_4QIVy7bACh1PsggZEAAYAiAAEgLlPP](https://mx.omega.com/prodinfo/celdas-de-carga.html?gclid=EAIaIQobChMI_ovpp8y_4QIVy7bACh1PsggZEAAYAiAAEgLlPPD_BwE) D BwE.

[18] Figura 1.18. [En línea]. México 16 de marzo de 2019. Disponible en [https://mx.omega.com/prodinfo/celdas-de](https://mx.omega.com/prodinfo/celdas-de-carga.html?gclid=EAIaIQobChMI_ovpp8y_4QIVy7bACh1PsggZEAAYAiAAEgLlPPD_BwE)[carga.html?gclid=EAIaIQobChMI\\_ovpp8y\\_4QIVy7bACh1PsggZEAAYAiAAEgLlPP](https://mx.omega.com/prodinfo/celdas-de-carga.html?gclid=EAIaIQobChMI_ovpp8y_4QIVy7bACh1PsggZEAAYAiAAEgLlPPD_BwE) [D\\_BwE.](https://mx.omega.com/prodinfo/celdas-de-carga.html?gclid=EAIaIQobChMI_ovpp8y_4QIVy7bACh1PsggZEAAYAiAAEgLlPPD_BwE)

[19] Figura 1.19. [En línea]. México 16 de marzo de 2019. Disponible en [https://mx.omega.com/prodinfo/celdas-de](https://mx.omega.com/prodinfo/celdas-de-carga.html?gclid=EAIaIQobChMI_ovpp8y_4QIVy7bACh1PsggZEAAYAiAAEgLlPPD_BwE)[carga.html?gclid=EAIaIQobChMI\\_ovpp8y\\_4QIVy7bACh1PsggZEAAYAiAAEgLlPP](https://mx.omega.com/prodinfo/celdas-de-carga.html?gclid=EAIaIQobChMI_ovpp8y_4QIVy7bACh1PsggZEAAYAiAAEgLlPPD_BwE) D BwE.

[20] Figura 1.20. [En línea]. México 6 de abril de 2019. Disponible en [https://www.taylordyno.com/about-us/.](https://www.taylordyno.com/about-us/)

[21] Figura 1.21. [En línea]. México 21 de abril de 2019. Disponible en [https://www.taylordyno.com/products/engine-dynamometers/water-brake/dh](https://www.taylordyno.com/products/engine-dynamometers/water-brake/dh-series/)[series/.](https://www.taylordyno.com/products/engine-dynamometers/water-brake/dh-series/)

[22] Figura 1.22. [En línea]. México 21 de abril de 2019. Disponible en [https://www.taylordyno.com/products/engine-dynamometers/eddy-current/.](https://www.taylordyno.com/products/engine-dynamometers/eddy-current/)

[23] Figura 1.23. [En línea]. México 21 de abril de 2019. Disponible en [https://www.taylordyno.com/products/engine-dynamometers/eddy-current/.](https://www.taylordyno.com/products/engine-dynamometers/eddy-current/)

[24] Figura 1.24. [En línea]. México 21 de abril de 2019. Disponible en [https://www.taylordyno.com/products/engine-dynamometers/ac-engine/.](https://www.taylordyno.com/products/engine-dynamometers/ac-engine/)

[25] Figura 1.25. [En línea]. México 25 de abril de 2019. Disponible en https://powertestdyno.com/product/h36-series-water-brake-engine-dynamometers/.

[26] Figura 1.26. [En línea]. México 29 de abril de 2019. Disponible en [https://powertestdyno.com/product/eddy-current-engine-dynamometer/.](https://powertestdyno.com/product/eddy-current-engine-dynamometer/)

[27] Figura 1.27. [En línea]. México 29 de abril de 2019. Disponible en https://powertestdyno.com/product/ac-dynamometer/.

Espinosa Esquivel Moisés, Diseño y construcción de una celda de carga, Universidad Autónoma de Nuevo León.

## Capítulo 2.

[1] Figura 2.1. BOLTON, William Mecatrónica: sistemas de control electrónico en ingeniería mecánica y eléctrica. 2a edición México Alfaomega, 2001.

[2] Figura 2.2. [En línea]. México 12 de mayo de 2019. Disponible en [http://libroweb.alfaomega.com.mx/book/487/free/ovas\\_statics/sensores/temas/SA\\_](http://libroweb.alfaomega.com.mx/book/487/free/ovas_statics/sensores/temas/SA_TEMA_07-INDUCTIVOS.pdf) [TEMA\\_07-INDUCTIVOS.pdf.](http://libroweb.alfaomega.com.mx/book/487/free/ovas_statics/sensores/temas/SA_TEMA_07-INDUCTIVOS.pdf)

[3] Figura 2.3. [En línea]. México 12 de mayo de 2019. Disponible en [http://libroweb.alfaomega.com.mx/book/487/free/ovas\\_statics/sensores/temas/SA\\_](http://libroweb.alfaomega.com.mx/book/487/free/ovas_statics/sensores/temas/SA_TEMA_07-INDUCTIVOS.pdf) [TEMA\\_07-INDUCTIVOS.pdf.](http://libroweb.alfaomega.com.mx/book/487/free/ovas_statics/sensores/temas/SA_TEMA_07-INDUCTIVOS.pdf)

[4] Figura 2.4. RAMÓN PALLAS Sensores y acondicionadores de señal 4a edición México Alfaomega Marcombo, 2007.

[5] Figura 2.5. RAMÓN PALLAS Sensores y acondicionadores de señal 4a edición México Alfaomega Marcombo, 2007.

[6] Figura 2.6. BOLTON, William Mecatrónica: sistemas de control electrónico en ingeniería mecánica y eléctrica. 2a edición México Alfaomega, 2001.

[7] Figura 2.7. [En línea]. México 24 de mayo de 2019. Disponible en [https://www.ni.com/data-acquisition/what-is/esa/.](https://www.ni.com/data-acquisition/what-is/esa/)

[8] Figura 2.8. [En línea]. México 31 de mayo de 2019. Disponible en [https://github.com/NestorPlasencia/hackspace-electronica/wiki/Semana-1-](https://github.com/NestorPlasencia/hackspace-electronica/wiki/Semana-1-Estructura-y-Programacion-de-Arduino) [Estructura-y-Programacion-de-Arduino.](https://github.com/NestorPlasencia/hackspace-electronica/wiki/Semana-1-Estructura-y-Programacion-de-Arduino)

[9] Figura 2.9. [En línea]. México 31 de mayo de 2019. Disponible en [https://edutech.atlantistelecom.com/post/build-code-uno-arduino-ide-configuracion-](https://edutech.atlantistelecom.com/post/build-code-uno-arduino-ide-configuracion-182.php)[182.php.](https://edutech.atlantistelecom.com/post/build-code-uno-arduino-ide-configuracion-182.php)

CREUS, A. Instrumentación industrial, 8a edición México Alfaomega, 2010.

## Capítulo 3.

[1] Figura 3.3, [En línea]. México 10 de julio de 2019. Disponible en <https://electronilab.co/tienda/modulo-conversor-analogico-digital-de-24-bits-hx711/>

[2] Figura 3.4, BOLTON, William Mecatrónica: sistemas de control electrónico en ingeniería mecánica y eléctrica. 2a edición México Alfaomega, 2001.

[3] Figura 3.5, Plascencia Torres Iraís Fabiola, *Diseño e integración de un sistema con interfaz virtual para un dinamómetro de banco utilizado en motores de combustión interna*. Tesis (Licenciado en Ingeniería en computación) Universidad Nacional Autónoma de México, 2012.

[4] Figura 3.6, BOYLESTAD, R., NASHELSKY, L. Electrónica Teoría de Circuitos y dispositivos electrónicos, 10a edición, México, Prentice Hall, 2010.

[5] Figura 3.7, BOYLESTAD, R., NASHELSKY, L. Electrónica Teoría de Circuitos y dispositivos electrónicos, 10a edición, México, Prentice Hall, 2010.

[6] Figura 3.8, BOYLESTAD, R., NASHELSKY, L. Electrónica Teoría de Circuitos y dispositivos electrónicos, 10a edición, México, Prentice Hall, 2010.

[7] Figura 3.9, BOYLESTAD, R., NASHELSKY, L. Electrónica Teoría de Circuitos y dispositivos electrónicos, 10a edición, México, Prentice Hall, 2010.

[8] Figura 3.12, [En línea]. México 24 de julio de 2019. Disponible en [https://www.agelectronica.com/detalle.php?p=NTE%205348.](https://www.agelectronica.com/detalle.php?p=NTE%205348)

[9] Figura 3.14, [En línea]. México 7 de agosto de 2019. Disponible en [https://www.luisllamas.es/caudal-consumo-de-agua-con-arduino-y-caudalimetro/.](https://www.luisllamas.es/caudal-consumo-de-agua-con-arduino-y-caudalimetro/)

[10] Figura 3.15, [En línea]. México 7 de julio de 2019. Disponible en [https://www.luisllamas.es/caudal-consumo-de-agua-con-arduino-y-caudalimetro/.](https://www.luisllamas.es/caudal-consumo-de-agua-con-arduino-y-caudalimetro/)

Capítulo 5.

[1] Figura 5.8, VANTAGE VEHICLE INT'L, INC. ENGINE SERVICE MANUAL, [PDF].

# Anexos.

Se mostrarán las especificaciones técnicas de los componentes utilizados en este proyecto:

- ➢ Freno de corrientes de Eddy AD 50-90 Retarder.
- ➢ Motor de combustión interna LJ465QE1
- ➢ Circuito integrado LM339.
- ➢ Sensor de flujo YF-S201
- ➢ Circuito integrado HX711.
- ➢ Sensor de proximidad inductivo XS608B1PAL2.
- ➢ Celda de carga Sensortronics Modelo 60001.

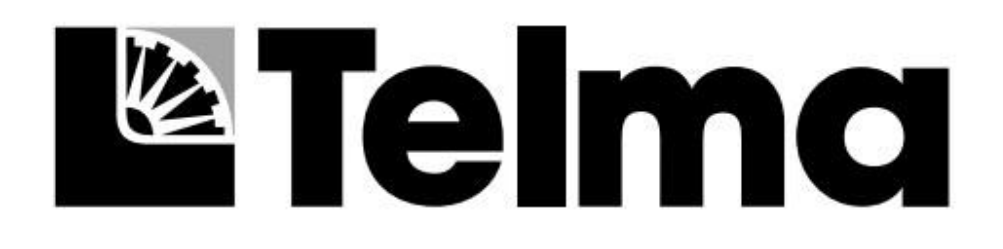

## **TECHNICAL SPECIFICATIONS**

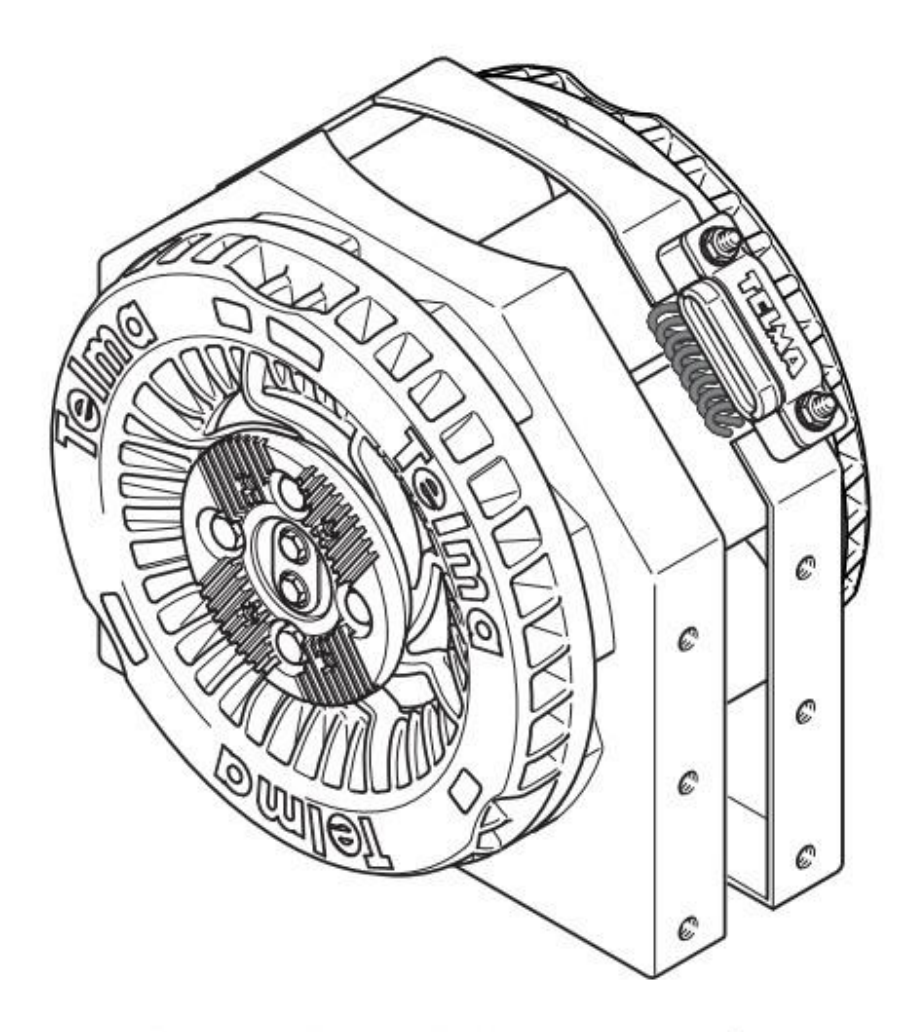

 $AD 50 - 90$  Retarder

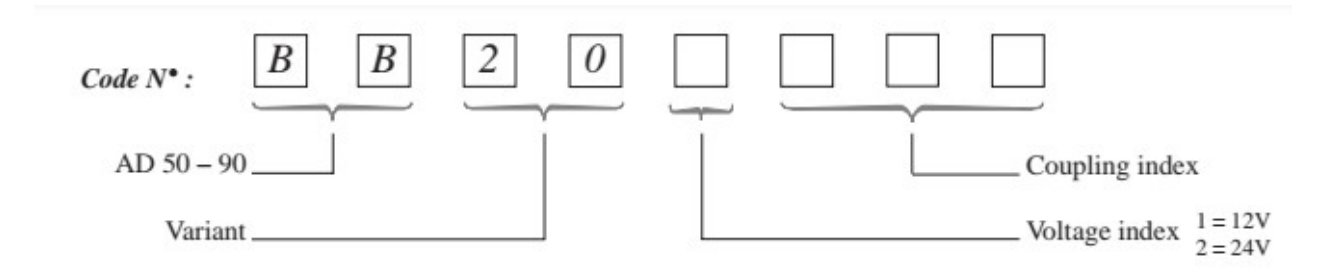

## Specifications =

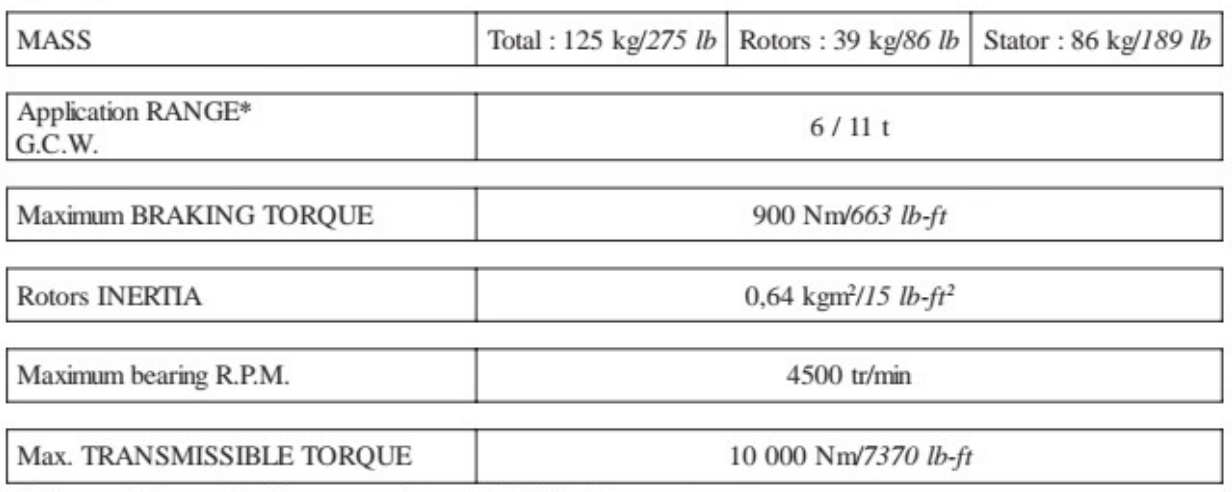

\* for specific applications, consult our Technical Department

### Performance curves (versus rotor speed)

 $\begin{array}{c} \textbf{TORQUE} \\ \textbf{Control stages}: \textbf{1--3--4} \end{array}$ 

**POWER** 

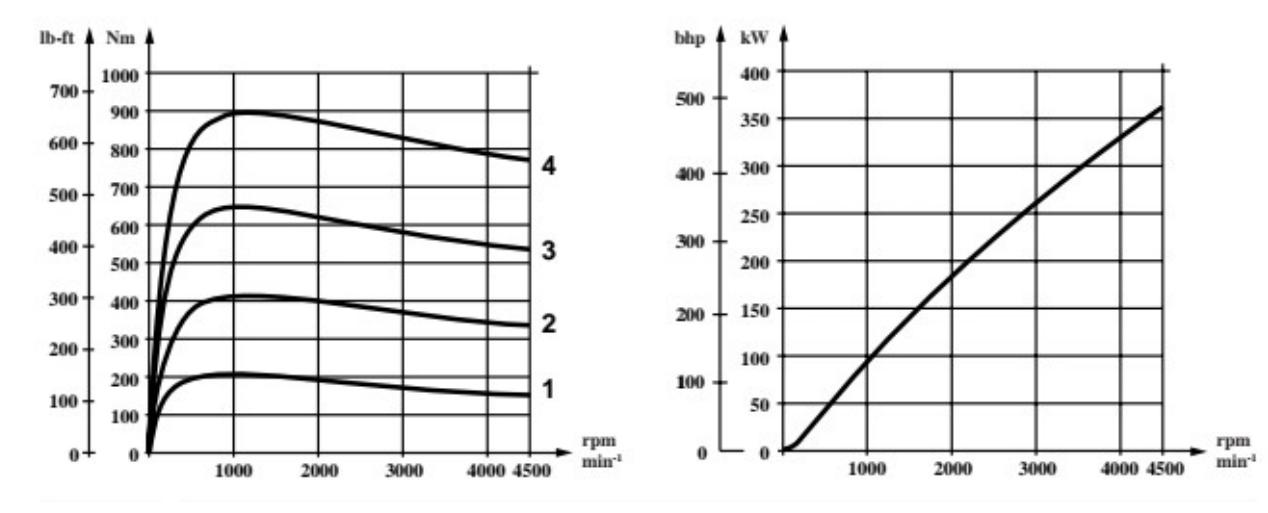

## Chapter 1 Performance and structural parameters of the petrol engine

## Section 1 Performance and structural parameters of the petrol engine

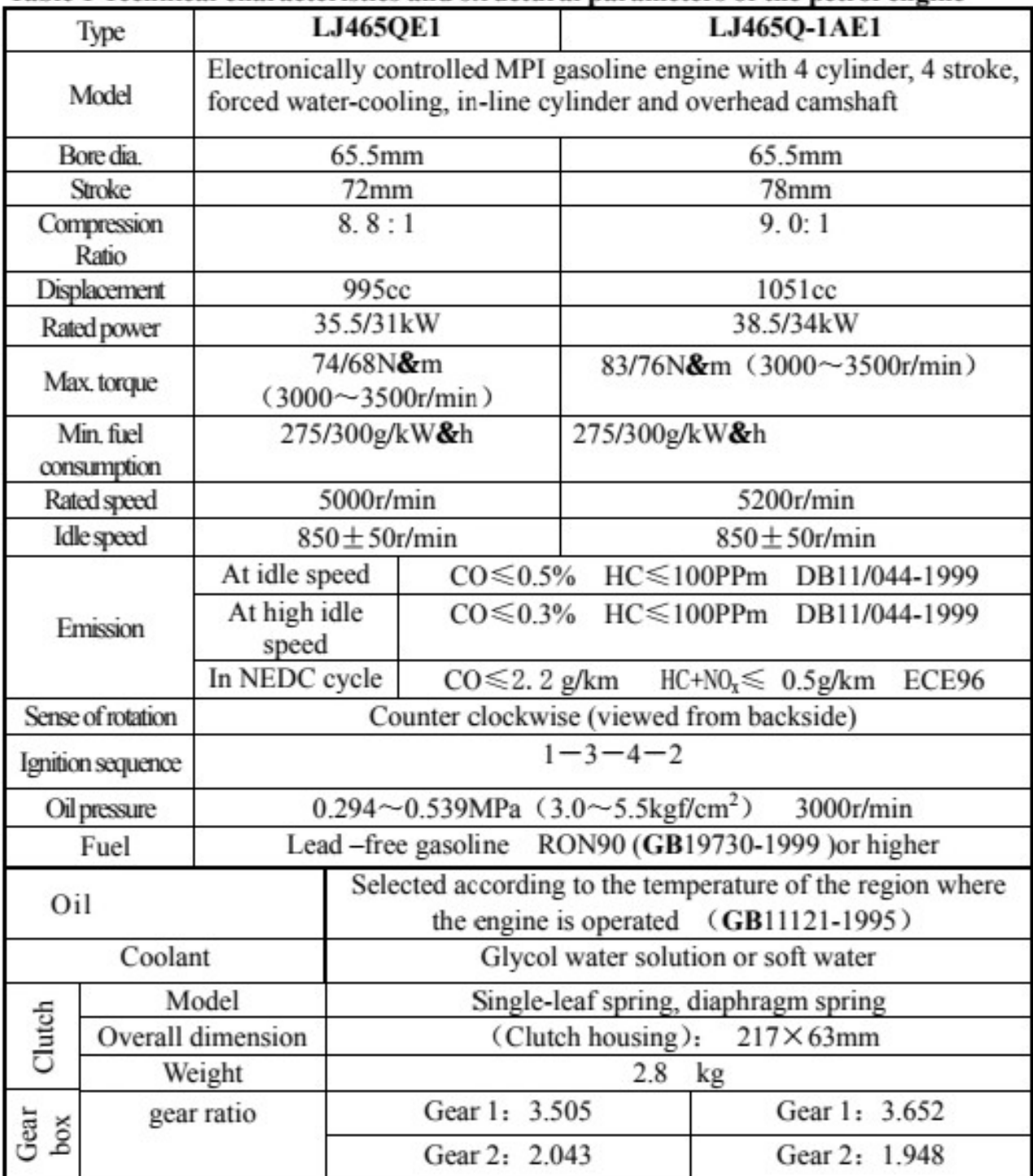

Table 1 Technical characteristics and structural parameters of the petrol engine

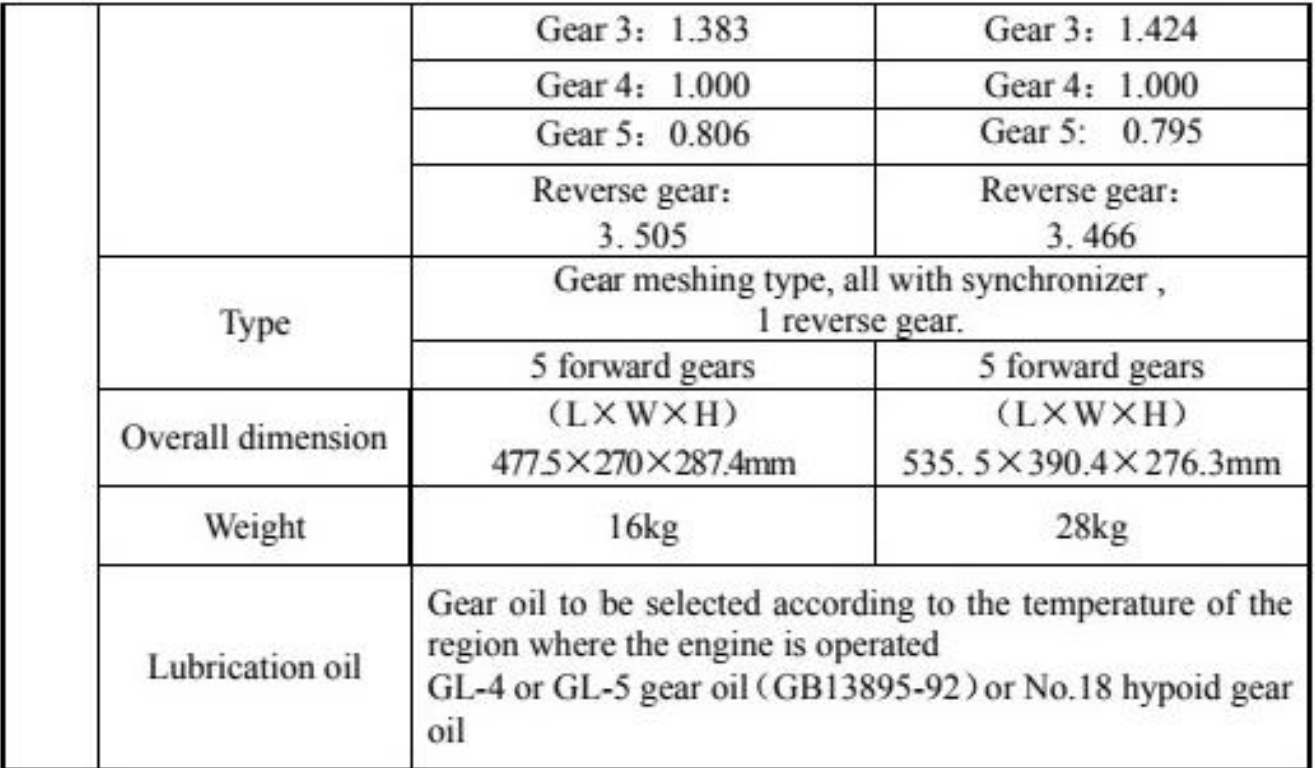

 $\triangle$  The Rated power, Max Torque and Min. fuel consumption index of the petrol engine is "gross power/net power".

 $\Delta \Delta$ : The emission standard for petrol engine is a mandatory national regulation that is subject to continuous modification. The MPI series engine made by Liuji Company will be improved continuously to meet the up-to-date national regulation.

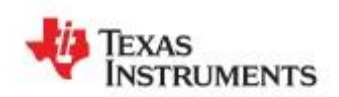

www.ti.com

#### LM139, LM239, LM339 LM139A, LM239A, LM339A LM2901. LM2901AV. LM2901V

SLCS006S-OCTOBER 1979-REVISED AUGUST 2012

#### **QUAD DIFFERENTIAL COMPARATORS**

Check for Samples: LM139, LM239, LM339, LM139A, LM239A, LM339A, LM2901, LM2901AV, LM2901V

#### **FEATURES**

- Wide Supply Ranges
	- Single Supply: 2 V to 36 V (Tested to 30 V for Non-V Devices and 32 V for V-Suffix Devices)
	- Dual Supplies: ±1 V to ±18 V (Tested to ±15 V for Non-V Devices and ±16 V for V-Suffix Devices)
- Low Supply-Current Drain Independent of Supply Voltage: 0.8 mA (Typ)

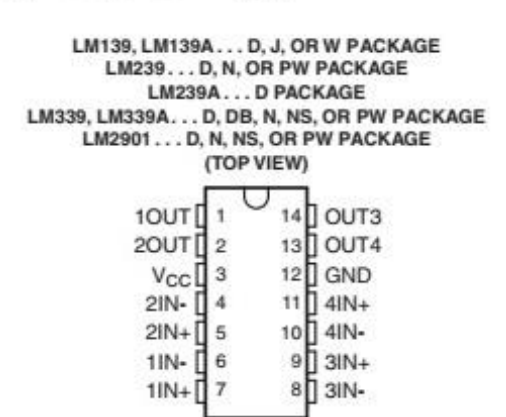

- Low Input Bias Current: 25 nA (Typ)
- Low Input Offset Current: 3 nA (Typ) (LM139)
- Low Input Offset Voltage: 2 mV (Typ)
- Common-Mode Input Voltage Range Includes Ground
- Differential Input Voltage Range Equal to Maximum-Rated Supply Voltage: ±36 V
- **Low Output Saturation Voltage**
- Output Compatible With TTL, MOS, and CMOS

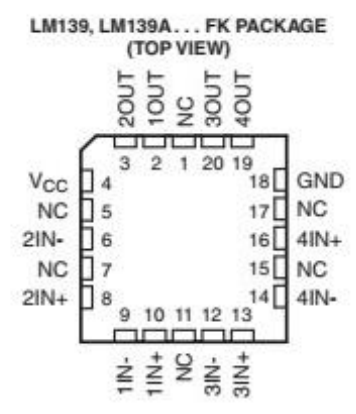

NC - No inter nal connection

#### **DESCRIPTION/ORDERING INFORMATION**

These devices consist of four independent voltage comparators that are designed to operate from a single power supply over a wide range of voltages. Operation from dual supplies also is possible, as long as the difference between the two supplies is 2 V to 36 V, and V<sub>CC</sub> is at least 1.5 V more positive than the input common-mode voltage. Current drain is independent of the supply voltage. The outputs can be connected to other opencollector outputs to achieve wired-AND relationships.

The LM139 and LM139A are characterized for operation over the full military temperature range of -55°C to 125°C. The LM239 and LM239A are characterized for operation from -25°C to 125°C. The LM339 and LM339A are characterized for operation from 0°C to 70°C. The LM2901, LM2901AV, and LM2901V are characterized for operation from -40°C to 125°C.

#### MODEL: YF-S201

#### **Description:**

Water flow sensor consists of a plastic valve body, a water rotor, and a hall-effect sensor. When water flows through the rotor, rotor rolls. Its speed changes with<br>different rate of flow. The hall-effect sensor outputs th

#### Features:

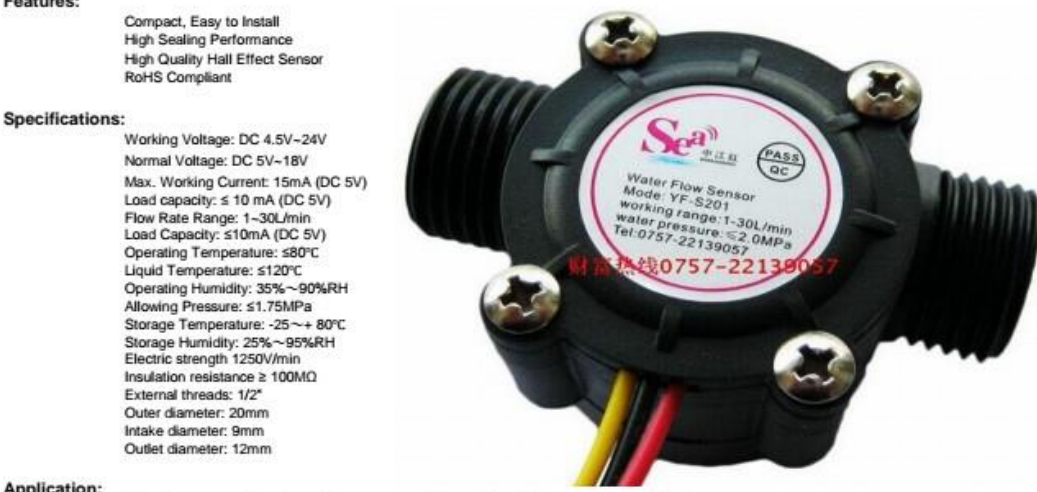

#### **Application:**

Water heaters, credit card machines, water vending machine, flow measurement device!

 $\circ$ 

#### Cercuit:

Red: Positive Black: GND Yellow: Output signal

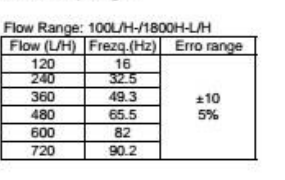

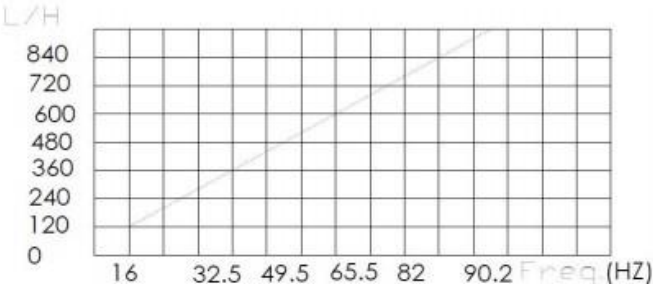

#### Connection method:

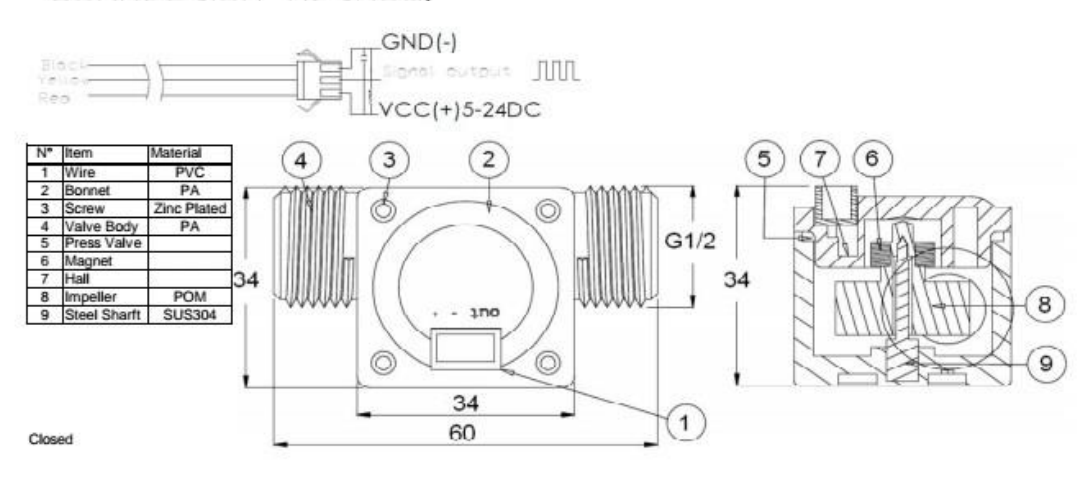

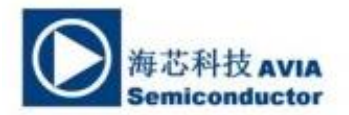

#### 24-Bit Analog-to-Digital Converter (ADC) for Weigh Scales

#### **DESCRIPTION**

Based on Avia Semiconductor's patented technology, HX711 is a precision 24-bit analogto-digital converter (ADC) designed for weigh scales and industrial control applications to interface directly with a bridge sensor.

The input multiplexer selects either Channel A or B differential input to the low-noise programmable gain amplifier (PGA). Channel A can be programmed with a gain of 128 or 64, corresponding to a full-scale differential input voltage of  $\pm 20$ mV or  $\pm 40$ mV respectively, when a 5V supply is connected to AVDD analog power supply pin. Channel B has a fixed gain of 32. Onchip power supply regulator eliminates the need for an external supply regulator to provide analog power for the ADC and the sensor. Clock input is flexible. It can be from an external clock source, a crystal, or the on-chip oscillator that does not require any external component. On-chip poweron-reset circuitry simplifies digital interface initialization.

There is no programming needed for the internal registers. All controls to the HX711 are through the pins.

#### **FEATURES**

- Two selectable differential input channels
- On-chip active low noise PGA with selectable gain of 32, 64 and 128
- On-chip power supply regulator for load-cell and ADC analog power supply
- On-chip oscillator requiring no external component with optional external crystal
- On-chip power-on-reset
- · Simple digital control and serial interface: pin-driven controls, no programming needed
- Selectable 10SPS or 80SPS output data rate
- ٠ Simultaneous 50 and 60Hz supply rejection
- ٠ Current consumption including on-chip analog power supply regulator:
	- normal operation < 1.5mA, power down < 1uA
- Operation supply voltage range: 2.6 ~ 5.5V
- Operation temperature range: -40 ~ +85°C
- 16 pin SOP-16 package

#### **APPLICATIONS**

- Weigh Scales
- Industrial Process Control

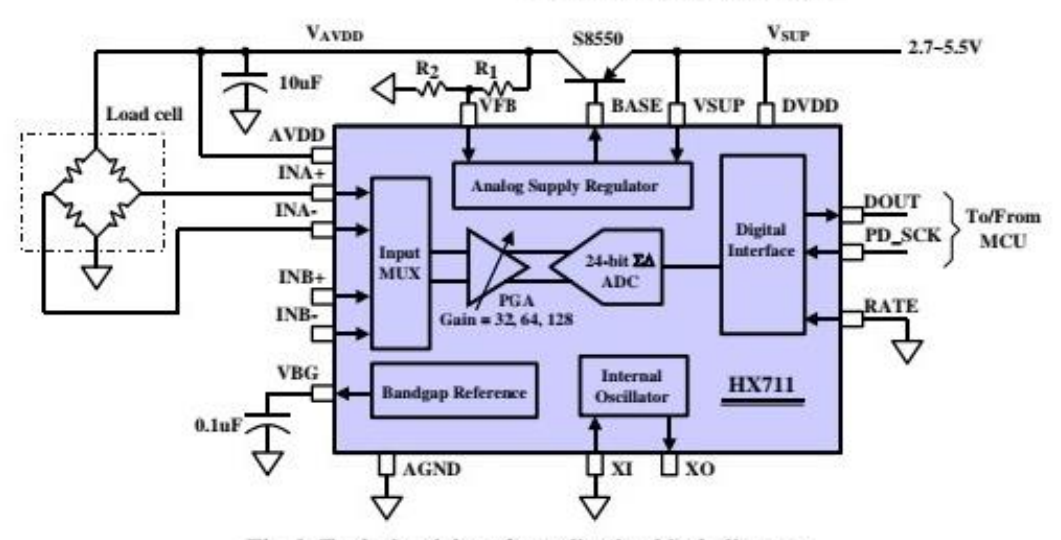

Fig. 1 Typical weigh scale application block diagram

### Product data sheet Characteristics

### XS608B1PAL2 inductive sensor XS6 M8 - L51mm - stainless -Sn2.5mm - 12..48VDC - cable 2m

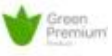

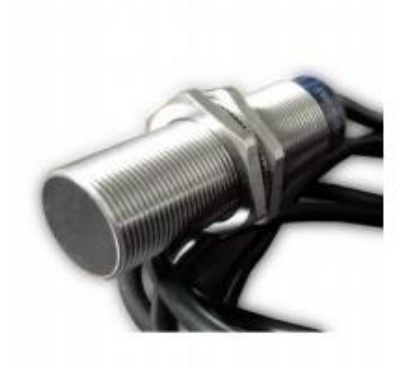

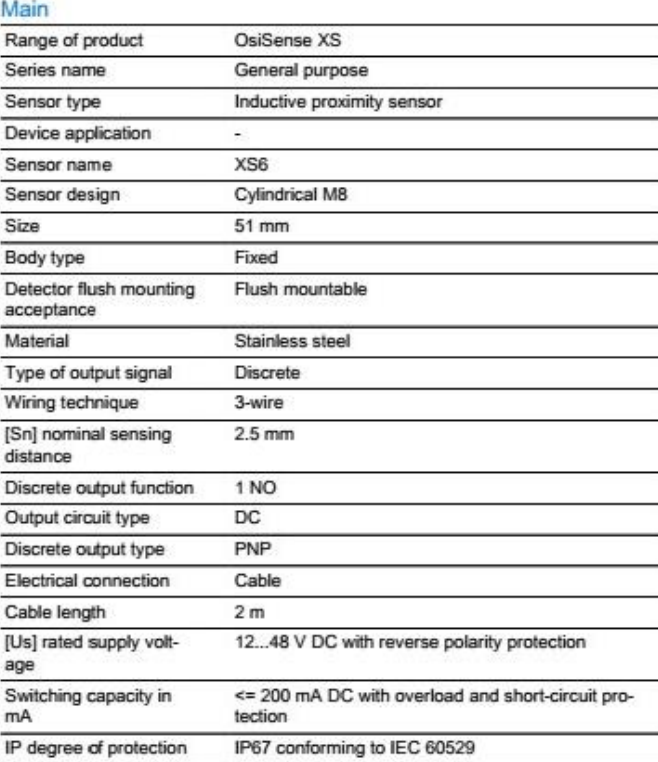

#### Complementary

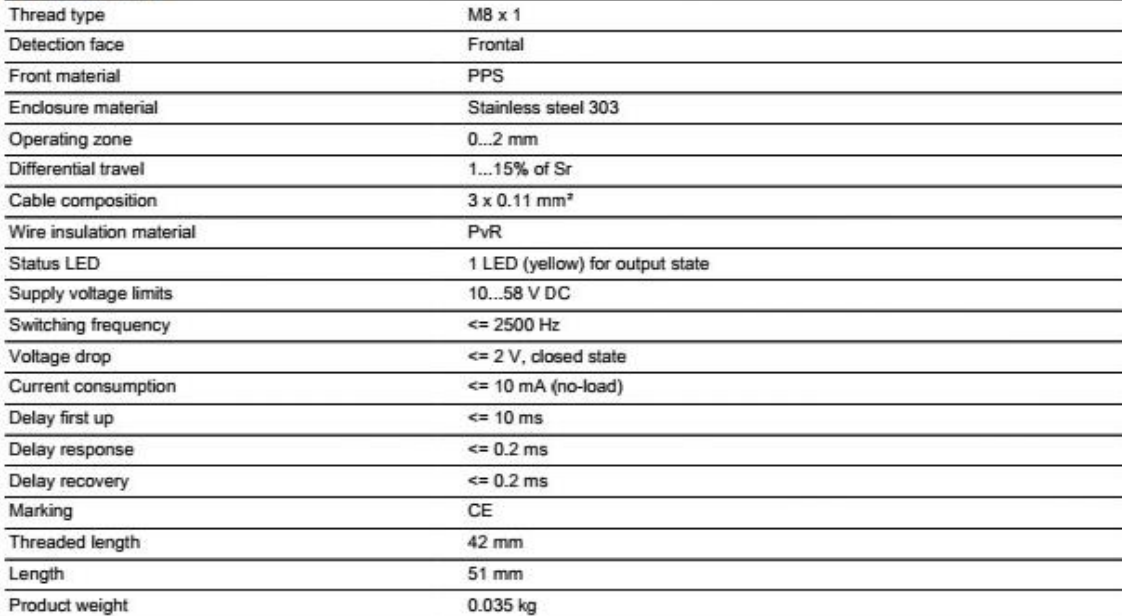